2/1/2016 Α.Τ.Ε.Ι. Κρήτης Σχολή: Τεχνολογικών Εφαρμογών Τμήμα: Μηχανικών Πληροφορικής

# Πτυχιακή Εργασία

# Δημιουργία πληροφοριακού συστήματος για ένα ιατρείο

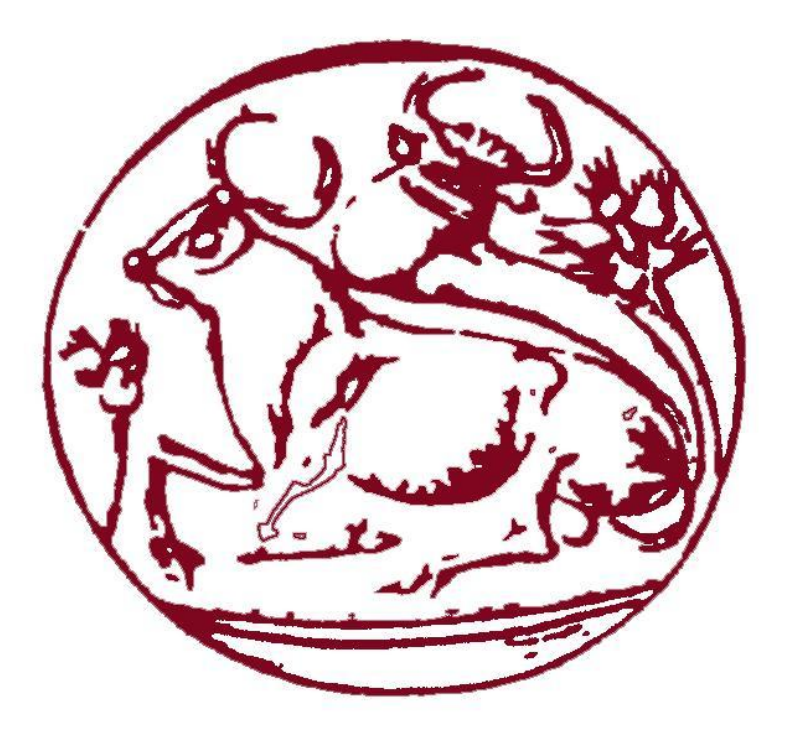

Επιμέλεια: Θαλασσινάκη Ελευθερία, Α.Μ.: 1775 Επιβλέπων καθηγητής: Παπαδάκης Νικόλαος

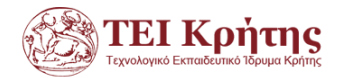

# Πίνακας περιεχομένων

<span id="page-1-0"></span>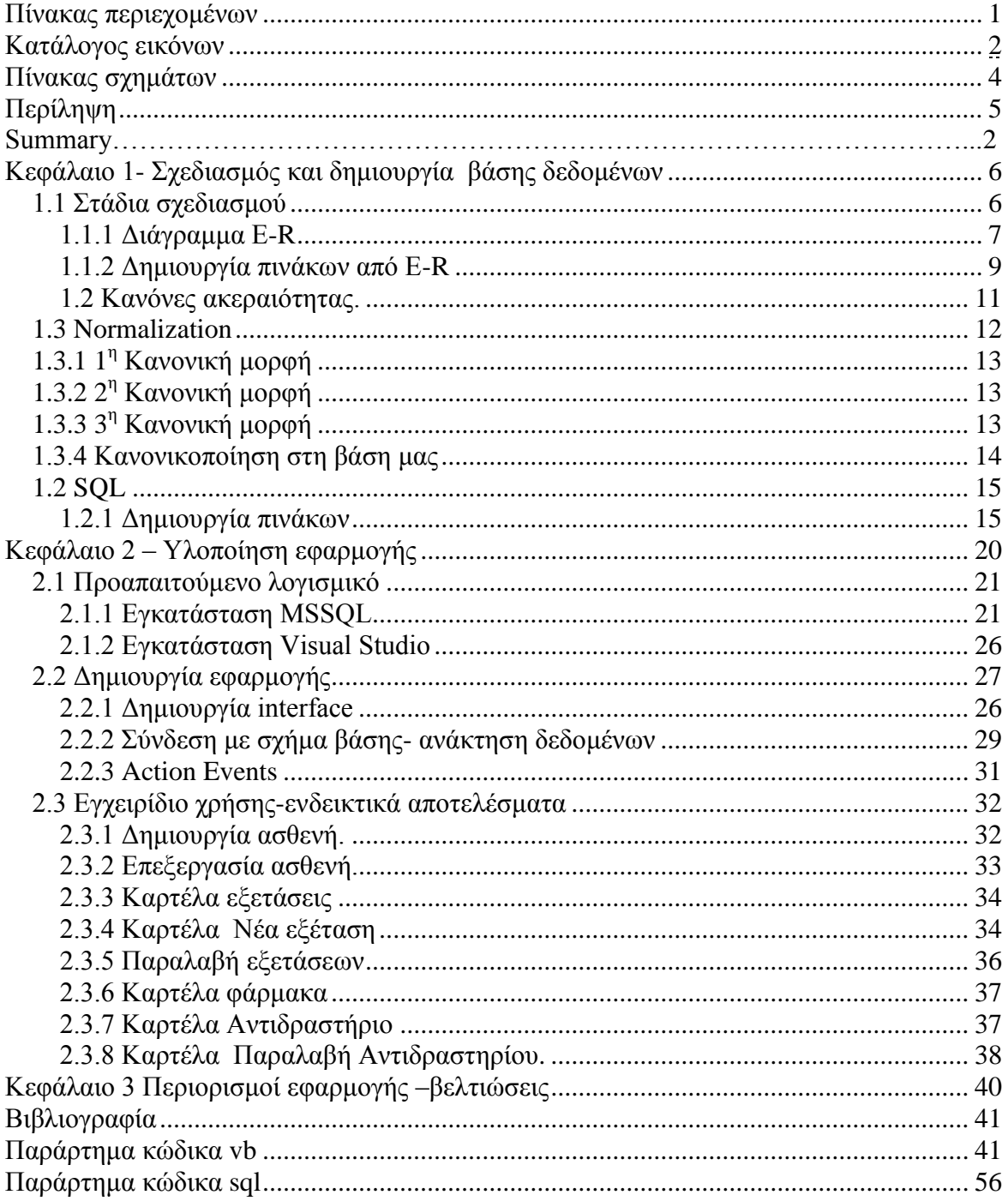

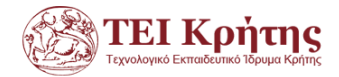

# Κατάλογος εικόνων

<span id="page-2-0"></span>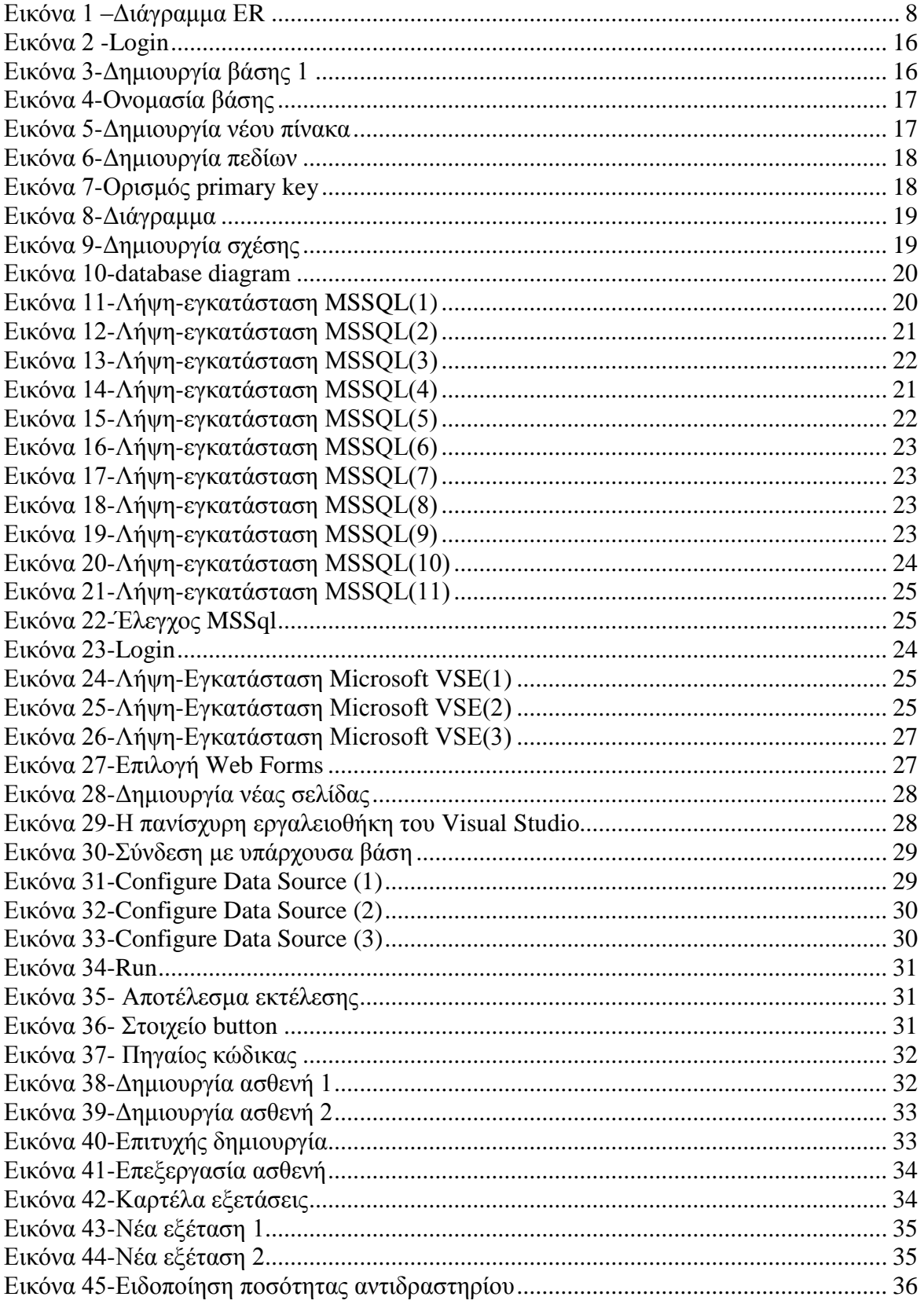

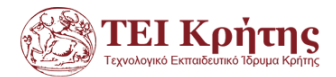

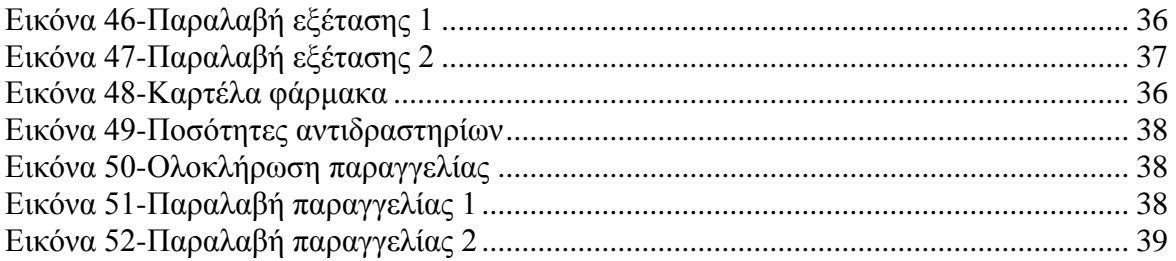

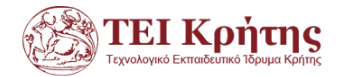

# **Πίνακας σχημάτων**

<span id="page-4-0"></span>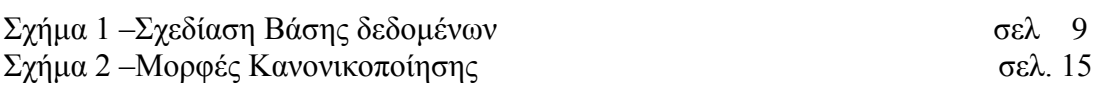

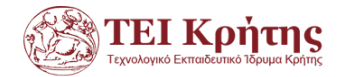

# **Περίληψη**

<span id="page-5-0"></span>Στην παρούσα εργασία θα ασχοληθούμε με τη δημιουργία ενός πληροφοριακού συστήματος ιατρείου με τη χρήση της γλώσσας προγραμματισμού Visual Basic και τη χρήση του Microsoft SQL Server. Αρχικά θα σχεδιάσουμε τη δομή των δεδομένων στη βάση μας και στη συνέχεια θα δημιουργήσουμε τη διεπαφή χρήστη. Η εν λόγω εργασία θα μας εισάγει σε έννοιες γλώσσας προγραμματισμού καθοδηγούμενης από γεγονότα (event driven ) καθώς και στο περιβάλλον της ASP.NET. Η εφαρμογή μας θα τρέχει τοπικά μέσω περιβάλλοντος φυλλομετρητή ιστού και θα αποθηκεύει τα δεδομένα μας σε μια βάση δεδομένων. Η εφαρμογή μας θα είναι σε θέση να εκπληρώνει τις ουσιαστικότερες απαιτήσεις για τη λειτουργία ενός ιατρείου.

## **Summary**

In this work we will deal with the creation of a surgery information system using the Visual Basic programming language and the use of Microsoft SQL Server. Initially we will design the structure of the data in our database and then we will create the user interface. This work will introduce us in programming language concepts driven by events (event driven) and in the ASP.NET environment. Our application will run locally via the web browser environment, and saves our data in a database. Our application will be able to satisfy the substantive requirements for the operation of a clinic.

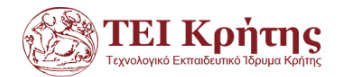

# **Κεφάλαιο 1- Σχεδιασμός και δημιουργία βάσης δεδομένων**

#### <span id="page-6-1"></span><span id="page-6-0"></span>**1.1 Στάδια σχεδιασμού**

Για να σχεδιάσουμε μια βάση δεδομένων θα πρέπει αρχικά να εστιάσουμε στον μικρόκοσμο που θα αφορά η εφαρμογή μας. Στην εν λόγω πτυχιακή θα ασχοληθούμε με ένα ιατρείο και θα πρέπει να ικανοποιούνται όλες οι λειτουργικές του απαιτήσεις. Έτσι λοιπόν για μας ως εδώ μικρόκοσμος θεωρείται το περιβάλλον του ιατρείου με όλες τις παραμέτρους του : επισκέπτες, εξετάσεις , έκδοση και παραλαβή αποτελεσμάτων και ό,τι άλλο κινείται γύρω από αυτό.

Στο επόμενο βήμα καταγράφουμε τις απαιτήσεις του συστήματός μας. Είναι προφανές ότι δεν μπορεί να υπάρχει μια βάση δεδομένων για όλα τα ιατρεία και η αξιολόγηση μιας βάσης δεδομένων προκύπτει από το αν ικανοποιεί τις απαιτήσεις της χωρίς ελλείψεις , αλλά ούτε με πλεονασμούς. Οι απαιτήσεις της βάσης μας είναι οι εξής:

Καταγραφή στοιχείων ενός ασθενούς

Προγραμματισμός ημερομηνίας εξέτασης του και ενημέρωση μείωσης των αποθεμάτων του εν λόγω αντιδραστηρίου

Δυνατότητα ενημέρωσης αποτελεσμάτων εξέτασης καθώς και σημείωση παραλαβής αποτελεσμάτων

Καταγραφή πληροφοριών αντιδραστηρίων

Καταγραφή παραγγελιών για αντιδραστήρια και ενημέρωση ποσοτήτων αντιδραστηρίων με κάθε παραλαβή

Στη συνέχεια θα μεταφερθούμε σε εννοιολογικό επίπεδο όπου θα κάνουμε το διάγραμμα ER (entity relation diagram) . Στο ER διάγραμμα θα σημειώσουμε τις οντότητες που προκύπτουν καθώς και τις μεταξύ τους σχέσεις.

Στη συνέχεια (επίπεδο λογικού σχεδιασμού) θα μεταφράσουμε το ER σε πίνακες μέσω εντολών σε SQL. [1]

Όλα τα παραπάνω συνοψίζονται στο επόμενο σχήμα (σχήμα 1):

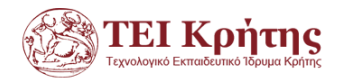

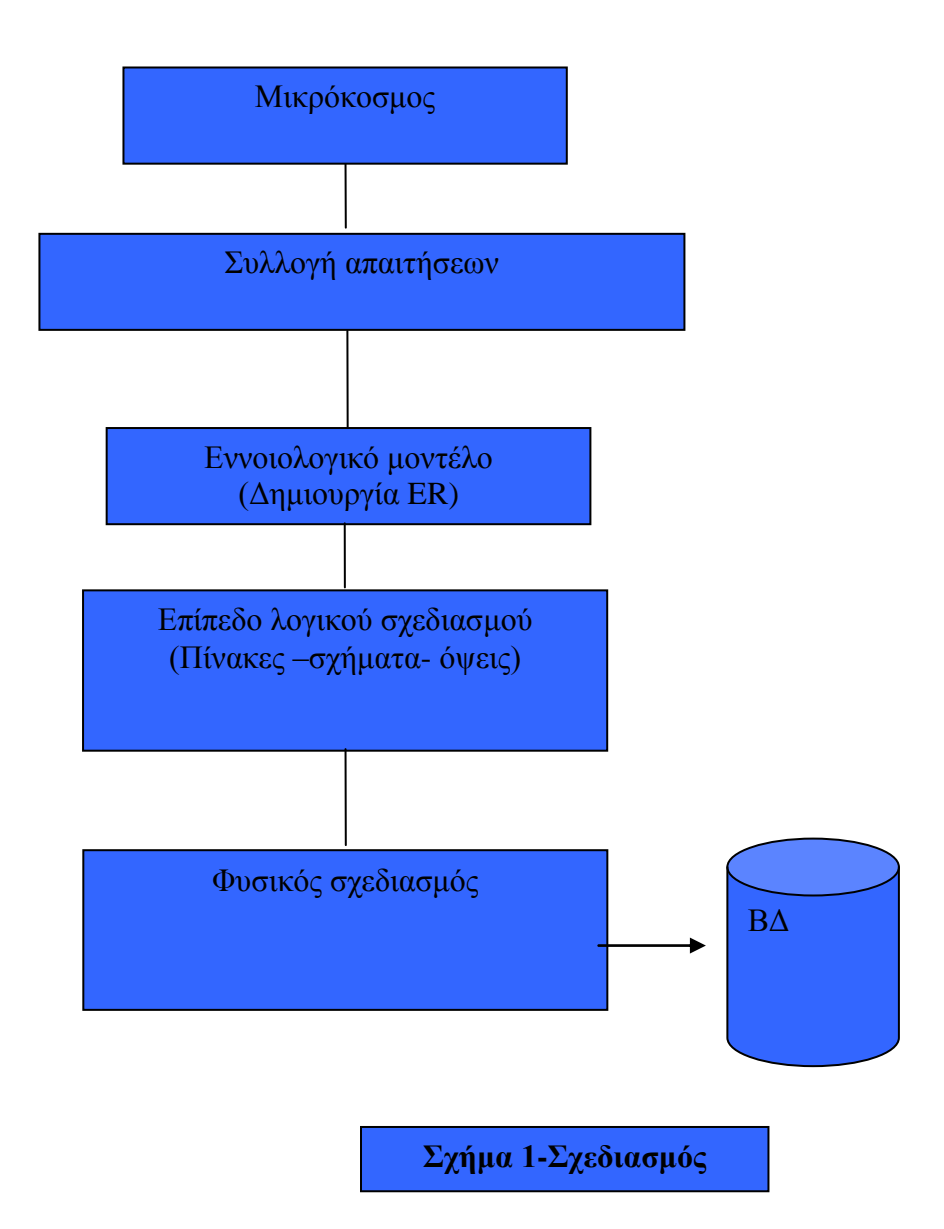

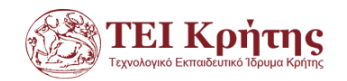

## **1.1.1 Διάγραμμα E-R**

Για να κατασκευάσουμε το ER θα πρέπει πρώτα να αναγνωρίσουμε όλες τις οντότητες που συμμετέχουν στη βάση μας. Επίσης θα πρέπει να σημειώσουμε και τις σχέσεις που προκύπτουν μεταξύ των οντοτήτων καθώς και την πληθυκότητά τους.

<span id="page-8-1"></span><span id="page-8-0"></span>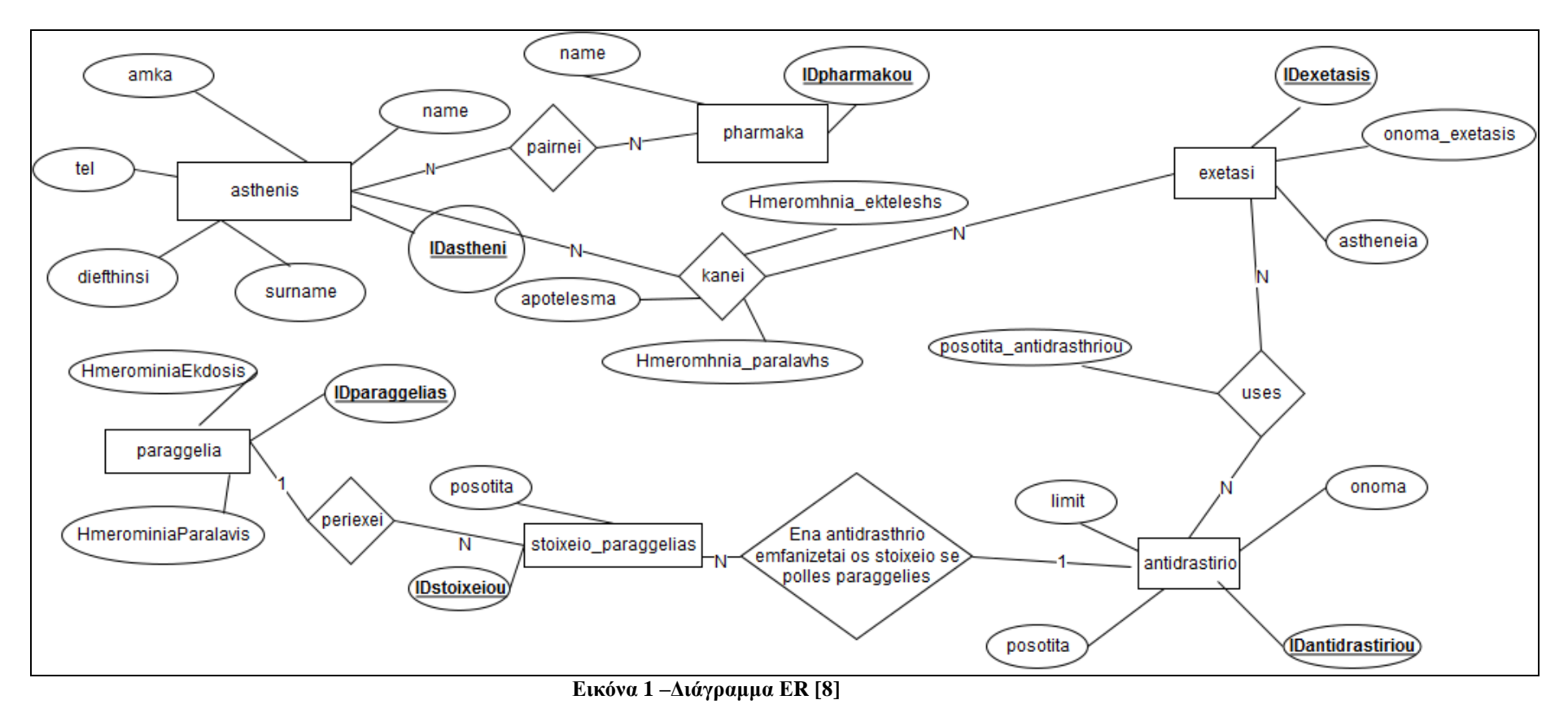

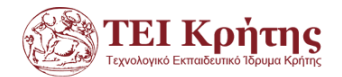

Από το ER βλέπω ότι ένας ασθενής μπορεί να κάνει μία ή περισσότερες εξετάσεις. Επίσης μία εξέταση μπορεί να ζητηθεί να γίνει από έναν ή περισσότερους ασθενείς . Άρα ως εδώ έχω σχέση N προς Ν. Επίσης ένας ασθενής πιθανόν εκείνη τη στιγμή να παίρνει ένα ή περισσότερα φάρμακα για κάποια θεραπεία. Η σχέση αυτή είναι N προς N επίσης.

Επίσης μια εξέταση χρειάζεται για να γίνει ένα αντιδραστήριο ή περισσότερα και ένα αντιδραστήριο χρησιμοποιείται πιθανώς σε περισσότερες από μία εξετάσεις. Άρα ως εδώ έχω σχέση Ν προς Ν από την εξέταση προς το αντιδραστήριο και αντιστρόφως.

Άλλη οντότητα που προέκυψε είναι η παραγγελία. Η παραγγελία περιέχει μια σειρά από προϊόντα –αντιδραστήρια που θα παραγγελθούν. Αυτά τα προϊόντα τα ορίζω σαν ξεχωριστή οντότητα και ορίζω ότι μία παραγγελία θα περιέχει Ν προϊόντα και πολλά προϊόντα θα περιέχονται σε μια παραγγελία. Δηλαδή βλέπω πως είναι 1 προς Ν από την παραγγελία προς τα προϊόντα (και εξυπακούεται Ν προς 1 από τα προϊόντα της παραγγελίας προς της παραγγελία)

Βλέπω επίσης πως η οντότητα αντιδραστήριο σχετίζεται με την οντότητα προϊόν παραγγελίας με σχέση 1 προς Ν από το αντιδραστήριο προς το προϊόν της παραγγελίας μιας και ένα αντιδραστήριο θα εμφανίζεται σε περισσότερες από μία εγγραφές του πίνακα Στοιχείο παραγγελίας.

#### **1.1.2 Δημιουργία πινάκων από E-R**

Για τη δημιουργία πινάκων από το ER θα πρέπει να θυμάμαι τους εξής κανόνες:

<span id="page-9-0"></span>Μια σχέση Ν προς Ν θα μεταφραστεί σε επιπλέον πίνακα όπου θα έχω ως πρωτεύων κλειδί το συνδυασμό των δύο ξένων κλειδιών που δανείζομαι από τους δύο πίνακες που συσχετίζω

Μια σχέση 1 προς Ν θα μεταφραστεί ως ένα επιπλέον πεδίο-στήλη που θα προσθέσω στον πίνακα που συμμετέχει από την πλευρά με Ν πληθυκότητα . Αυτή η στήλη που θα δανειστώ θα έχει το πρωτεύων κλειδί του πίνακα που συμμετέχει από την πλευρά με πληθυκότητα 1 το οποίο προφανώς θα θεωρείται πλέον ξένο κλειδί.

Έτσι λοιπόν θα προκύψουν νέοι πίνακες . Ας δούμε μέχρι εδώ χωρίς να προβούμε σε κανονικοποίηση τους πίνακες που έχουμε με τα πεδία τους καθώς και κάποιες επεξηγήσεις για το πώς θα υλοποιηθούν οι σχέσεις :

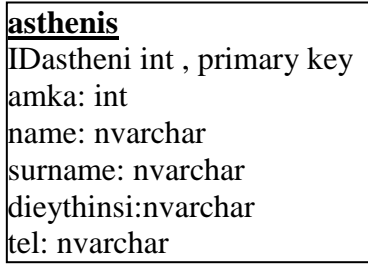

**Pharmaka** id\_pharmakou, int, primary key name nvarchar(50)

Ο επόμενος πίνακας θα είναι ο πίνακας –σχέση που θα συνδέει τον ασθενή με τα φάρμακα.

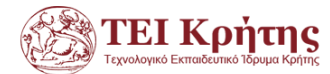

**asthenis -pharmako** IDastheni int , primary key Idpharmako , int, primary key

**exetasi** IDexetasis: int , primary key Name: nvarchar, Astheneia: nvarchar

Ο παρακάτω πίνακας result θα είναι ο ενδιάμεσος πίνακας σχέση που θα συνδέει τον πίνακα asthenis με τον πίνακα exetasi. Πιο συγκεκριμένα ένας ασθενής μπορεί να σχετίζεται με τα αποτελέσματα μιας ή περισσότερων εξετάσεων που έκανε ή να μην σχετίζεται με κανένα αποτέλεσμα εξέτασης (1..1) asthenis –result (0..N).

Επίσης ο τύπος μίας εξέτασης μπορεί να εμφανίζεται στα αποτελέσματα καμία ή πολλές φορές δηλαδή (0..Ν)result –exetasi(1..1)

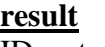

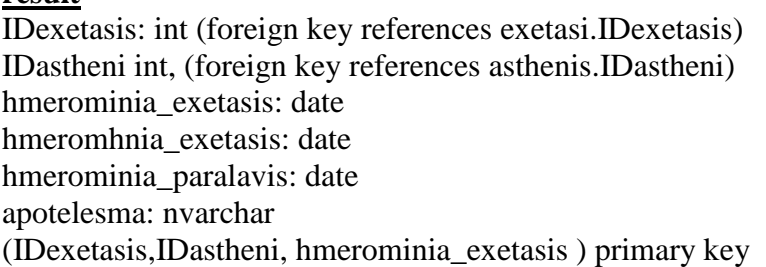

Ο επόμενος πίνακας exetasi\_antidrasthrio αφορά τον ενδιάμεσο πίνακα σχέση που συνδέει τον πίνακα antidrastirio με τον πίνακα exetasi. Επειδή μία εξέταση χρησιμοποιεί ένα ή περισσότερα αντιδραστήρια και ένα αντιδραστήριο χρησιμοποιείται σε περισσότερες από μία εξετάσεις έχω σχέση N προς Ν οπότε θα τη διαχωρίσω σε (1..1) exetasi – exetasi antidrastirio(1..N) και από την άλλη πλευρά της σχέσης σε (1..N) exetasi\_antidrastirio-antidrastirio(1..1). Εδώ προσέχω πως κοινό χαρακτηριστικό της σχέσης είναι το πεδίο posothta που δεν αφορά μόνο την exetasi ή το antidrastirio γενικά , αλλά τον συγκεκριμένο συνδιασμό εξέτασης και αντιδραστηρίου άρα θα είναι γνώρισμα στον πίνακα σχέση.

#### **exetasi\_antidrastirio**

IDantidrastiriou: int (foreign key references antidrastirio.IDantidrasthriou ) IDexetasis: int (foreign key references exetasi.IDexetasis) posothta: double (IDantidrastiriou, IDexetasis) primary key

#### **antidrastirio**

IDantidrasthriou: int (primary key) posothta: double limit: double onoma: nvarchar

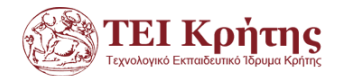

**paraggelia**

IDparagglias: int (primary key) HmerominiaEkdosis: date HmerominiaParalavis: date

Ο παρακάτω πίνακας αφορά τα επιμέρους στοιχεία για μια παραγγελία και όχι την ίδια την παραγγελία που υλοποιείται με ξεχωριστό πίνακα. Μία παραγγελία μπορεί να έχει από 1 τουλάχιστον ως Ν στοιχεία μέσα της τα οποία ουσιαστικά τη συνθέτουν (1..1)paraggelia – stoixeio\_paraggelias(1..N) και ένα από αυτά τα στοιχεία θα αναφέρεται μόνο σε μία παραγγελία.

Επίσης ένα αντιδραστήριο μπορεί να εμφανίζεται αρκετές φορές ως στοιχείο παραγγελίας που με τη σειρά του θα συνδέεται με κάποια παραγγελία (1..1) antidrastiriostoixeio paraggelias(1..N) και ένα στοιχείο παραγγελίας θα αφορά μόνο ένα συγκεκριμένο τύπο αντιδραστηρίου.

> **stoixeio\_paraggelias** posothta: int IDstoixeiou: int (Foreign key references antidrasthrio.IDantidrasthriou ) IDparaggelias: int (Foreign key references paraggelia. IDparaggelias) (IDstoixeiou, IDparaggelias) primary key

#### **1.2 Κανόνες ακεραιότητας.**

<span id="page-11-0"></span>Για να μπορεί η βάση δεδομένων μου να κρατάει έγκυρες τιμές που να συνδυάζονται σωστά πρέπει να ακολουθηθούν κάποιοι κανόνες ακεραιότητας. Είναι ζωτικής σημασίας για τη βάση μου να ακολουθεί κάποιους κανόνες που θα της επιτρέπει να εκτελεί σωστά τη διάσχιση των πινάκων για να εκτελέσει απλά ερωτήματα, να μπορεί να κάνει ενημερώσεις και διαγραφές .

Ακεραιότητα οντότητας. Εδώ ορίζω την ακεραιότητα ενός πίνακα όπου κανένα πρωτεύων κλειδί (primary key) δεν μπορεί να είναι null , να έχει επαναλαμβανόμενες τιμές ή να είναι default

Ακεραιότητα αναφοράς. Δεν πρέπει να έχω αναντίστοιχες τιμές πχ δεν γίνεται το ξένο κλειδί (foreign key) να είναι αναντίστοιχο με το κλειδί (key) στο οποίο αναφέρεται.

Περιορισμοί του πεδίου ορισμού. Κάθε τιμή σε ένα πεδίο πρέπει να έχει συγκεκριμένο τύπο και μέγεθος από τη σχεδίαση του πίνακα. Για παράδειγμα κάποιες τιμές δεν μπορεί να είναι θετικές ή αρνητικές ή και το μέγεθος τους να μην ικανοποιεί τις απαιτήσεις της βάσης.

Ακεραιότητα γνωρισμάτων. Είναι ο καθορισμός τύπου όπου δεν μπορώ να εισάγω άλλο τύπο δεδομένων διαφορετικό από αυτόν που όρισα στη σχεδίαση.

Σε κάθε οντότητα φροντίσαμε να υπάρχει μοναδικότητα με χρήση κάποιου primary key. Kάθε primary key εξορισμού είναι unique και not null.

Αποφύγαμε τεχνητά πρωτεύοντα κλειδιά όπου ήταν εφικτό και χρησιμοποιήσαμε συνδυασμούς πεδίων από foreign keys που ο συνδυασμός τους μας απέδιδε πάλι μοναδικότητα σε κάθε εγγραφή της οντότητας που ορίζαμε. Ειδικότερα στον πίνακα σχέση result που συνδέει τους δύο πίνακες asthenis και exetasi δανειστήκαμε τα δύο κλειδιά των

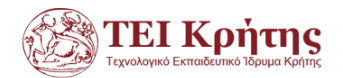

αντίστοιχων πινάκων τα οποία ωστόσο δεν μας εξασφάλισαν μοναδικότητα γιατί θα μπορούσε ο ίδιος ασθενής να κάνει την ίδια εξέταση κάποια άλλη μέρα οπότε τότε το σύστημα δεν θα μας άφηνε να κάνουμε εισαγωγή στοιχείων μιας και ο συνδυασμός των δύο κλειδιών δεν θα ήταν μοναδικός. Για το λόγο αυτό προσθέσαμε σαν primary key και το πεδίο της ημερομηνίας που έγινε η εξέταση μιας και την ίδια μέρα θα είναι σχεδόν απίθανο να γίνει η ίδια εξέταση από τον ίδιο ασθενή.

Το μέγεθος κάποιων πεδίων αλφαριθμητικών το επιλέγουμε ανάλογα με τις ανάγκες μας. Για παράδειγμα το πεδίο που αφορά την περιγραφή ενός αποτελέσματος εξέτασης θα πρέπει να έχει αρκετά μεγάλο μέγεθος για να μπορεί να εισαχθεί η περιγραφή του γιατρού.

Οι αριθμητικές τιμές που χρησιμοποιήσαμε στη βάση μας αφορούν ποσότητες αντιδραστηρίων και αυτές μόνο με τιμές double/float θα μπορούσαν να αναπαρασταθούν που θα ήταν σαφώς θετικές και σε καμία περίπτωση κενές (not null)

Σε κάποια πεδία επίσης χρειάστηκε να συμπληρώσουμε κάποιες ημερομηνίες. Για παράδειγμα η ημερομηνία που έγινε μία εξέταση δεν μπορεί να είναι κενή ,ενώ η ημερομηνία παραλαβής εξέτασης μπορεί να είναι null , αλλά όταν θα συμπληρωθεί θα πρέπει να πάρει μία τιμή όχι προγενέστερη της ημερομηνίας που πραγματοποιήθηκε η εξέταση. Ειδική περίπτωση εδώ έχουμε όταν ένας ασθενής πάρει τα αποτελέσματα μιας εξέτασης την ίδια μέρα που θα κάνει την εξέταση και άρα τότε τα δύο πεδία θα έχουν την ίδια τιμή. Επίσης στον πίνακα με τις παραγγελίες η ημερομηνία έκδοσης της παραγγελίας δεν μπορεί να είναι κενή, ενώ η ημερομηνία παραλαβής των προϊόντων της παραγγελίας μπορεί να είναι null το οποίο θα σημαίνει ότι δεν παρελήφθη και όταν η παραγγελία θα παραλαμβάνεται θα συμπληρώνεται η ημερομηνία παραλαβής. Ειδική περίπτωση και εδώ θα ήταν αν η λήψη της παραγγελίας θα γινόταν την ίδια μέρα που εκδόθηκε η παραγγελία οπότε σε αυτή την περίπτωση οι δύο ημερομηνίες να είναι ίδιες. [2]

#### <span id="page-12-0"></span>**1.3 Normalization**

Η κανονικοποίηση (normalization) είναι η διαδικασία όπου δεδομένου ενός σχήματος θέλουμε να δούμε αν είναι καλός ο σχεδιασμός ή χρειάζεται περαιτέρω διάσπαση. Στόχος μας είναι η αποφυγή πλεονασμού δεδομένων , η εξασφάλιση ότι αναπαρίστανται όλες οι συσχετίσεις μεταξύ των οντοτήτων και η διευκόλυνση των ελέγχων για τυχόν παραβίαση των περιορισμών ακεραιότητας. Για να γίνει η κανονικοποίηση θα εισαχθούμε σε μια νέα έννοια , αυτή της κανονικής μορφής (NF). Μια κανονική μορφή είναι ένα σύνολο από κανόνες – συνθήκες. Αν μία σχέση ικανοποιεί την δεδομένη κανονική μορφή τότε λέμε ότι η σχέση (πίνακας) βρίσκεται σε μια συγκεκριμένη κανονική μορφή. Με αύξουσα σειρά οι κανονικές μορφές έχουν ως εξής [3]:

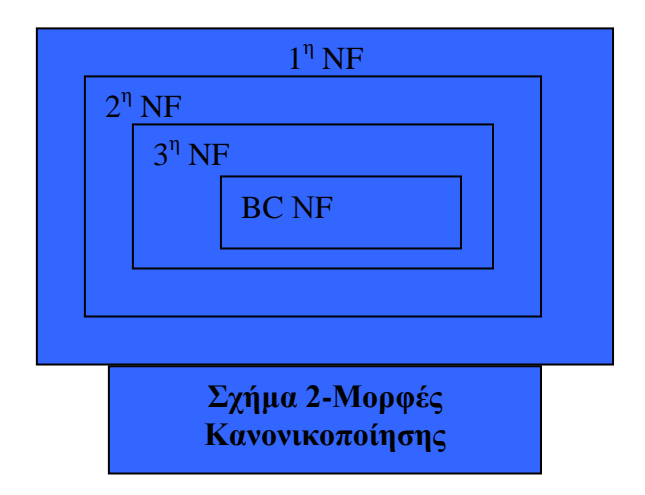

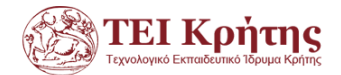

# **1.3.1 1 <sup>η</sup> Κανονική μορφή**

<span id="page-13-0"></span>Μία σχέση είναι σε  $1^n$  NF αν και μόνο αν τα πεδία ορισμού περιέχουν μόνο βαθμωτές τιμές , δηλαδή δεν είναι σύνολο τιμών ή σύνθετες τιμές. Οι μη ατομικές τιμές φέρνουν δυσκολία στην αποθήκευση και επιπλέον είναι προφανές ότι έχουμε πλεονασμό δεδομένων. Η μετατροπή γίνεται ως εξής:

Για τα πλειότιμα Βρίσκω το πρωτεύων κλειδί της σχέσης R πχ το A1 Βρίσκω το πλειότιμο γνώρισμα πχ Α2 Αποσυνθέτω τον αρχικό πίνακα R σε R1(A1,A3,AN) και R2(A1,A2) Για τα σύνθετα πεδία Βρίσκω το πρωτεύων κλειδί της σχέσης R πχ το A1 Βρίσκω το σύνθετο γνώρισμα πχ Α2Α3Α4 Αποσυνθέτω τον αρχικό πίνακα R σε R1(A1,A5,AN) και R2(A1,Α2,Α3,Α4)

# **1.3.2 2 <sup>η</sup> Κανονική μορφή**

<span id="page-13-1"></span>Για να είναι ένας πίνακας σε 2<sup>η</sup> NF θα πρέπει να είναι σε 1<sup>η</sup> NF και επιπλέον κάθε χαρακτηριστικό του πίνακα θα πρέπει να εξαρτάται αποκλειστικά από το πρωτεύων κλειδί του πίνακα. Η μετατροπή γίνεται ως εξής:

Βρίσκω το πρωτεύων κλειδί της σχέσης

Εξετάζω αν το πρωτεύων κλειδί καθορίζει με συναρτησιακή εξάρτηση όλα τα υπόλοιπα πεδία

Αν το πρωτεύων κλειδί είναι σύνθετο με ενδιαφέρει να έχω πλήρη εξάρτηση από το σύνθετο κλειδί και όχι μερική εξάρτηση από μέρος του κλειδιού προς όλα τα υπόλοιπα πεδία. Αν ισχύει η συνθήκη τότε είμαι σε 2<sup>η</sup> NF

Σε διαφορετική περίπτωση ο πίνακας R θα διασπαστεί σε νέους πίνακες που θα περιέχουν το κάθε πρωτεύων κλειδί και όλα τα υπόλοιπα –πλήρως εξαρτώμενα από αυτό πεδία και μόνο αυτά

# **1.3.3 3 <sup>η</sup> Κανονική μορφή**

<span id="page-13-2"></span>Μία σχέση R είναι σε 3<sup>η</sup> NF αν είναι ήδη σε 2<sup>η</sup> NF και επιπλέον κάθε γνώρισμα της σχέσης που δεν είναι πρωτεύων κλειδί είναι μη μεταβατικά εξαρτώμενο από το πρωτεύων κλειδί. Βασίζεται στην μεταβατική εξάρτηση όπου αν το Α καθορίζει το Β και το Β καθορίζει το C τότε το Α καθορίζει το C με μετάβαση.

Η μετατροπή γίνεται ως εξής:

Αποσυνθέτω την R σε σχέσεις Ri που ομαδοποιούν μη πρωτεύοντα γνωρίσματα με εκείνα τα μέρη του κλειδιού που τα ομαδοποιούν καθορίζουν πλήρως.

Αν σχέση R(A1,A2,A3….AN) και το Α1->Α2->Α3 τότε το Α1 καθορίζει το Α3 με τον κανόνα της μετάβασης . Οπότε δημιουργούνται δύο νέες σχέσεις R1 (A1,A2,A4,…AN) και R2(A2,A3) όπου τα πεδία Α1 και Α3 που καθορίζονται με μετάβαση δεν βρίσκονται στον ίδιο πίνακα

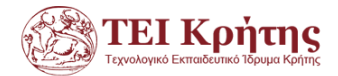

#### **1.3.4 Κανονικοποίηση στη βάση μας**

<span id="page-14-0"></span>Αρχικά θα καταγράψουμε τις συναρτησιακές εξαρτήσεις σε κάθε πίνακα όπου θα επιβεβαιώσουμε τον ως τώρα σχεδιασμό και επιλογή των primary keys.

Για τον πίνακα asthenis:

IDastheni→amka,name,surname, dieythinsi,tel

Δεν θέλαμε να επιλεξουμε σαν primary key τον ΑΜΚΑ ενός ασθενούς μιας και μπορεί να αλλάξει σε περίπτωση απώλειας του.

Για τον πίνακα exetasi : IDexetasis  $\rightarrow$  name, astheneia

Για τον πίνακα result: IDexetasis,IDastheni, hmerominia\_exetasis→ hmerominia\_paralavis, apotelesma

Για τον πίνακα exetasi\_antidrastirio: IDantidrastiriou, IDexetasis→posothta

Για τον πίνακα antidrastirio: IDantidrasthriou→ posothta, limit, onoma

Για τον πίνακα paraggelia: IDparagglias→ HmerominiaEkdosis, HmerominiaParalavis

Για τον πίνακα stoixeio\_paraggelias: IDstoixeiou, IDparaggelias→posothta

Για να προχωρήσουμε στην κανονικοποίηση βλέπουμε ότι όλοι οι πίνακες της βάσης πληρούν τα κριτήρια της  $1^{\eta_s}$ ,  $2^{\eta_s}$  και  $3^{\eta_s}$  NF με εξαίρεση τον πίνακα asthenis όπου .<br>δεν είναι καν σε 1<sup>η</sup> NF μιας και περιέχει το σύνθετο γνώρισμα dieythinsi. Η διεύθυνση θα μπορούσε να διαχωριστεί σε επιμέρους πεδία : ταχυδρομικός κώδικας, όνομα οδού και αριθμός. Έτσι λοιπόν θα δημιουργήσω και άλλον πίνακα dieythinsiOfPatient όπου θα χρησιμοποιήσω το primary key από τον ασθενή μαζί με τα επιμέρους πεδία της διεύθυνσης. Έτσι οι πίνακες asthenis και dieythinsiOfPatient θα έχουν την επόμενη μορφή:

> **asthenis**  IDastheni int , primary key amka: int name: nvarchar surname: nvarchar tel: nvarchar

#### **dieythinsiOfPatient**

IDastheni int , primary key streetname: nvarchar tk: nvarchar streetnumber: nvarchar city:nvarchar

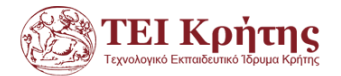

Στον πίνακα dieythinsiOfPatient ελέγχω αν το πεδίο IDastheni καθορίζει όλα τα υπόλοιπα :

IDastheni→ streetname,tk, streetnumber,city

Άρα ως εδώ είναι σε 2<sup>η</sup> κανονική μορφή και οι δύο πίνακες που προέκυψαν από τη διάσπαση. Επιπλέον βλέπω τις παρακάτω συναρτησιακές εξαρτήσεις στον πίνακα dieythinsiOfPatient:

IDastheni→ tk

Και επίσης πως ο tk → streetname,city. Άρα έχω μεταβατική συναρτησιακή εξάρτηση από το IDastheni προς τα πεδία streename,city . Έτσι θα φύγουν κι αυτά και θα πάνε σε νέο πίνακα tkTable. Παρατηρώ πως πεδίο tk → streetname,city και όχι tk → streetname,city, streetnumber καθότι μπορεί να υπάρχει κι άλλος επισκέπτης ασθενής από την ίδια πόλη ,οδό , αλλά από άλλο αριθμό για ένα δεδομένο ταχυδρομικό κώδικα.

> **asthenis**  IDastheni int , primary key amka: int name: nvarchar surname: nvarchar tel: nvarchar

**tkTable**

IDtk int, primary key streetname: nvarchar tk: nvarchar streetnumber: nvarchar city:nvarchar

**dieythinsiOfPatient** IDastheni int , primary key IDtk int foreign key in tkTAble streetnumber: nvarchar

Tώρα όλοι οι πίνακες είναι σε 3<sup>η</sup> NF κι αν εκτελέσω ερώτημα σύζευξης (inner join) θα διασχίσω τους πίνακες σωστά με βάση τα κλειδιά τους χωρίς να έχω απώλεια πληροφορίας.

#### <span id="page-15-0"></span>**1.2 SQL**

#### **1.2.1 Δημιουργία πινάκων**

<span id="page-15-1"></span>Για να δημιουργήσουμε πίνακες θα κάνουμε εκκίνηση της εφαρμογής Microsoft Sql Server Management Studio (SSMS). Θα κάνουμε σύνδεση με τα στοιχεία που δώσαμε.

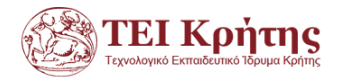

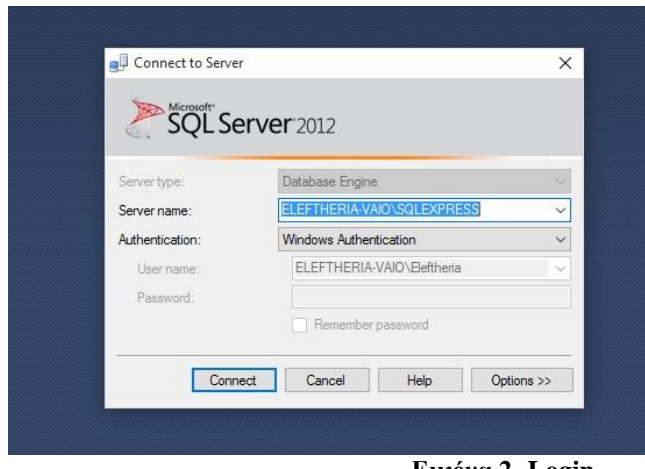

**Εικόνα 2 -Login**

<span id="page-16-0"></span>Μόλις συνδεθούμε θα πάμε στο φάκελο Databases και θα κάνουμε δεξί κλικ και δημιουργία όπου θα δώσουμε το όνομα της βάσης μας.

<span id="page-16-1"></span>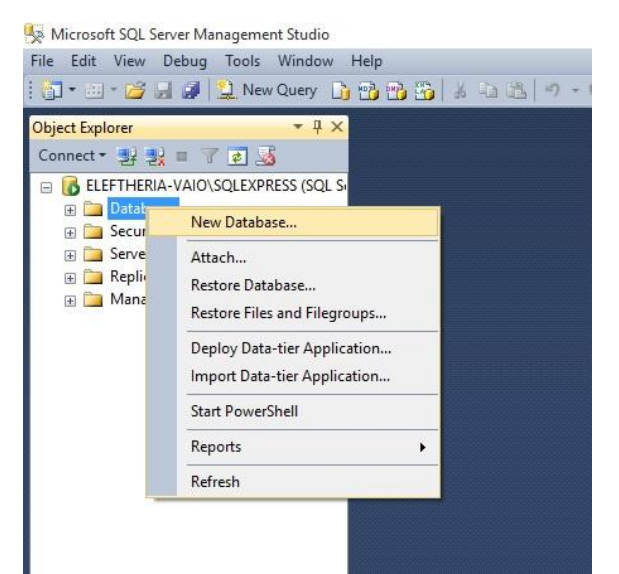

**Εικόνα 3-Δημιουργία βάσης 1**

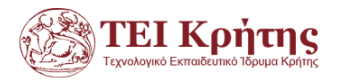

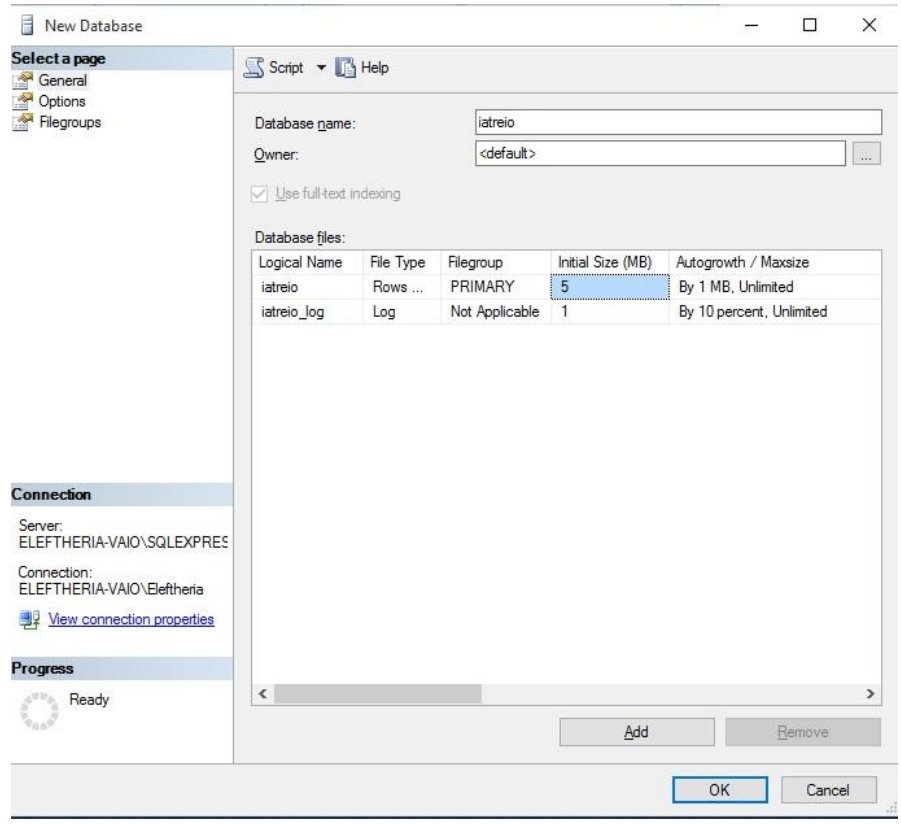

**Εικόνα 4-Ονομασία βάσης**

<span id="page-17-0"></span>Μόλις δημιουργηθεί η βάση iatreio θα πάμε και θα προσθέσουμε τους πίνακες που χρειαζόμαστε [4].

<span id="page-17-1"></span>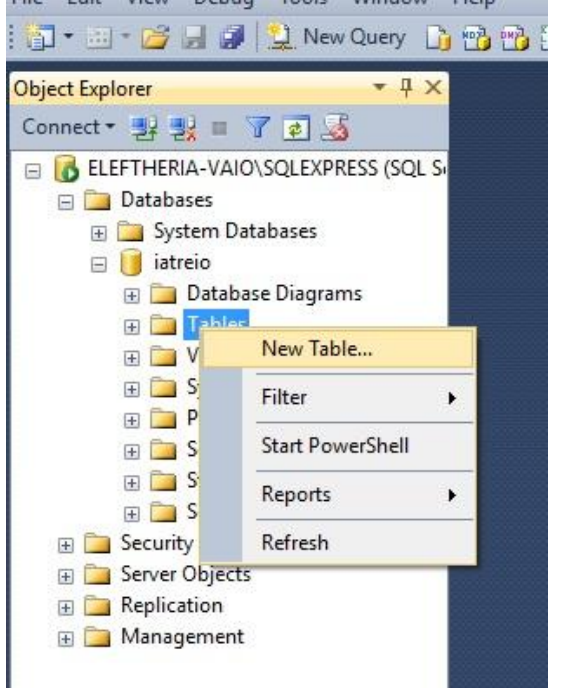

**Εικόνα 5-Δημιουργία νέου πίνακα**

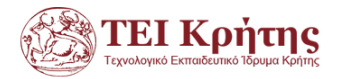

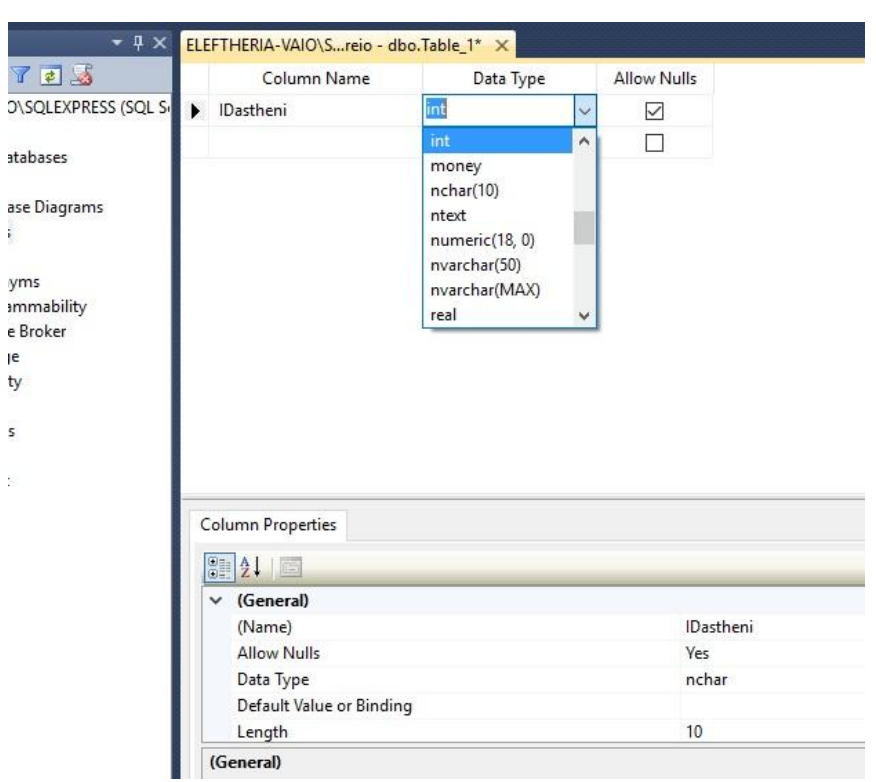

Όπου ορίζω μία –μία τις στήλες των πινάκων μου

**Εικόνα 6-Δημιουργία πεδίων**

<span id="page-18-0"></span>Επίσης δεν ξεχνάω να ορίσω primary keys κάνοντας δεξί κλικ στο πεδίο ή στα πεδία που θέλω. Σημαντικό: Σε περίπτωση που δεν μας αφήνει το πρόγραμμα να αποθηκεύσουμε αλλαγές σε κάποιο πίνακα προτρέποντάς μας για αναδημιουργία του πίνακα τότε πάμε : Tools-> Options->Designers-> Table and Database Designers και αποεπιλέγουμε την επιλογή Prevent Saving changes that require table re-creation

<span id="page-18-1"></span>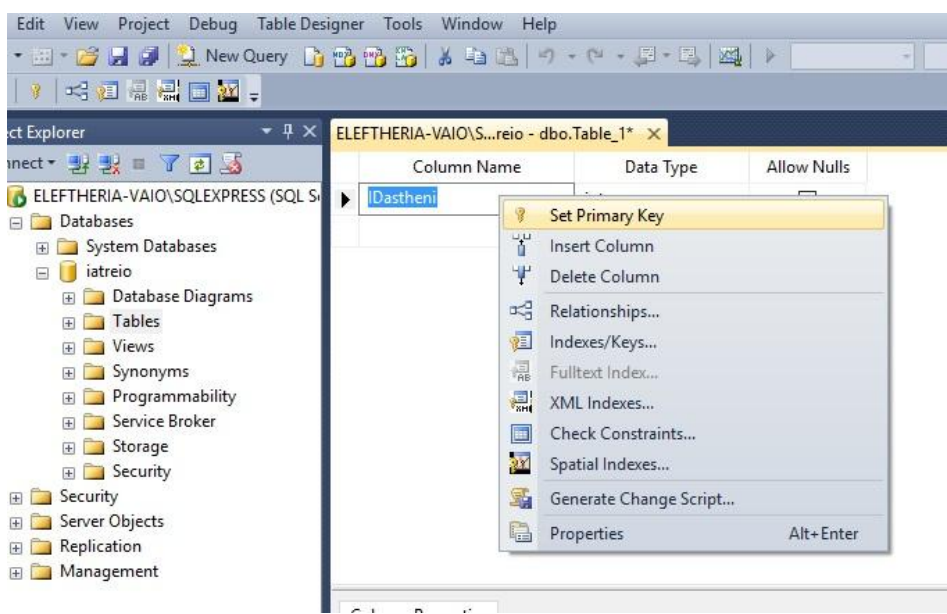

**Εικόνα 7-Ορισμός primary key**

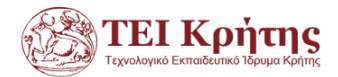

Δημιουργώ λοιπόν αρχικά τους πίνακες και στη συνέχεια πάμε στην εντολή New Database Diagram όπου θα κάνω το διάγραμμα με τους πίνακες που έχω ως εδώ ορίζοντας ταυτόχρονα τις σχέσεις και τα foreign keys

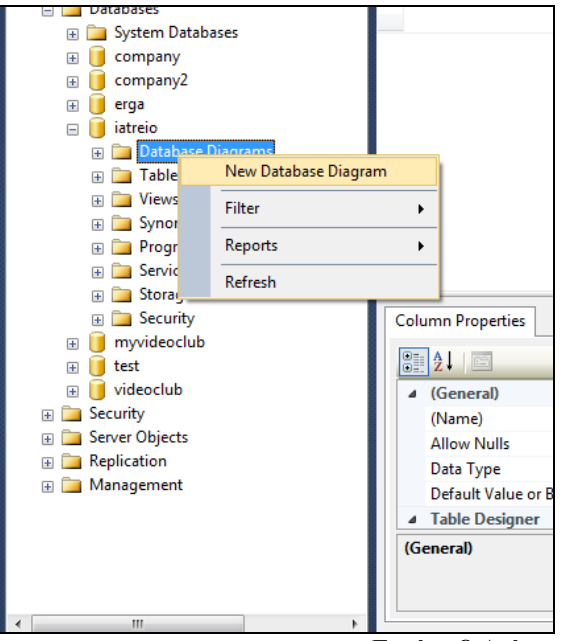

**Εικόνα 8-Διάγραμμα**

<span id="page-19-0"></span>Για παράδειγμα αν θέλω να ορίσω πως το πεδίο IDastheni στον πίνακα result ότι είναι foreign key στον πίνακα asthenis, τότε πάω στον πίνακα asthenis , επιλέγω το πεδίο idastheni και το σέρνω μέχρι το ομώνυμο πεδίο στον πίνακα result, όπου και εμφανίζεται η επόμενη εικόνα όπου κάνω επιβεβαίωση των κλειδιών στον εκάστοτε πίνακα.

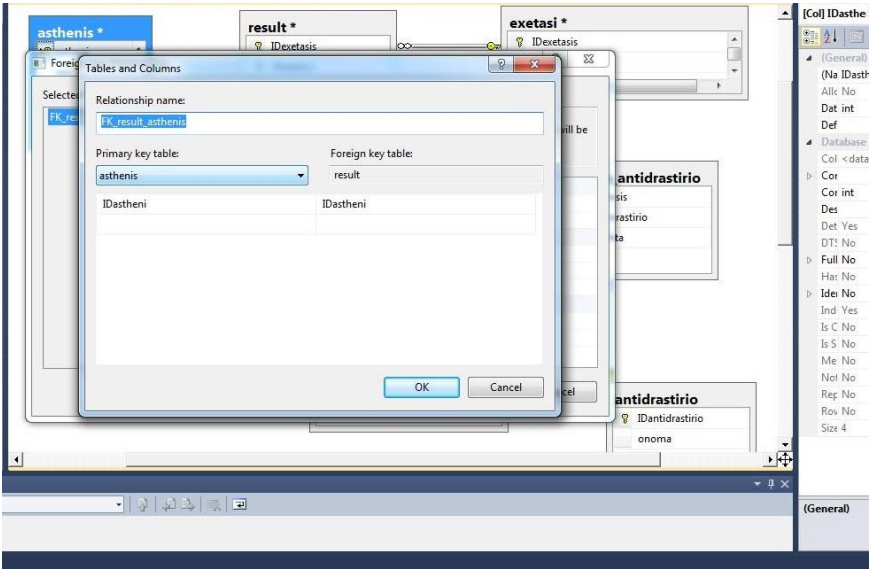

**Εικόνα 9-Δημιουργία σχέσης**

<span id="page-19-2"></span><span id="page-19-1"></span>Συνοψίζοντας λοιπόν το σχήμα μας μετά τις κανονικοποιήσεις και τους πίνακες που προέκυψαν είναι αυτό που φαίνεται στο επόμενο database diagram

#### **Εικόνα 10-database diagram**

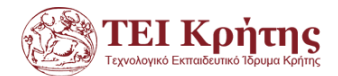

# **Κεφάλαιο 2 – Υλοποίηση εφαρμογής**

# <span id="page-20-1"></span><span id="page-20-0"></span>**2.1 Προαπαιτούμενο λογισμικό**

#### **2.1.1 Εγκατάσταση MSSQL**

<span id="page-20-2"></span>Για την εγκατάσταση του MSSQL πήγαμε στη σελίδα <https://www.microsoft.com/en-us/download/details.aspx?id=29062> [5]

<span id="page-20-3"></span>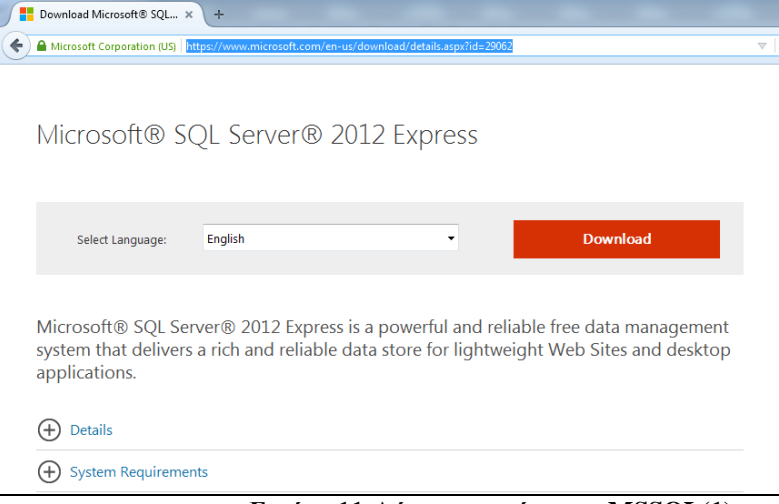

**Εικόνα 11-Λήψη-εγκατάσταση MSSQL(1)**

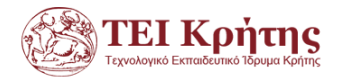

<span id="page-21-0"></span>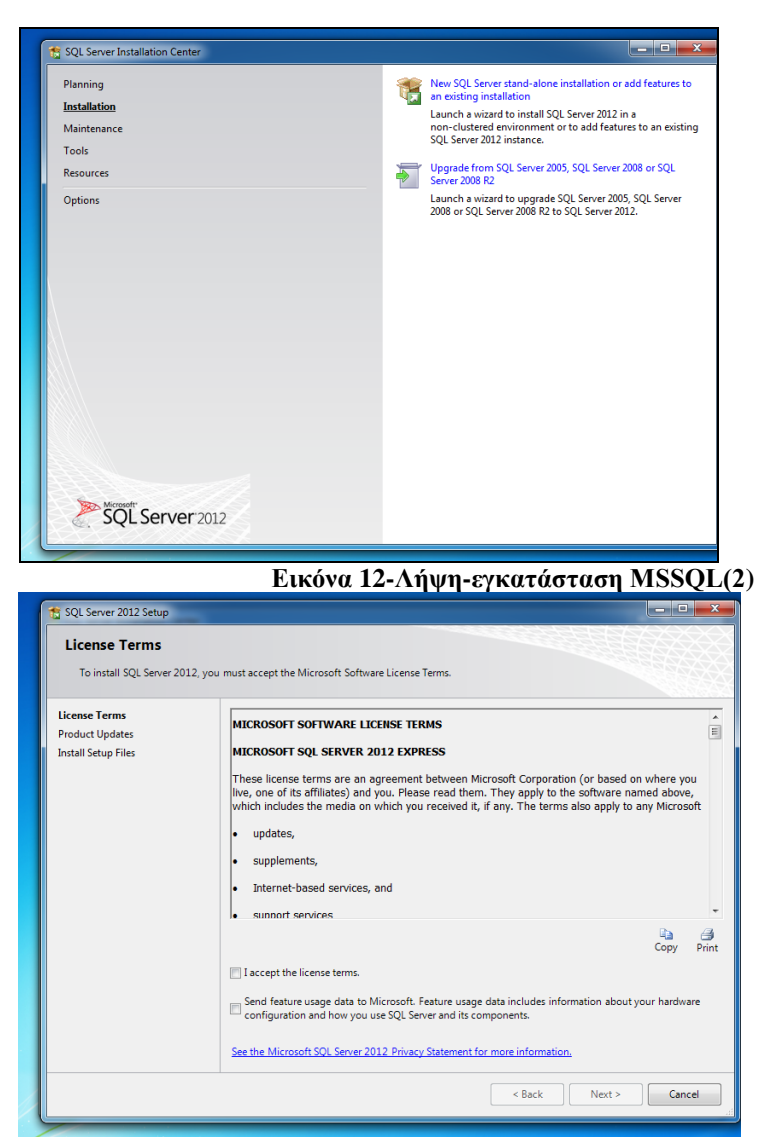

**Εικόνα 13-Λήψη-εγκατάσταση MSSQL(3)**

<span id="page-21-1"></span>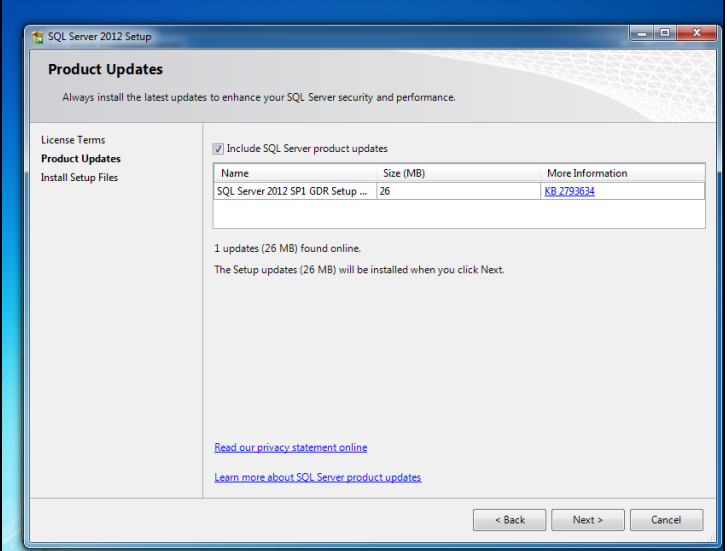

<span id="page-21-2"></span>**Εικόνα 14-Λήψη-εγκατάσταση MSSQL(4)**

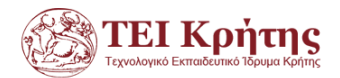

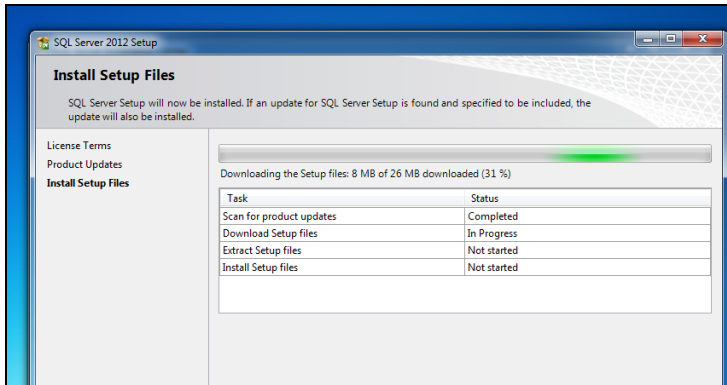

**Εικόνα 15-Λήψη-εγκατάσταση MSSQL(5)**

<span id="page-22-0"></span>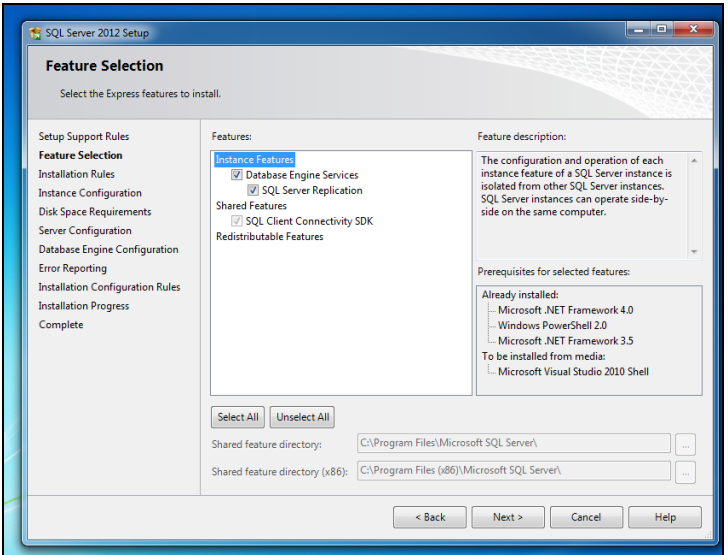

**Εικόνα 16-Λήψη-εγκατάσταση MSSQL(6)**

<span id="page-22-1"></span>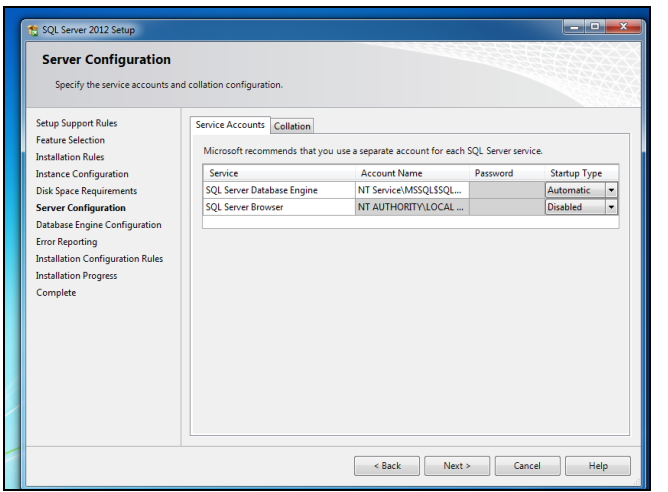

<span id="page-22-2"></span>**Εικόνα 17-Λήψη-εγκατάσταση MSSQL(7)**

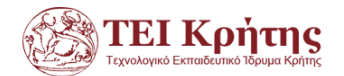

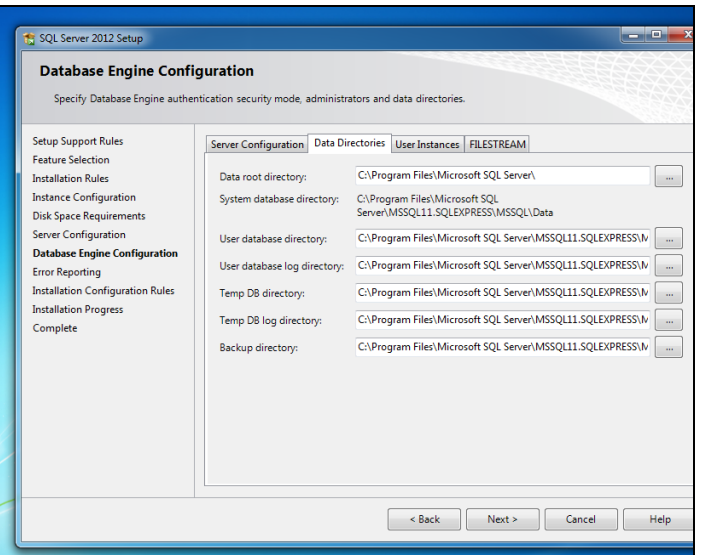

<span id="page-23-0"></span>**Εικόνα 18-Λήψη-εγκατάσταση MSSQL(8)**

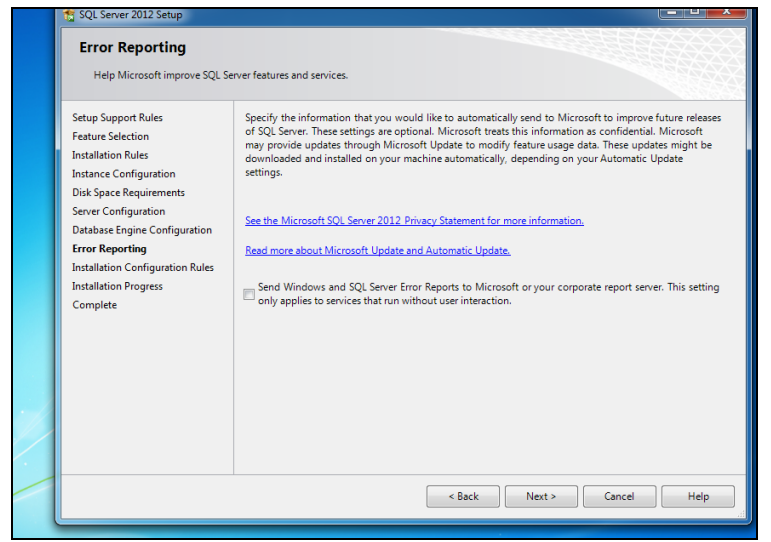

**Εικόνα 19-Λήψη-εγκατάσταση MSSQL(9)**

<span id="page-23-1"></span>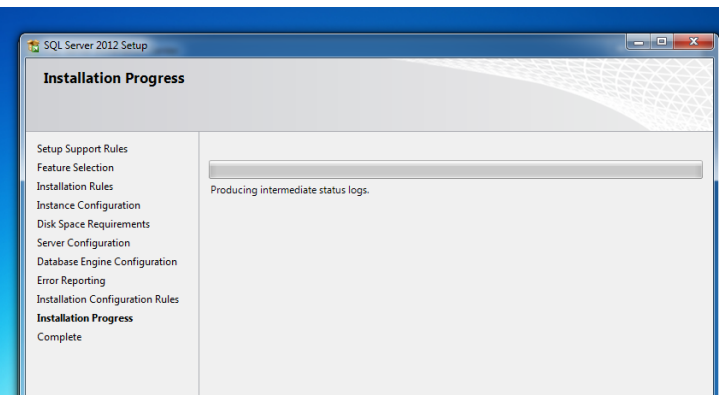

<span id="page-23-2"></span>**Εικόνα 20-Λήψη-εγκατάσταση MSSQL(10)**

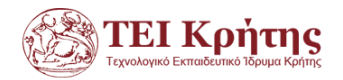

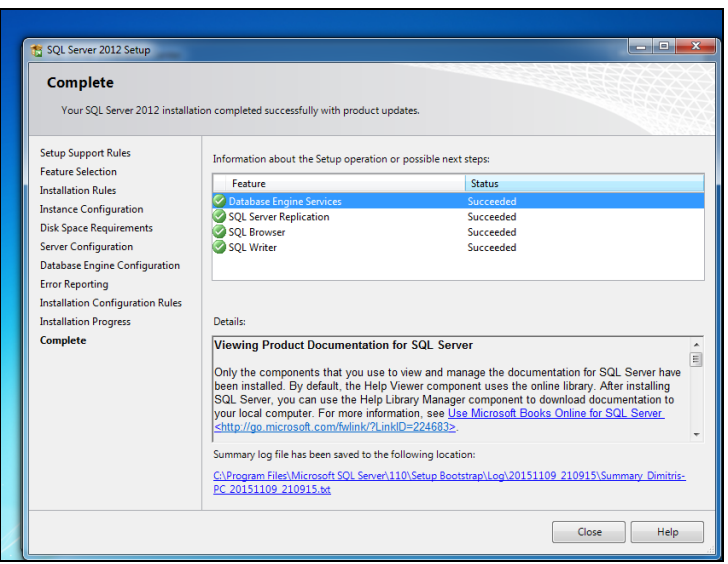

**Εικόνα 21-Λήψη-εγκατάσταση MSSQL(11)**

<span id="page-24-0"></span>Για να τρέξουν όλα σωστά θα δημιουργήσουμε δύο συντομεύσεις στην επιφάνεια εργασίας : Μία για το configuration και άλλη μία για το άνοιγμα της εφαρμογής: Κάνουμε λοιπόν μία συντόμευση για το configuration που θα καλεί το αρχείο SQLServerManager11.msc και άλλη μία συντόμευση για το άνοιγμα του management studio που θα καλεί το εκτελέσιμο Ssms.exe. Ανοίγουμε τη συντόμευση που ανοίγει το αρχείο με τις ρυθμίσεις όπου θα πρέπει να είναι ανοιχτές οι υπηρεσίες που φαίνονται στην επόμενη εικόνα. Αν δεν είναι ανοιχτές τις ανοίγω με δεξί κλικ.

| <b>Help</b><br><b>Window</b><br>ools.<br>al Server Configuration Manager                                                                                                    |                                                                                        |                                               |                                                 |                                                                        |
|----------------------------------------------------------------------------------------------------|----------------------------------------------------------------------------------------|-----------------------------------------------|-------------------------------------------------|------------------------------------------------------------------------|
| Ενέργεια<br>Προβολή<br>είο<br>Βοήθεια<br>$\begin{array}{c c c c c} \hline \mathbf{G} & \mathbf{B} & \mathbf{I} \end{array}$                                                                                                    |                                                                                        |                                               |                                                 |                                                                        |
| QL Server Configuration Manager (Local)<br>SQL Server Services<br>2. SQL Server Network Configuration (32bit)<br>SQL Native Client 11.0 Configuration (32)<br>SQL Server Network Configuration<br>SOL Native Client 11.0 Configuration | Name<br>SQL Server (SQLEXPRESS)<br>SQL Server Agent (SQLEXPRESS)<br>SQL Server Browser | <b>State</b><br>Running<br>Stopped<br>Running | <b>Start Mode</b><br>Manual<br>Manual<br>Manual | Log On As<br>NT Service\MS<br><b>NT AUTHORIT</b><br><b>NT AUTHORIT</b> |

**Εικόνα 22-Έλεγχος MSSql**

<span id="page-24-1"></span>Στη συνέχεια ανοίγοντας τη συντόμευση της εφαρμογής μας ή απλά πατώντας εκτέλεση και Ssms.exe ανοίγει η εφαρμογή μας όπου κάνουμε είσοδο

<span id="page-24-2"></span>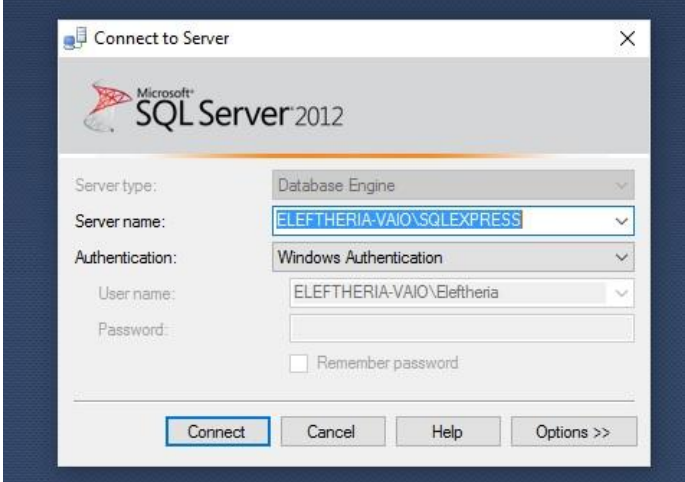

**Εικόνα 23-Login**

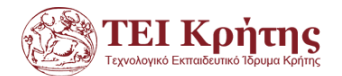

## **2.1.2 Εγκατάσταση Visual Studio**

<span id="page-25-0"></span>Για την εγκατάσταση του Visual Studio πήγαμε στον ιστότοπο <https://www.visualstudio.com/en-us/downloads/download-visual-studio-vs.aspx> [6]

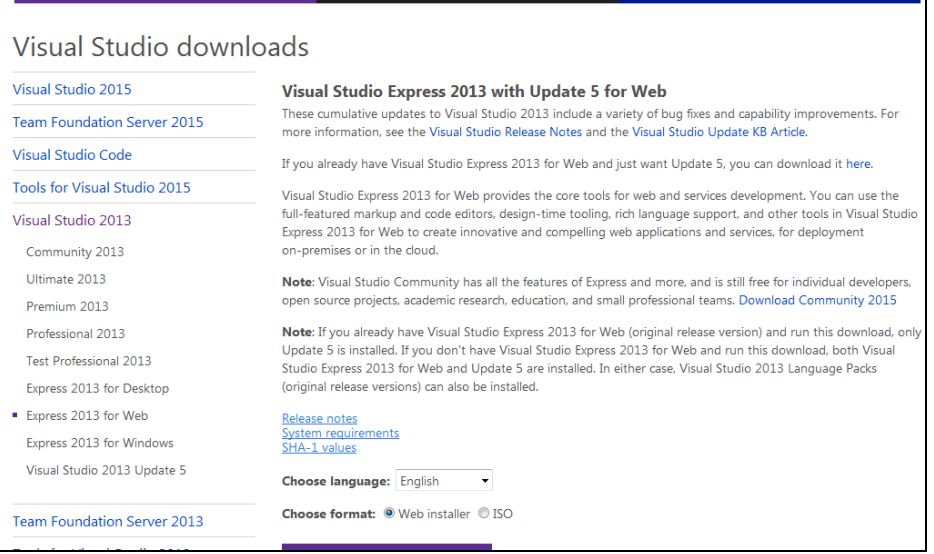

**Εικόνα 24-Λήψη-Εγκατάσταση Microsoft VSE(1)**

<span id="page-25-1"></span>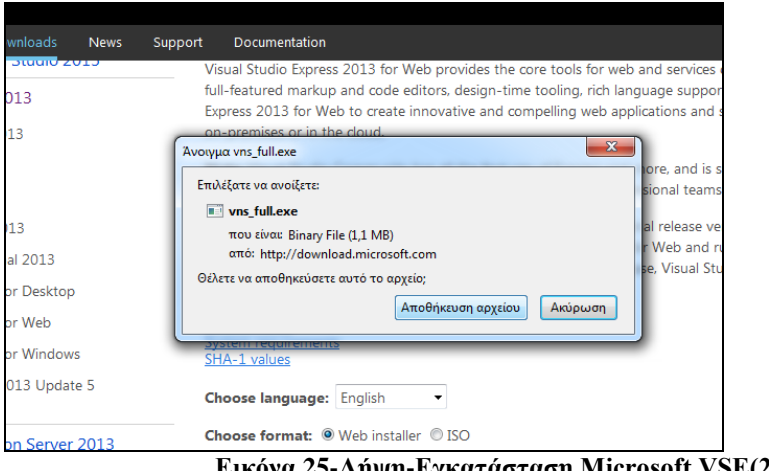

<span id="page-25-2"></span>**Εικόνα 25-Λήψη-Εγκατάσταση Microsoft VSE(2)**

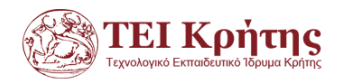

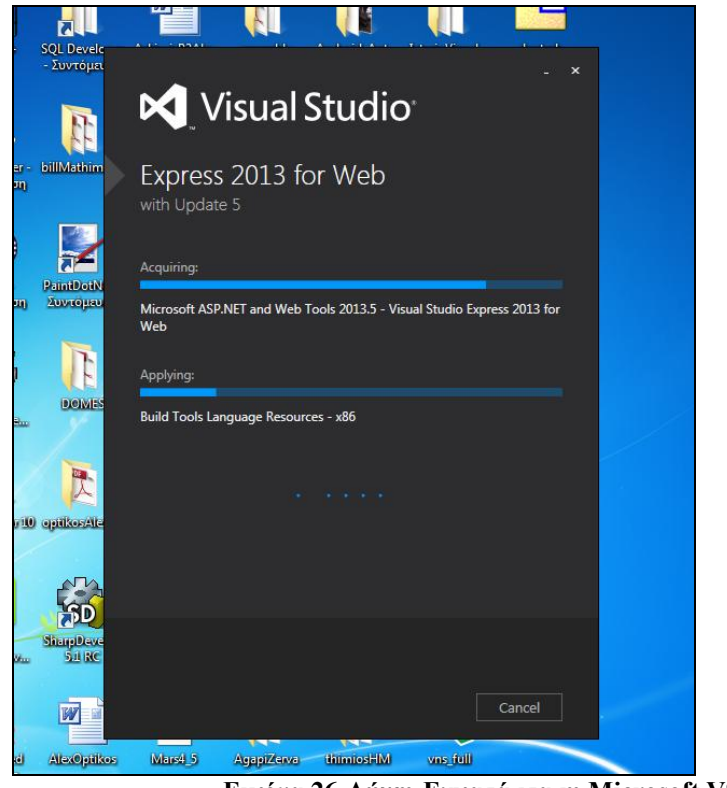

**Εικόνα 26-Λήψη-Εγκατάσταση Microsoft VSE(3)**

#### <span id="page-26-2"></span><span id="page-26-1"></span><span id="page-26-0"></span>**2.2 Δημιουργία εφαρμογής**

#### **2.2.1 Δημιουργία interface**

Για να ξεκινήσουμε επιλέγουμε New Project και στη συνέχεια ASP.NET Web

<span id="page-26-3"></span>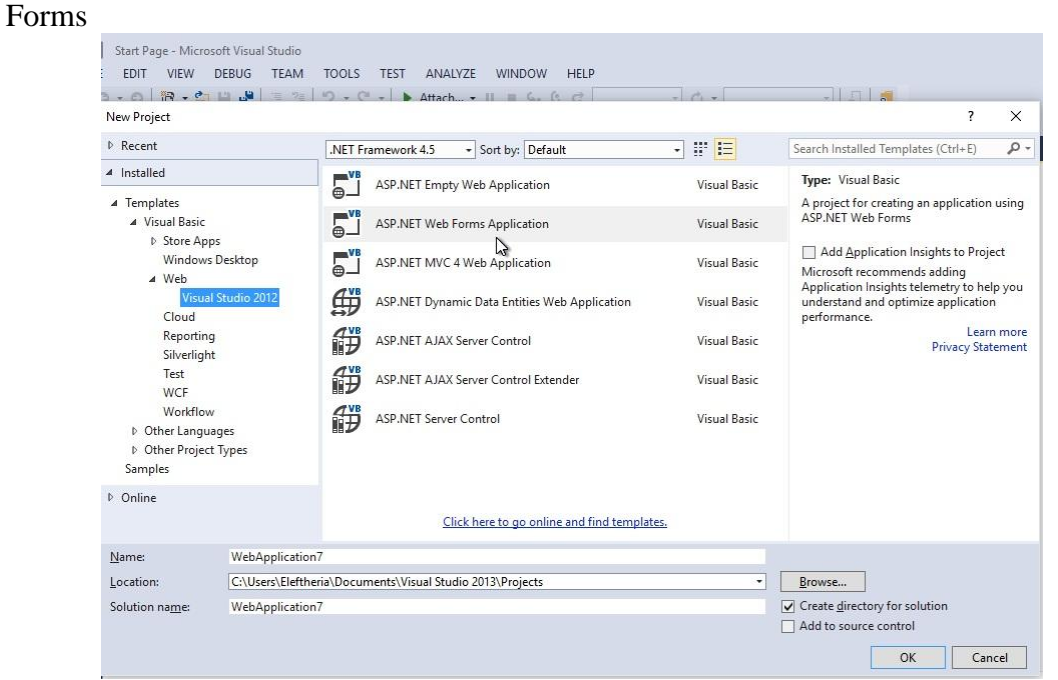

**Εικόνα 27-Επιλογή Web Forms**

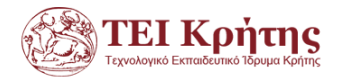

Στο παράθυρο του solution explorer δεξιά κάθε φορά που θέλω να κάνω μια νέα

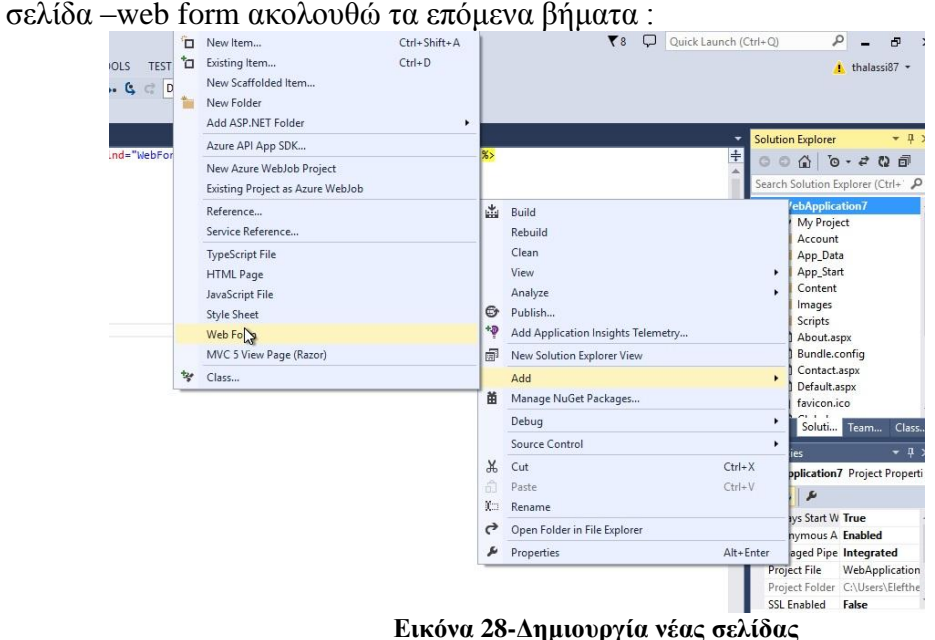

<span id="page-27-0"></span>Η εργαλειοθήκη στο αριστερό τμήμα της οθόνης περιέχει όλα τα εργαλεία που χρειάζομαι για να κάνω web forms (Buyens,2005).

<span id="page-27-1"></span>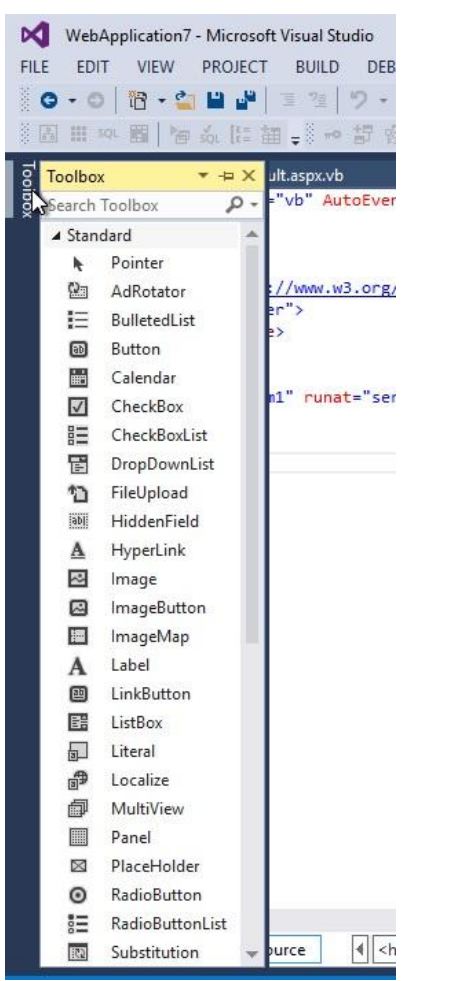

**Εικόνα 29-Η πανίσχυρη εργαλειοθήκη του Visual Studio**

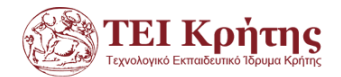

#### **2.2.2 Σύνδεση με σχήμα βάσης- ανάκτηση δεδομένων**

<span id="page-28-0"></span>Αφού προσθέσουμε grid views για τις εγγραφές από κάθε ερώτημα που θέλουμε να εμφανίσουμε θα κάνουμε σύνδεση με τη βάση δεδομένων που φτιάξαμε. Δίνω το όνομα του server όπως είναι όταν συνδέομαι στον sql express και επιλέγω και το όνομα της βάσης και κάνω test connection

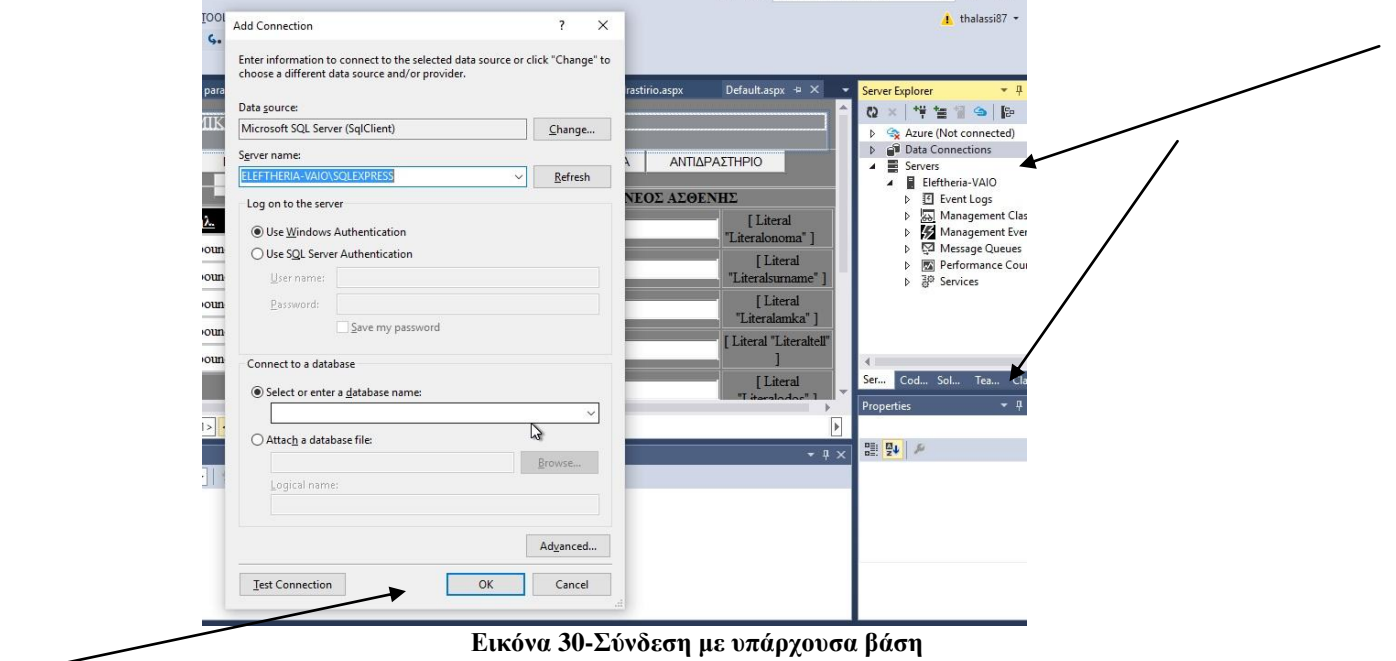

<span id="page-28-1"></span>Θα πάμε να ορίσουμε οδηγίες για το ποια βάση θα βλέπει στο παρασκήνιο και ποιο ερώτημα θα εκτελεί.

| Toolbox<br>StyleSheet.css | Pharmaka.aspx                                                                                                    | paralabi exetasis.aspx | paralabi antidrastirio.aspx                   | nea exetasi.aspx                                                                                                    | exetaseis    |
|---------------------------|----------------------------------------------------------------------------------------------------|------------------------|-----------------------------------------------|----------------------------------------------------------------------------------------------------|--------------|
|                           |                                                                                                    |                        |                                               | ΜΙΚΡΟΒΙΟΛΟΓΙΚΟ ΕΡΓΑΣΤΗΣΤΙΟ                                                                                                    |              |
|                           | ΚΑΤΑΛΟΓΟΣ ΑΣΘΕΝΩΝ                                                                                                    | ΕΞΕΤΑΣΕΙΣ              | ΝΕΑ ΕΞΕΤΑΣΗ                                   | ΠΑΡΑΛΑΒΗ ΕΞΕΤΑΣΕΩΝ                                                                                                    |              |
| asp:GridView#GridView1    |                                                                                                    | ΑΣΘΕΝΕΙΣ               |                                               | <b>BADAAABH ANTIADASTHPIOY</b>                                                                                                    |              |
|                           | <b>AMKA</b><br><b>Ovoua</b><br>Edit Delete Select Databound Databound Databound Databound<br>Edit Delete Select Databound Databound Databound Databound<br>Edit Delete Select Databound Databound Databound Databound<br>Edit Delete Select Databound Databound Databound Databound<br>Edit Delete Selset Databound Databound Databound Databound | Επίθετο                | Tηλ.<br>Auto Format<br><b>Keffesh Strange</b> | SqlDataSource1<br>Choose Data Source:<br>Configure Data Source<br>Configure your data source's settings.<br>Add New Column<br>Move Column Right | $\checkmark$ |
| <sup>1</sup> Design       | SqlDataSource - SqlDataSource1<br>Split   o Source                                                                                                    |                        | □ Enable Sorting                              | Remove Column<br>Enable Paging                                                                                                    |              |

<span id="page-28-2"></span>**Εικόνα 31-Configure Data Source (1)**

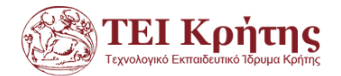

## Επιλέγουμε new connection

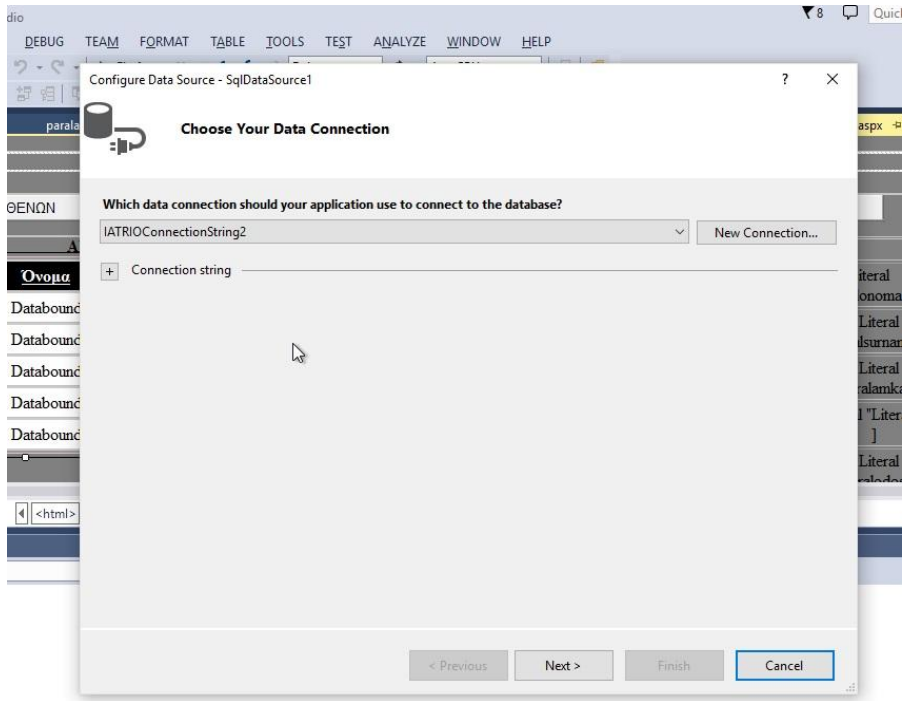

**Εικόνα 32-Configure Data Source (2)**

<span id="page-29-0"></span>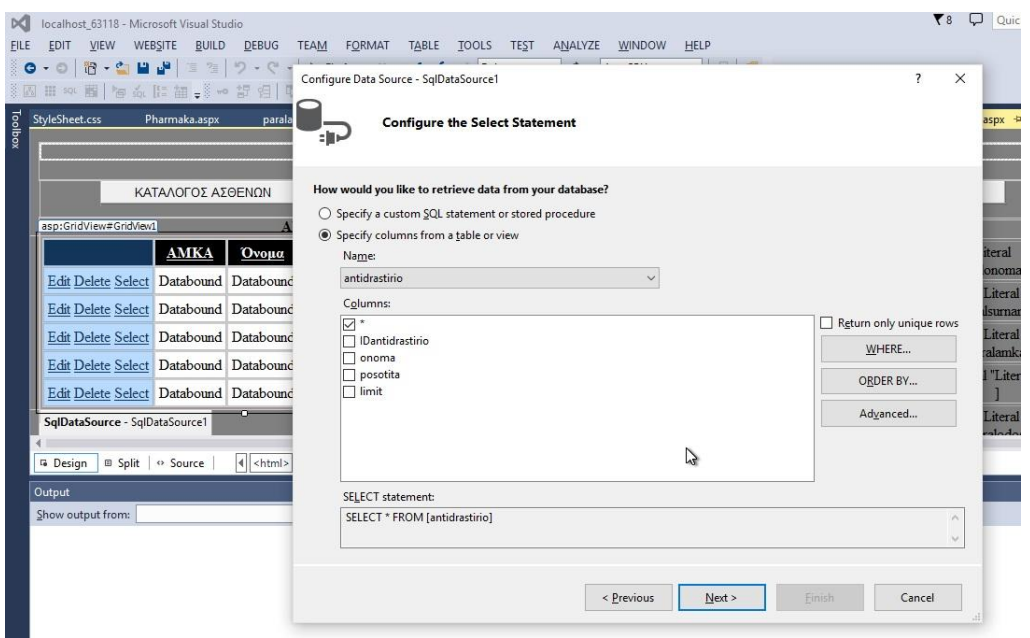

**Εικόνα 33-Configure Data Source (3)**

<span id="page-29-1"></span>Πατάμε επόμενο -> επόμενο κτλ και στο τέλος πάμε στην γραμμή εργαλείων όπου θα κάνουμε προεπισκόπιση της σελίδας μας όπου μπορούμε να δούμε όλα τα αντιδραστήρια από το ερώτημα που εκτελέστηκε.

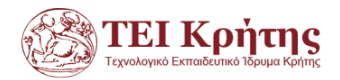

|                        | DEBUG TEAM FORMAT     |  |
|------------------------|-----------------------|--|
|                        | Firefox $\bullet$ III |  |
|                        |                       |  |
| paralabi_exetasis.aspx |                       |  |
| E 24                   | $---$                 |  |

**Εικόνα 34-Run**

<span id="page-30-1"></span>

| http://localhos18/Default.aspx X | $+$               |             |              |                    |                            |                          |               |                         |   |   | - | $\Box$  |
|----------------------------------|-------------------|-------------|--------------|--------------------|----------------------------|--------------------------|---------------|-------------------------|---|---|---|---------|
| localhost: 63118/Default.aspx    |                   |             |              |                    |                            |                          | G<br>Q Search |                         | ☆ | 自 |   | $\circ$ |
| <b>PI</b> Πιο συχνά αναγνωσμέ    |                   |             |              |                    |                            |                          |               |                         |   |   |   |         |
|                                  |                   |             |              |                    | ΜΙΚΡΟΒΙΟΛΟΓΙΚΟ ΕΡΓΑΣΤΗΣΤΙΟ |                          |               |                         |   |   |   |         |
|                                  | ΚΑΤΑΛΟΓΟΣ ΑΣΘΕΝΩΝ |             | EEETANEE     | <b>NEA EEETAEH</b> | ΠΑΡΑΛΑΒΗ ΕΞΕΤΑΣΕΩΝ         | <b>ΦΑΡΜΑΚΑ</b>           | ΑΝΤΙΔΡΑΣΤΗΡΙΟ | ΠΑΡΑΛΑΒΗ ΑΝΤΙΔΡΑΣΤΗΡΙΟΥ |   |   |   |         |
|                                  | ΑΣΘΕΝΕΙΣ          |             |              |                    |                            |                          | ΝΕΟΣ ΑΣΘΕΝΗΣ  |                         |   |   |   |         |
|                                  | <b>AMKA</b>       | Ovoµa       | Επίθετο      | Тηλ.               |                            | <b>Ovoua</b>             |               |                         |   |   |   |         |
| Επεξεργασία Διαγραφή Επιλογή     | 12340987          | Άγγελος     | Αβραμίδης    | 1234510245         |                            | $E\pi$ íθετο             |               |                         |   |   |   |         |
| Επεξεργασία Διαγραφή Επιλογή     | 45670034          | Αργύρης     | Δάβης        | 2221125397         |                            | <b>AMKA</b>              |               |                         |   |   |   |         |
| Επεξεργασία Διαγραφή Επιλογή     | 11112300          | Βαλέρια     | Λύτρα        | 7777167893         |                            |                          |               |                         |   |   |   |         |
| Επεξεργασία Διαγραφή Επιλογή     | 45629801          | Αχιλλέας    | Ελευθεριάδης | 3214124356         |                            | Τηλέφωνο                 |               |                         |   |   |   |         |
| Επεξεργασία Διαγραφή Επιλογή     | 78965577          | Θεμιστοκλής | Παπαδάκης    | 1454321345         |                            | $O\delta\delta\varsigma$ |               |                         |   |   |   |         |
| Επεξεργασία Διαγραφή Επιλογή     | 20311041          | Κώστας      | Γούναρης     | 2102547708         |                            | Αριθμός                  |               |                         |   |   |   |         |
| Επεξεργασία Διαγραφή Επιλογή     | 14546987          | Λάζαρος     | Βλαχόπουλος  | 2654031245         |                            | TK                       |               |                         |   |   |   |         |
| Επεξεργασία Διαγραφή Επιλογή     | 1465789214        | Αργύρης     | Ελευθεριάδης | 14256987545        |                            | Полп                     |               |                         |   |   |   |         |
| Επεξεργασία Διαγραφή Επιλογή     | 12042830          | Ελευθερία   | Θαλασσινάκη  | 6976687030         |                            |                          | Δημιουργία    |                         |   |   |   |         |

**Εικόνα 35- Αποτέλεσμα εκτέλεσης**

#### <span id="page-30-2"></span>**2.2.3 Action Events**

<span id="page-30-0"></span>Για να κάνουμε το πρόγραμμα να ανταποκρίνεται σε κάποια κλικ πάνω σε κάποια buttons θα πρέπει αρχικά να έχουμε δημιουργήσει όλα αυτά τα buttons και στη συνέχεια να τους προσθέσουμε λειτουργικότητα.

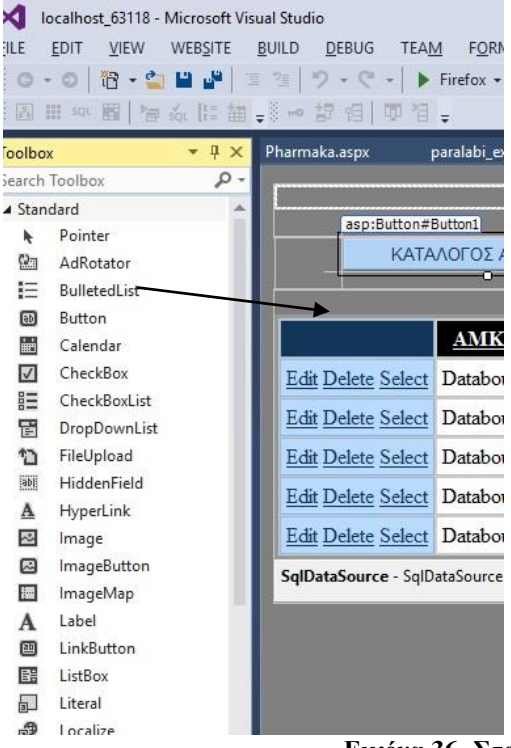

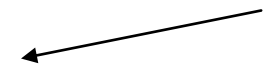

<span id="page-30-3"></span>**Εικόνα 36- Στοιχείο button**

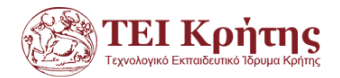

Αν κάνουμε διπλό κλικ στο button μας εμφανίζεται πηγαίος κώδικας VB όπου προσθέτουμε τη λειτουργικότητα που θέλουμε. Για παράδειγμα θέλουμε όταν ο χρήστης πατήσει το button με το όνομα ασθενής το πρόγραμμα να μας οδηγήσει στην αρχική καρτέλα –σελίδα της εφαρμογής μας , η οποία εκτελεί ένα sql ερώτημα (Halvorson,2003) .

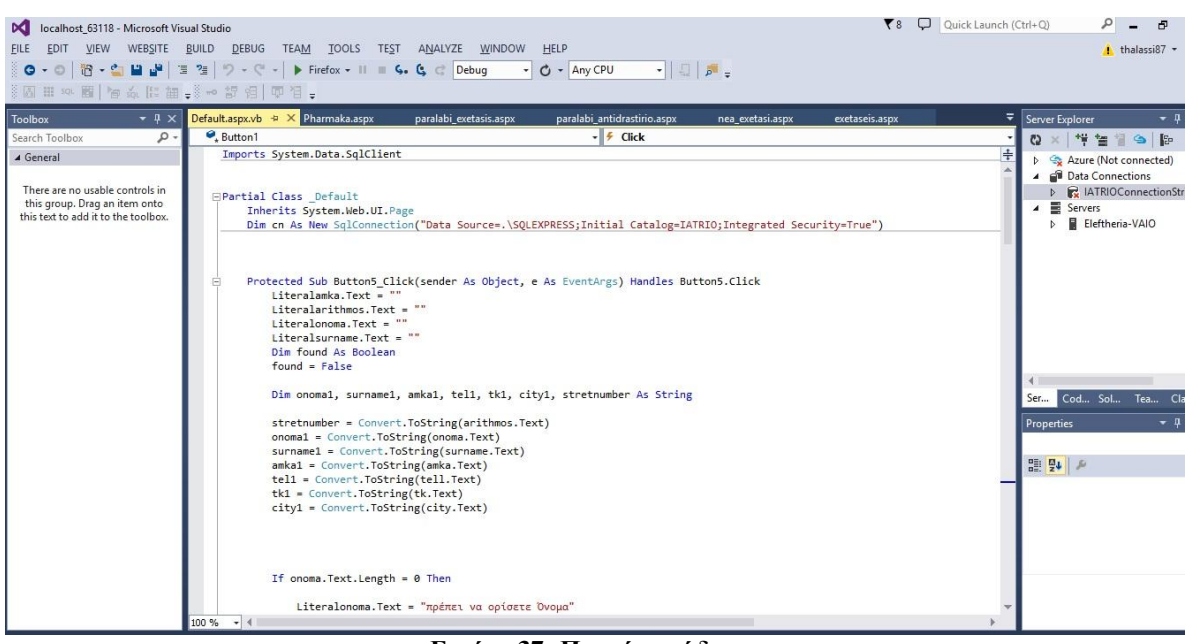

**Εικόνα 37- Πηγαίος κώδικας**

#### <span id="page-31-2"></span><span id="page-31-0"></span>**2.3 Εγχειρίδιο χρήσης-ενδεικτικά αποτελέσματα**

#### **2.3.1 Δημιουργία ασθενή.**

<span id="page-31-1"></span>

|                                         |                   |             |                          |             | ΜΙΚΡΟΒΙΟΛΟΓΙΚΟ ΕΡΓΑΣΤΗΣΤΙΟ |                |               |                         |
|-----------------------------------------|-------------------|-------------|--------------------------|-------------|----------------------------|----------------|---------------|-------------------------|
|                                         | ΚΑΤΑΛΟΓΟΣ ΑΣΘΕΝΩΝ |             | ΕΞΕΤΑΣΕΙΣ                | ΝΕΑ ΕΞΕΤΑΣΗ | ΠΑΡΑΛΑΒΗ ΕΞΕΤΑΣΕΩΝ         | <b>ΦΑΡΜΑΚΑ</b> | ΑΝΤΙΔΡΑΣΤΗΡΙΟ | ΠΑΡΑΛΑΒΗ ΑΝΤΙΔΡΑΣΤΗΡΙΟΥ |
|                                         |                   |             |                          |             |                            |                |               |                         |
|                                         | ΑΣΟΕΝΕΙΣ          |             |                          |             |                            |                | ΝΕΟΣ ΑΣΘΕΝΗΣ  |                         |
|                                         | <b>AMKA</b>       | Ovoua       | Επίθετο                  | Tηλ.        |                            | <b>Ovoua</b>   |               |                         |
| Επεζεργασία Διαγραφή Επιλογή            | 12340987          | Άγγελος     | Αβραμίδης                | 1234510245  |                            | Επίθετο        |               |                         |
| Επεξεργασία Διαγραφή Επιλογή            | 45670034          | Αργύρης     | Δάβης                    | 2221125397  |                            | <b>AMKA</b>    |               |                         |
| Επεξεργασία Διαγραφή Επιλογή            | 11112300          | Βαλέρια     | Λύτρα                    | 7777167893  |                            |                |               |                         |
| Επεζεργασία Διαγραφή Επιλογή            | 45629801          | Αχιλλέας    | Ελευθεριάδης             | 3214124356  |                            | Τηλέφωνο       |               |                         |
| Επεξεργασία Διαγραφή Επιλογή            | 78965577          | Θεμιστοκλής | Παπαδάκης                | 1454321345  |                            | Οδός           |               |                         |
| Επεξεργασία Διαγραφή Επιλογή            | 20311041          | Κώστας      | Γούναρης                 | 2102547708  |                            | Αριθμός        |               |                         |
| Επεζεργασία Διαγραφή Επιλογή            | 14546987          | Λάζαρος     | Βλαγόπουλος              | 2654031245  |                            | <b>TK</b>      |               |                         |
| Επεξεργασία Διαγραφή Επιλογή 1465789214 |                   | Αργύρης     | Ελευθεριάδης 14256987545 |             |                            | Пόλη           |               |                         |
| Επεξεργασία Διαγραφή Επιλογή            | 12042830          | Ελευθερία   | Θαλασσινάκη              | 6976687030  |                            |                | Δημιουργία    |                         |
|                                         |                   |             |                          |             |                            |                |               |                         |

**Εικόνα 38-Δημιουργία ασθενή 1**

<span id="page-31-3"></span> Ο χρήστης πρέπει να έχει συμπληρώσει όλες της πληροφορίες, διαφορετικά η εφαρμογή δεν αφήνει την δημιουργία νέου ασθενή.

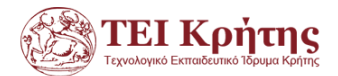

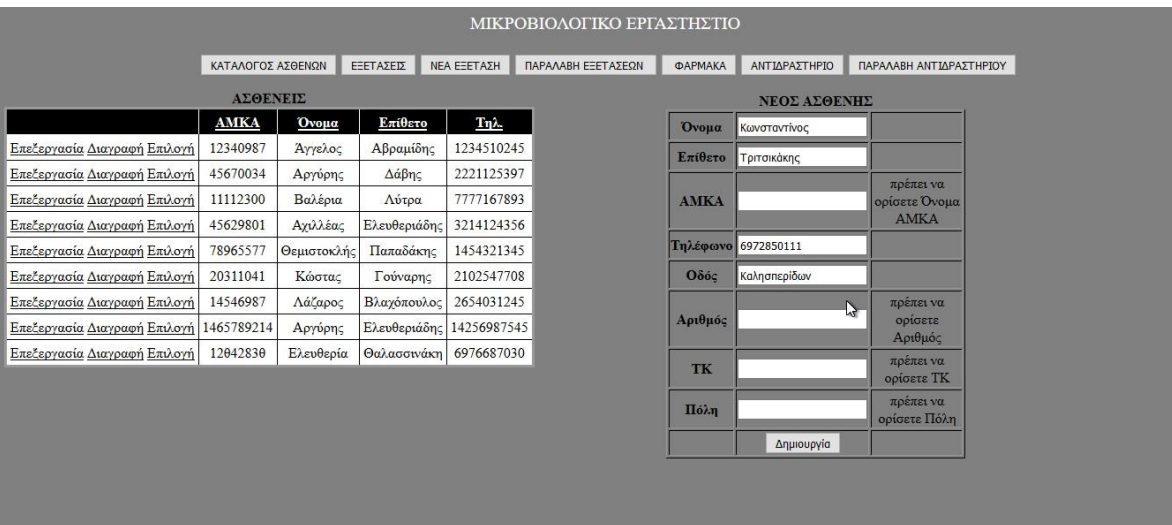

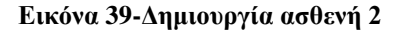

<span id="page-32-1"></span>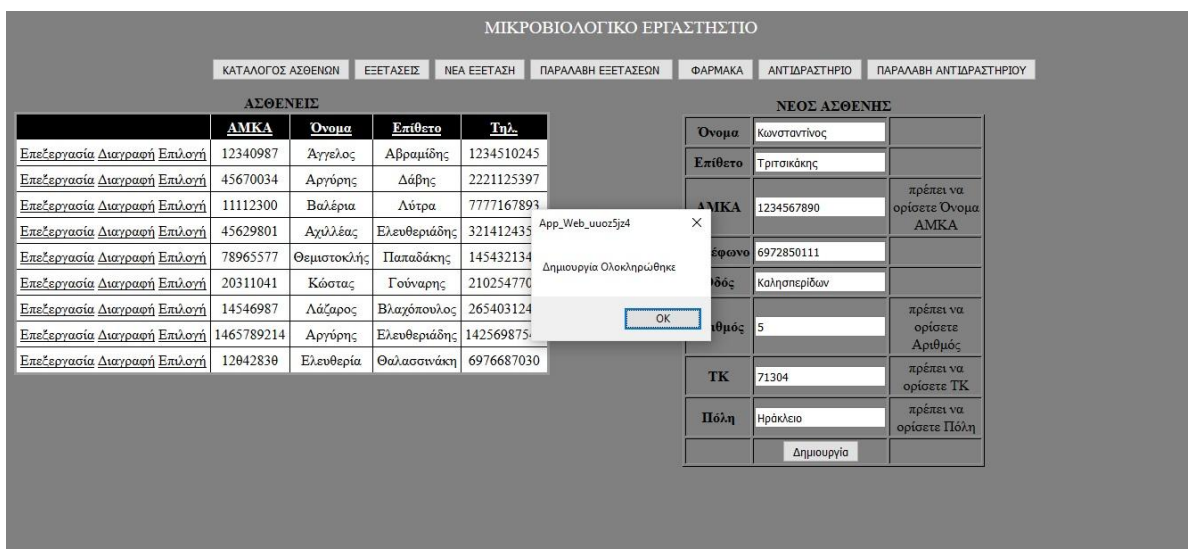

**Εικόνα 34-Επιτυχής δημιουργία**

#### <span id="page-32-2"></span>**2.3.2 Επεξεργασία ασθενή.**

<span id="page-32-0"></span>.

Η επεξεργασία πραγματοποιείτε με την επιλογή του κουμπιού delete ή edit διπλά από το όνομα του χρηστή.

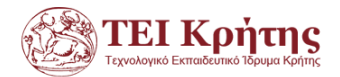

|                              |                   |                          | ΜΙΚΡΟΒΙΟΛΟΓΙΚΟ ΕΡΓΑΣΤΗΣΤΙΟ |            |                |               |                         |
|------------------------------|-------------------|--------------------------|----------------------------|------------|----------------|---------------|-------------------------|
|                              | ΚΑΤΑΛΟΓΟΣ ΑΣΘΕΝΩΝ | ΝΕΑ ΕΞΕΤΑΣΗ<br>ΕΞΕΤΑΣΕΙΣ | ΠΑΡΑΛΑΒΗ ΕΞΕΤΑΣΕΩΝ         |            | <b>ΦΑΡΜΑΚΑ</b> | ΑΝΤΙΔΡΑΣΤΗΡΙΟ | ΠΑΡΑΛΑΒΗ ΑΝΤΙΔΡΑΣΤΗΡΙΟΥ |
|                              | ΑΣΘΕΝΕΙΣ          |                          |                            |            |                | ΝΕΟΣ ΑΣΘΕΝΗΣ  |                         |
|                              | <b>AMKA</b>       | Ovoua                    | Επίθετο                    |            | <b>Τηλ.</b>    |               |                         |
| Επεζεργασία Διαγραφή Επιλογή | 12340987          | Άγγελος                  | Αβραμίδης                  |            | 1234510245     |               |                         |
| Επεξεργασία Διαγραφή Επιλογή | 45670034          | Αργύρης                  | Δάβης                      |            | 2221125397     |               |                         |
| Επεξεργασία Διαγραφή Επιλογή | 11112300          | Βαλέρια                  | Λύτρα                      |            | 7777167893     |               |                         |
| Επεξεργασία Διαγραφή Επιλογή | 45629801          | Αχιλλέας                 | Ελευθεριάδης               |            | 3214124356     |               |                         |
| Επεξεργασία Διαγραφή Επιλογή | 78965577          | Θεμιστοκλής              | Παπαδάκης                  |            | 1454321345     |               |                         |
| Επεζεργασία Διαγραφή Επιλογή | 20311041          | Κώστας                   | Γούναρης                   |            | 2102547708     |               |                         |
| Επεξεργασία Διαγραφή Επιλογή | 14546987          | Λάζαρος                  | Βλαγόπουλος                |            | 2654031245     |               |                         |
| Επεξεργασία Διαγραφή Επιλογή | 1465789214        | Αργύρης                  | Ελευθεριάδης               |            | 14256987545    |               |                         |
| Ενημέρωση Άκυρο              | 12042830          | Ελευθερία                | Θαλασσινάκη                | 6976687030 |                | Δημιουργία    |                         |
| Επεξεργασία Διαγραφή Επιλογή | 1234567890        | Κωνσταντίνος             | Τριτσικάκης                |            | 6972850111     |               |                         |
|                              |                   |                          |                            |            |                |               |                         |
|                              |                   |                          |                            |            |                |               |                         |
|                              |                   |                          |                            |            |                |               |                         |

**Εικόνα 41-Επεξεργασία ασθενή**

## <span id="page-33-2"></span>**2.3.3 Καρτέλα εξετάσεις**

<span id="page-33-0"></span>Μας προβάλει συγκεντρωτικά όλες τις εξετάσεις μαζί με τα στοιχειά του κάθε ασθενή, όσες εξετάσεις δεν παρελήφθησαν δεν έχουν ημερομηνία παραλαβής και η παραλαβή τους γίνετε από την καρτέλα παραλαβή εξετάσεων.

| ΑΝΤΙΔΡΑΣΤΗΡΙΟ<br>ΚΑΤΑΛΟΓΟΣ ΑΣΘΕΝΩΝ<br>ΠΑΡΑΛΑΒΗ ΕΞΕΤΑΣΕΩΝ<br><b>ΦΑΡΜΑΚΑ</b><br><b>ΝΕΑ ΕΞΕΤΑΣΗ</b><br>ΕΞΕΤ <sub>Ι</sub> ΑΣΕΙΣ<br>Εξέταση<br>Ασθένεια<br>Ημ. Εξέτασης Ημ. Παραλαβής<br><b>AMKA</b><br>Όνομα<br>Επίθετο<br>1989-11-03<br>20/1/2016<br>45670034 Αργύρης<br>Δάβης<br>Αίματος<br>Διαβήτης<br>11112300 Βαλέρια<br>2015-06-11<br>1/1/1<br>Λύτρα<br>Αίματος<br>Διαβήτης<br>2015-12-12<br>27/1/2016<br>78965577<br>Θεμιστοκλής<br>Παπαδάκης<br>ηπατιτιδα<br>ηπατιτιδα<br>Θεμιστοκλής Παπαδάκης<br>2015-12-12<br>78965577<br>ηπατιτιδα<br>ηπατιτιδα<br>2015-05-12<br>20311041 Κώστας<br>Γούναρης<br>αλλεργία<br>αλλεργία<br>15/1/2016<br>12/1/2016<br>12340987<br>Άγγελος<br>Αβραμίδης<br>man<br>man<br>1/1/2001<br>12340987<br>Άγγελος<br>Αβραμίδης<br>asasas<br>asasa<br>11/2/2016<br>12340987<br>Άγγελος<br>Χοληστερόλη<br>χοληστερίνη<br>Αβραμίδης<br>Ούρων<br>Ουρολοίμωξη 27/1/2016<br>12340987<br>Άγγελος<br>Αβραμίδης<br>rqf<br>27/1/2016<br>12340987 Αγγελος<br>Αβραμίδης<br>gfsg<br>12340987 Αγγελος<br>1/1/2001<br>Αβραμίδης<br>wgwse<br>aggsg<br>FasF<br>27/1/2016<br>12340987<br>Άγγελος<br>Αβραμίδης<br>eagsz<br>nxfnfx<br>27/1/2016<br>12340987<br>Αβραμίδης<br>Άγγελος<br>erhgsrd<br>21/1/2016<br>1/1/1<br>12340987<br>Άγγελος<br>Αβραμίδης<br>ςεεςφ<br>εςφςφςφς<br>12042830 Ελευθερία |       |                       |       |  | Μικροβιολογικό Εργαστήριο |  |                         |
|----------------------------------------------------------------------------------------------------|-------|-----------------------|-------|--|---------------------------|--|-------------------------|
|                                                                                                    |       |                       |       |  |                           |  | ΠΑΡΑΛΑΒΗ ΑΝΤΙΔΡΑΣΤΗΡΙΟΥ |
|                                                                                                    |       |                       |       |  |                           |  |                         |
|                                                                                                    |       |                       |       |  |                           |  |                         |
|                                                                                                    |       |                       |       |  |                           |  |                         |
|                                                                                                    |       |                       |       |  |                           |  |                         |
|                                                                                                    |       |                       |       |  |                           |  |                         |
|                                                                                                    |       |                       |       |  |                           |  |                         |
|                                                                                                    |       |                       |       |  |                           |  |                         |
|                                                                                                    |       |                       |       |  |                           |  |                         |
|                                                                                                    |       |                       |       |  |                           |  |                         |
|                                                                                                    |       |                       |       |  |                           |  |                         |
|                                                                                                    |       |                       |       |  |                           |  |                         |
|                                                                                                    |       |                       |       |  |                           |  |                         |
|                                                                                                    |       |                       |       |  |                           |  |                         |
|                                                                                                    |       |                       |       |  |                           |  |                         |
|                                                                                                    |       |                       |       |  |                           |  |                         |
|                                                                                                    | Ούρων | Ουρολοίμωξη 30/1/2016 | 1/1/1 |  | Θαλασσινάκη               |  |                         |

**Εικόνα 42-Καρτέλα εξετάσεις**

#### <span id="page-33-3"></span>**2.3.4 Καρτέλα Νέα εξέταση**

<span id="page-33-1"></span> Εδώ δημιουργούμε νέας εξέτασης με τα εξής στοιχειά: όνομα εξέτασης, ασθένεια, ασθενής (επιλεγούμε από μια λίστα από εγγεγραμμένους ασθενείς στη βάση δεδομένων), φάρμακο εφόσον παίρνει κάποιο ο ασθενής συμπληρώνουμε το πεδίο (μέχρι τρία φάρμακα), ημερομηνία που θα πραγματοποιηθεί η εξέταση , αντιδραστήριο επιλεγούμε το όνομα του από τα διαθέσιμα καθώς και την ποσότητα που χρειαζόμαστε.

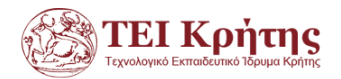

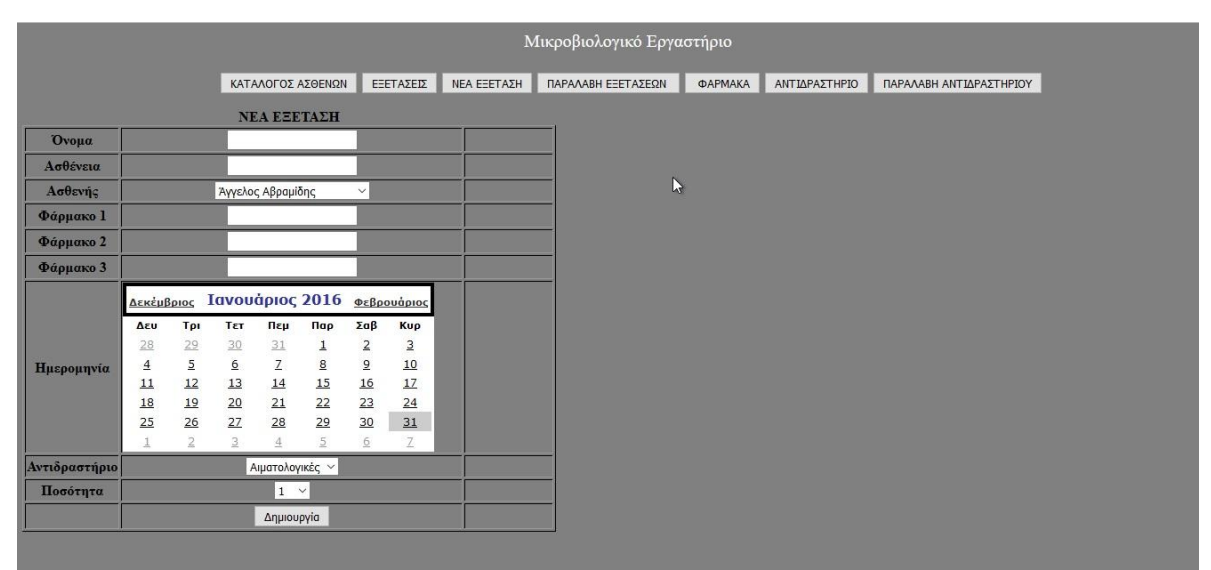

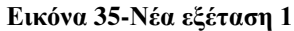

<span id="page-34-0"></span>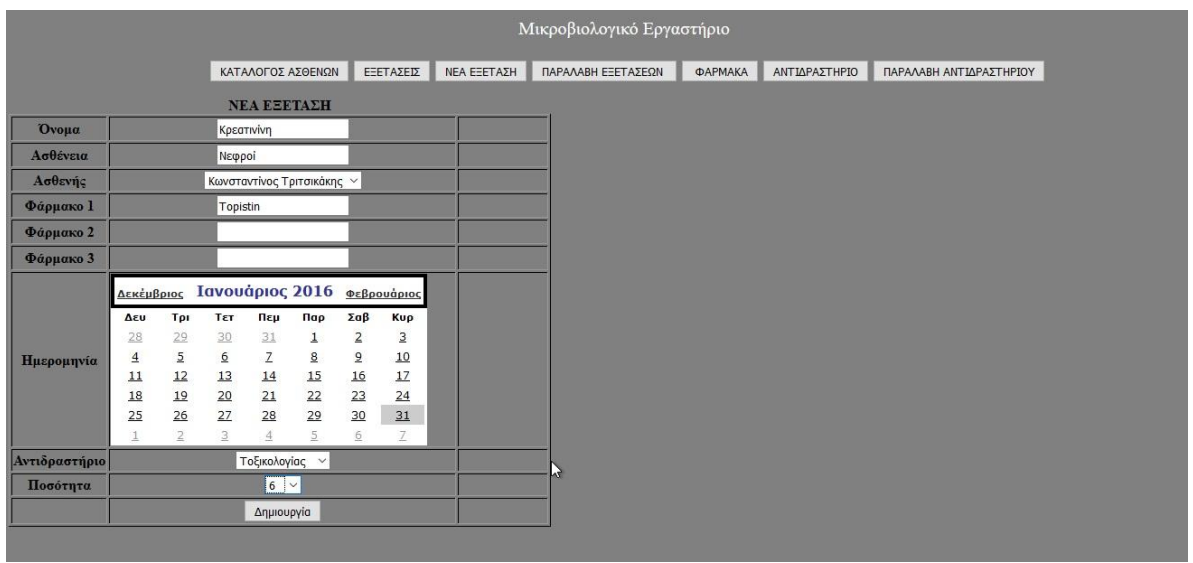

**Εικόνα 36-Νέα εξέταση 2**

<span id="page-34-1"></span>Σε περίπτωση που στη δημιουργία της εξέτασης η ποσότητα τον αντιδραστηρίων έπεσε κάτω από το όριο μας εμφανίζει προειδοποιητικό μήνυμα.

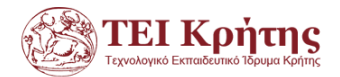

|               |                 |                 |                         |                          |                       |               |                |                    | Μικροβιολογικό Εργαστήριο                       |                |               |                         |  |  |
|---------------|-----------------|-----------------|-------------------------|--------------------------|-----------------------|---------------|----------------|--------------------|-------------------------------------------------|----------------|---------------|-------------------------|--|--|
|               |                 |                 |                         |                          | ΚΑΤΑΛΟΓΟΣ ΑΣΘΕΝΩΝ     |               | ΕΞΕΤΑΣΕΙΣ      | <b>ΝΕΑ ΕΞΕΤΑΣΗ</b> | ΠΑΡΑΛΑΒΗ ΕΞΕΤΑΣΕΩΝ                              | <b>ΦΑΡΜΑΚΑ</b> | ΑΝΤΙΔΡΑΣΤΗΡΙΟ | ΠΑΡΑΛΑΒΗ ΑΝΤΙΔΡΑΣΤΗΡΙΟΥ |  |  |
|               |                 |                 |                         |                          | <b>NEA EEETAZH</b>    |               |                |                    |                                                 |                |               |                         |  |  |
| Όνομα         |                 |                 | <b>HTC</b>              |                          |                       |               |                |                    |                                                 |                |               |                         |  |  |
| Ασθένεια      |                 |                 |                         | Θυροειδής                |                       |               |                |                    |                                                 |                |               |                         |  |  |
| Ασθενής       |                 |                 |                         |                          | Ελευθερία Θαλασσινάκη | $\checkmark$  |                |                    |                                                 |                |               |                         |  |  |
| Φάρμακο 1     |                 |                 |                         | Thyrostat                |                       |               |                |                    |                                                 |                |               |                         |  |  |
| Φάρμακο 2     |                 |                 |                         |                          |                       |               |                | Σφάλμα             |                                                 | $\times$       |               |                         |  |  |
| Φάρμακο 3     |                 |                 |                         |                          |                       |               |                |                    |                                                 |                |               |                         |  |  |
|               | Δεκέμβριος      |                 | Ιανουάριος 2016         |                          |                       |               | Φεβρουάριος    |                    | Η ποσότητα Αντιδραστήριο είναι κάτω από το οριο |                |               |                         |  |  |
|               | Δευ             | Tpi             | Τετ                     | Πεμ                      | Пар                   | Σαβ           | Kup            |                    |                                                 | 仔<br>OK        |               |                         |  |  |
|               | 28              | 29              | 30                      | 31                       | $\overline{1}$        | $\frac{2}{9}$ | $\overline{3}$ |                    |                                                 |                |               |                         |  |  |
| Ημερομηνία    | $\underline{4}$ | $\overline{5}$  | $6 \overline{6}$        | $\overline{Z}$           | $\underline{8}$       |               | 10             |                    |                                                 |                |               |                         |  |  |
|               | 11              | 12              | $13\,$                  | 14                       | 15                    | 16            | 17             |                    |                                                 |                |               |                         |  |  |
|               | 18              | $\frac{19}{26}$ | $\frac{20}{27}$         | $\overline{\mathtt{21}}$ | 22                    | 23            | 24             |                    |                                                 |                |               |                         |  |  |
|               | 25              |                 |                         | 28                       | $\overline{29}$       | 30            | 31             |                    |                                                 |                |               |                         |  |  |
|               | $\mathbf{1}$    | $\overline{2}$  | $\overline{\mathbf{3}}$ | $\overline{4}$           | $\overline{5}$        | 6             | $\mathbb{Z}$   |                    |                                                 |                |               |                         |  |  |
| Αντιδραστήριο |                 |                 |                         | Ενδοκρινικές ~           |                       |               |                |                    |                                                 |                |               |                         |  |  |
| Ποσότητα      |                 |                 |                         | 9 <sup>4</sup>           |                       |               |                |                    |                                                 |                |               |                         |  |  |
|               |                 |                 |                         | Δημιουργία               |                       |               |                |                    |                                                 |                |               |                         |  |  |
|               |                 |                 |                         |                          |                       |               |                |                    |                                                 |                |               |                         |  |  |

**Εικόνα 37-Ειδοποίηση ποσότητας αντιδραστηρίου**

# <span id="page-35-1"></span>**2.3.5 Παραλαβή εξετάσεων**

<span id="page-35-0"></span>Μας προβάλει της εξετάσεις που δεν έχουν παραληφθεί. Για την πραγματοποίηση μιας παραλαβής επιλεγούμε την ημερομηνία παραλαβής και πατάμε στην επιλογή select για την εξέταση που θέλουμε .

|         |             |             | L)                |              |             | Μικροβιολογικό Εργαστήριο |                      |                      |                      |                |                       |                      |                           |
|---------|-------------|-------------|-------------------|--------------|-------------|---------------------------|----------------------|----------------------|----------------------|----------------|-----------------------|----------------------|---------------------------|
|         |             |             | ΚΑΤΑΛΟΓΟΣ ΑΣΘΕΝΩΝ | ΕΞΕΤΑΣΕΙΣ    | ΝΕΑ ΕΞΕΤΑΣΗ | ΠΑΡΑΛΑΒΗ ΕΞΕΤΑΣΕΩΝ        | <b>ΦΑΡΜΑΚΟ</b>       |                      |                      | ΑΝΤΙΔΡΑΣΤΗΡΙΟ  |                       |                      | ΠΑΡΑΛΑΒΗ ΑΝΙΔΡΑΣΤΗΡΙΟΥ    |
|         |             |             | ΑΣΘΕΝΕΙΣ          |              |             |                           |                      |                      | ΗΜΕΡΟΜΗΝΙΑ ΠΑΡΑΛΑΒΗΣ |                |                       |                      |                           |
|         | Εξέταση     | Ασθένεια    | Ημ. Εξέτασης      | Ονομα        | Επίθετο     |                           | Δεκέμβριος           |                      | Ιανουάριος 2016      |                |                       |                      | Φεβρουάριος               |
| Επιλογή | ηπατιτιδα   | ηπατιτιδα   | 2015-12-12        | Θεμιστοκλής  | Παπαδάκης   |                           | Δευ                  | Tpi                  | TET                  | Пεμ            | Пар                   | Σαβ                  | Kup                       |
| Επιλογή | αλλεργία    | αλλεργία    | 2015-05-12        | Κώστας       | Γούναρης    |                           | 28                   | 29                   | 30                   | 31             | $\mathbf{1}$          | $\overline{2}$       | $\ensuremath{\mathsf{3}}$ |
| Επιλογή | Χοληστερόλη | χοληστερίνη | 11/2/2016         | Άγγελος      | Αβραμίδης   |                           | $\overline{4}$<br>11 | $\overline{5}$<br>12 | 6                    | $\overline{Z}$ | $\underline{8}$<br>15 | $\overline{9}$<br>16 | 10<br>17                  |
| Επιλογή | Ούρων       | Ουρολοίμωξη | 27/1/2016         | Άγγελος      | Αβραμίδης   |                           | 18                   | 19                   | 13<br>20             | 14<br>21       | 22                    | 23                   | 24                        |
| Επιλογή | rqf         | gfsg        | 27/1/2016         | Άγγελος      | Αβραμίδης   |                           | 25                   | $\overline{26}$      | 27                   | 28             | 29                    | 30                   | 31                        |
| Επιλογή | wgwse       | aggsg       | 1/1/2001          | Άγγελος      | Αβραμίδης   |                           | 1                    | $\overline{2}$       | $\overline{3}$       | $\overline{4}$ | 5                     | 6                    | $\mathcal{I}$             |
| Επιλογή | eagsz       | FasF        | 27/1/2016         | Άγγελος      | Αβραμίδης   |                           |                      |                      |                      |                |                       |                      |                           |
| Επιλογή | erhgsrd     | nxfnfx      | 27/1/2016         | Άγγελος      | Αβραμίδης   |                           |                      |                      |                      |                |                       |                      |                           |
| Επιλογή | Κρεατινίνη  | Νεφροί      | 1/1/2001          | Κωνσταντίνος | Τριτσικάκης |                           |                      |                      |                      |                |                       |                      |                           |
| Επιλογή | <b>HTC</b>  | Θυροειδής   | 1/1/2001          | Κωνσταντίνος | Τριτσικάκης |                           |                      |                      |                      |                |                       |                      |                           |
| Επιλογή | <b>HTC</b>  | Θυροειδής   | 1/1/2001          | Ελευθερία    | Θαλασσινάκη |                           |                      |                      |                      |                |                       |                      |                           |
|         |             |             |                   |              |             |                           |                      |                      |                      |                |                       |                      |                           |
|         |             |             |                   |              |             |                           |                      |                      |                      |                |                       |                      |                           |
|         |             |             |                   |              |             |                           |                      |                      |                      |                |                       |                      |                           |
|         |             |             |                   |              |             |                           |                      |                      |                      |                |                       |                      |                           |

<span id="page-35-2"></span>**Εικόνα 38-Παραλαβή εξέτασης 1**

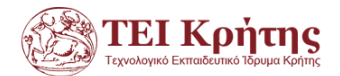

|         |             |             |                   |              |             | Μικροβιολογικό Εργαστήριο               |                |                    |                      |                |                          |                      |                        |
|---------|-------------|-------------|-------------------|--------------|-------------|-----------------------------------------|----------------|--------------------|----------------------|----------------|--------------------------|----------------------|------------------------|
|         |             |             | ΚΑΤΑΛΟΓΟΣ ΑΣΘΕΝΩΝ | ΕΞΕΤΑΣΕΙΣ    | ΝΕΑ ΕΞΕΤΑΣΗ | ΠΑΡΑΛΑΒΗ ΕΞΕΤΑΣΕΩΝ                      | ФАРМАКО        |                    | ΑΝΤΙΔΡΑΣΤΗΡΙΟ        |                |                          |                      | ΠΑΡΑΛΑΒΗ ΑΝΙΔΡΑΣΤΗΡΙΟΥ |
|         |             |             | ΑΣΘΕΝΕΙΣ          |              |             |                                         |                |                    | ΗΜΕΡΟΜΗΝΙΑ ΠΑΡΑΛΑΒΗΣ |                |                          |                      |                        |
|         | Εξέταση     | Ασθένεια    | Ημ. Εξέτασης      | Ovoµa        | Επίθετο     |                                         | Δεκέμβριος     |                    | Ιανουάριος 2016      |                |                          |                      | Φεβρουάριος            |
| Επιλογή | ηπατιτιδα   | ηπατιτιδα   | 2015-12-12        | Θεμιστοκλής  | Παπαδάκης   |                                         | Δευ            | Трі                | Тεт                  | Пεμ            | Пар                      | Σαβ                  | Kup                    |
| Επιλογή | αλλεργία    | αλλεργία    | 2015-05-12        | Κώστας       | Γούναρης    |                                         | 28             | 29                 | 30                   | 31             | $\overline{1}$           | $\overline{2}$       | 3                      |
| Επιλογή | asasa       | asasas      | 1/1/2001          | Άγγελος      | Αβραμίδης   |                                         | $\overline{4}$ | $\overline{5}$     | 6                    | $\overline{z}$ | $\underline{\mathbf{8}}$ | $\overline{9}$<br>16 | 10<br>17               |
| Επιλογή | Χοληστερόλη | γοληστερίνη | 11/2/2016         | Άγγελος      | Αβραμίδ     | App_Web_icaoxqud                        |                | $\frac{2}{9}$<br>× | $13\,$<br>20         | 14<br>21       | 15<br>22                 | 23                   | 24                     |
| Επιλογή | Ούρων       | Ουρολοίμωξη | 27/1/2016         | Άγγελος      | Αβραμίξ     | Η παραλαβή σας ολοκληρώθηκε με επιτυχία |                |                    | 27                   | 28             | 29                       | 30                   | 31                     |
| Επιλογή | rqf         | gfsg        | 27/1/2016         | Άγγελος      | Αβραμίδ     |                                         |                |                    | 3                    | $\triangleq$   | 5                        | 6                    | $\overline{z}$         |
| Επιλογή | wgwse       | aggsg       | 1/1/2001          | Άγγελος      | Αβραμίξ     |                                         | OK             |                    |                      |                |                          |                      |                        |
| Επιλογή | eagsz       | FasF        | 27/1/2016         | Άγγελος      | Αβραμίξ     |                                         |                |                    |                      |                |                          |                      |                        |
| Επιλογή | erhgsrd     | nxfnfx      | 27/1/2016         | Άγγελος      | Αβραμίδης   |                                         |                |                    |                      |                |                          |                      |                        |
| Επιλογή | Κρεατινίνη  | Νεφροί      | 1/1/2001          | Κωνσταντίνος | Τριτσικάκης |                                         |                |                    |                      |                |                          |                      |                        |
| Επιλογή | HTC         | Θυροειδής   | 1/1/2001          | Κωνσταντίνος | Τριτσικάκης |                                         |                |                    |                      |                |                          |                      |                        |
| Επιλογή | HTC         | Θυροειδής   | 1/1/2001          | Ελευθερία    | Θαλασσινάκη |                                         |                |                    |                      |                |                          |                      |                        |
|         |             |             |                   |              |             | B                                       |                |                    |                      |                |                          |                      |                        |
|         |             |             |                   |              |             |                                         |                |                    |                      |                |                          |                      |                        |
|         |             |             |                   |              |             |                                         |                |                    |                      |                |                          |                      |                        |

**Εικόνα 39-Παραλαβή εξέτασης 2**

#### <span id="page-36-2"></span><span id="page-36-0"></span>**2.3.6 Καρτέλα φάρμακα**

Μας δείχνει για τον κάθε ασθενή τα φάρμακα που παίρνει.

|              |                                        |                |                   |           |                    | Μικροβιολογικό Εργαστήριο |                |               |                         |  |
|--------------|----------------------------------------|----------------|-------------------|-----------|--------------------|---------------------------|----------------|---------------|-------------------------|--|
|              |                                        |                | ΚΑΤΑΛΟΓΟΣ ΑΣΘΕΝΩΝ | ΕΞΕΤΑΣΕΙΣ | <b>NEA EEETAΣH</b> | ΠΑΡΑΛΑΒΗ ΕΞΕΤΑΣΕΩΝ        | <b>ΦΑΡΜΑΚΑ</b> | ΑΝΤΙΔΡΑΣΤΗΡΙΟ | ΠΑΡΑΛΑΒΗ ΑΝΤΙΔΡΑΣΤΗΡΙΟΥ |  |
|              |                                        | <b>ΦΑΡΜΑΚΑ</b> |                   |           |                    |                           |                |               |                         |  |
| Ovoua        | Επίθετο                                | Φάρμακο        |                   |           |                    |                           |                |               |                         |  |
| Αγγελος      | Αβραμίδης                              | depon          |                   |           |                    |                           |                |               |                         |  |
| Άγγελος      | Αβραμίδης                              | rabolan 5mg    |                   |           |                    |                           |                |               |                         |  |
| Άγγελος      | Αβραμίδης                              | madrol         |                   |           |                    |                           |                |               |                         |  |
| Άγγελος      | Αβραμίδης                              | Medicine       |                   |           |                    |                           |                |               |                         |  |
| Αγγελος      | Αβραμίδης                              | Topistin       |                   |           |                    |                           |                |               |                         |  |
| Αγγελος      | Αβραμίδης                              | afa            |                   |           |                    |                           |                |               |                         |  |
| Αγγελος      | Αβραμίδης                              | agdgv          |                   |           |                    |                           |                |               |                         |  |
| Άγγελος      | Αβραμίδης                              | GSDGfS         |                   |           |                    |                           |                |               |                         |  |
| Άγγελος      | Αβραμίδης                              | nxgfnbxf       |                   |           |                    |                           |                |               |                         |  |
| Άγγελος      | Αβραμίδης                              | ςεφςεφες       |                   |           |                    |                           |                |               |                         |  |
| Αργύρης      | $\Delta\dot{\alpha}\beta\eta\varsigma$ | syntrom 30mg   |                   |           |                    |                           |                |               |                         |  |
| Αργύρης      | Δάβης                                  | rabolan 5mg    |                   |           |                    |                           |                |               |                         |  |
| Θεμιστοκλής  | Παπαδάκης                              | depon          |                   |           |                    |                           |                |               |                         |  |
| Κώστας       | Γούναρης                               | LONQUEX        |                   |           |                    |                           |                |               |                         |  |
| Ελευθερία    | Θαλασσινάκη                            | Topistin       |                   |           | $\mathbf{k}$       |                           |                |               |                         |  |
| Ελευθερία    | Θαλασσινάκη                            | Thyrostat      |                   |           |                    |                           |                |               |                         |  |
| Κωνσταντίνος | Τριτσικάκης                            | Topistin       |                   |           |                    |                           |                |               |                         |  |
|              | Κωνσταντίνος Τριτσικάκης               | Thyrostat      |                   |           |                    |                           |                |               |                         |  |

**Εικόνα 40-Καρτέλα φάρμακα**

## <span id="page-36-3"></span>**2.3.7 Καρτέλα Αντιδραστήριο**

<span id="page-36-1"></span> Μας προβάλει συγκεντρωτικά όλα τα αντιδραστήρια, τρέχουσα ποσότητα καθώς και το κατώτατο όριο .

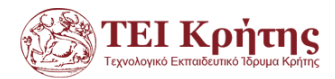

| ΕΞΕΤΑΣΕΙΣ<br><b>NEA EEETAZH</b><br>ΠΑΡΑΛΑΒΗ ΕΞΕΤΑΣΕΩΝ<br>ΑΝΤΙΔΡΑΣΤΗΡΙΟ<br>ΑΣΘΕΝΕΙΣ<br><b><i><u><b>ФАРМАКА</b></u></i></b><br>ΠΑΡΑΛΑΒΗ ΑΝΤΙΔΡΑΣΤΗΡΙΟΥ<br><b>ILAPATTE AIA</b><br>ΠΟΣΟΤΗΤΑ ΑΝΤΙΔΡΑΣΤΗΡΙΟΥ<br>Αντιδραστήριο<br>Αιματολογικές $\vee$<br>Ποσότητα Κατ. Όριο<br>Κωδικός<br>Ovoua<br>Ποσότητα<br>178<br>$\overline{c}$<br>Αιματολογικές<br>5<br>Ιανουάριος 2016<br>Φεβρουάριος<br>Δεκέμβριος<br>61<br>Βιοχημικές<br>$\overline{4}$<br>1<br>Σαβ<br>Kup<br>Тεт<br>Πεμ<br><b>Παρ</b><br>Τρι<br>Δευ<br>97<br>20<br>5<br>Ανοσολογικές<br>28<br>29<br>30<br>$\mathbf{3}$<br>31<br>$\overline{2}$<br>$\perp$<br>$\overline{9}$<br>$\mathsf S$<br>$\frac{6}{13}$<br>$\underline{\mathbf{8}}$<br>$\mathbf{Z}$<br>10<br>$\underline{4}$<br>194<br>Τοξικολογίας<br>40<br>6<br>Ημερομηνία<br>12<br>15<br>$\underline{16}$<br>$\underline{14}$<br>$17$<br>11<br>70<br>8<br>αλλεργίας<br>$\frac{22}{29}$<br>$\frac{20}{27}$<br>$\frac{23}{30}$<br>$\frac{19}{26}$<br>24<br>$\underline{\text{21}}$<br>18<br>Ενδοκρινικές<br>7<br>$\mathbf{Q}$<br>28<br>25<br>31<br>$\overline{2}$<br>3<br>5<br>20<br>$\overline{4}$<br>₫<br>10<br>Βιοχημικές<br>Δημιουργία<br>11<br>HIV<br>20<br>$\overline{7}$<br>$12\,$<br>$\overline{\phantom{a}}$<br>ηπατίτιδα<br>20 |  |  |  |  |  | Μικροβιολογικό Εργαστήριο |  |  |  |
|----------------------------------------------------------------------------------------------------|--|--|--|--|--|---------------------------|--|--|--|
|                                                                                                    |  |  |  |  |  |                           |  |  |  |
|                                                                                                    |  |  |  |  |  |                           |  |  |  |
|                                                                                                    |  |  |  |  |  |                           |  |  |  |
|                                                                                                    |  |  |  |  |  |                           |  |  |  |
|                                                                                                    |  |  |  |  |  |                           |  |  |  |
|                                                                                                    |  |  |  |  |  |                           |  |  |  |
|                                                                                                    |  |  |  |  |  |                           |  |  |  |
|                                                                                                    |  |  |  |  |  |                           |  |  |  |
|                                                                                                    |  |  |  |  |  |                           |  |  |  |
|                                                                                                    |  |  |  |  |  |                           |  |  |  |
|                                                                                                    |  |  |  |  |  |                           |  |  |  |
|                                                                                                    |  |  |  |  |  |                           |  |  |  |
|                                                                                                    |  |  |  |  |  |                           |  |  |  |
|                                                                                                    |  |  |  |  |  |                           |  |  |  |
|                                                                                                    |  |  |  |  |  |                           |  |  |  |
|                                                                                                    |  |  |  |  |  |                           |  |  |  |

**Εικόνα 41-Ποσότητες αντιδραστηρίων**

<span id="page-37-1"></span>Επίσης έχουμε τη δυνατότητα να πραγματοποιούμε μια νέα παραγγελία .

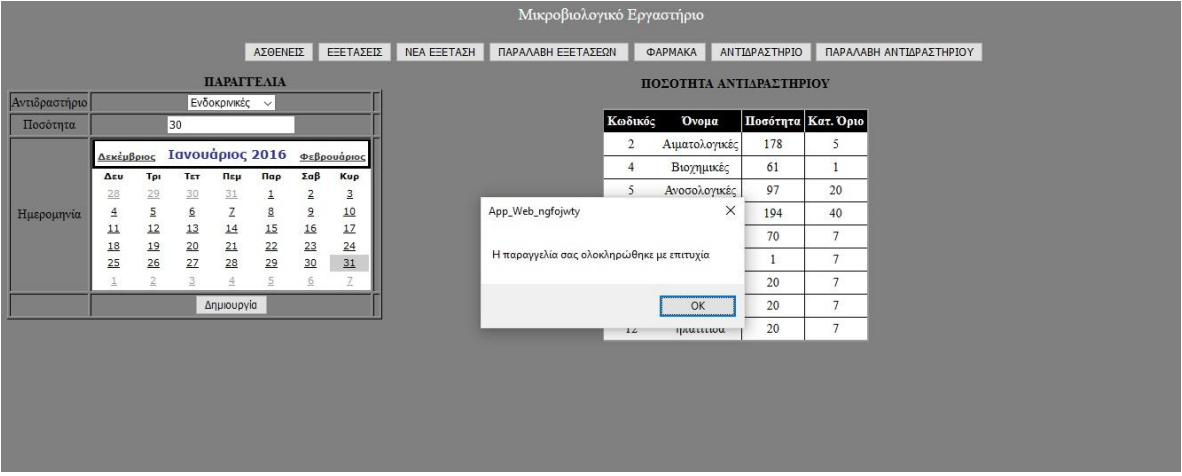

**Εικόνα 50-Ολοκλήρωση παραγγελίας**

# <span id="page-37-2"></span>**2.3.8 Καρτέλα Παραλαβή Αντιδραστηρίου.**

<span id="page-37-0"></span>Έχουμε τη δυνατότητα να παραλάβουμε μια παραγγελία επιλεγούμε την ημερομηνία παραλαβής και την παραγγελία που θέλουμε να παραλάβουμε.

|         |                      |    |                      |                   |           |                    | Μικροβιολογικό Εργαστήριο |     |                      |                 |                                         |                                        |                                           |                         |
|---------|----------------------|----|----------------------|-------------------|-----------|--------------------|---------------------------|-----|----------------------|-----------------|-----------------------------------------|----------------------------------------|-------------------------------------------|-------------------------|
|         |                      |    |                      | ΚΑΤΑΛΟΓΟΣ ΑΣΘΕΝΩΝ | ΕΞΕΤΑΣΕΙΣ | <b>NEA EEETAΣH</b> | ΠΑΡΑΛΑΒΗ ΕΞΕΤΑΣΕΩΝ        |     |                      | <b>ΦΑΡΜΑΚΑ</b>  |                                         | ΑΝΤΙΔΡΑΣΤΗΡΙΟ                          |                                           | ΠΑΡΑΛΑΒΗ ΑΝΤΙΔΡΑΣΤΗΡΙΟΥ |
|         | Όνομα                |    | Ποσότητα Ημ. Έκδοσης |                   |           |                    |                           |     |                      |                 |                                         | ΗΜΕΡΟΜΗΝΙΑ ΠΑΡΑΛΑΒΗΣ                   |                                           |                         |
|         | Επιλογή Ενδοκρινικές | 30 | 1/1/1                |                   |           |                    |                           |     |                      |                 |                                         | Δεκέμβριος Ιανουάριος 2016 Φεβρουάριος |                                           |                         |
| Επύ.ογή | Βιοχημικές           | 30 | 1/1/1                |                   |           |                    |                           | Δευ | Tps                  | Ter             | Пер                                     | Пар                                    | Σαβ                                       | Kup                     |
| Επιλογή | ηπατίτιδα            | 30 | 1/1/1                |                   |           |                    |                           | d   | 29<br>$\overline{5}$ | 30<br>6         | 31<br>$\overline{z}$                    | 1<br>$\underline{\underline{\bf 8}}$   | $\overline{2}$<br>$\overline{\mathbf{S}}$ | $\mathbf{3}$<br>10      |
|         |                      |    |                      |                   |           |                    |                           |     | 1 28 Δεκεμβρίου      |                 | $\underline{14}$                        | $15$                                   | $\underline{16}$                          | $17$                    |
|         |                      |    |                      |                   |           |                    |                           | 18  |                      | $\frac{20}{27}$ | $\begin{array}{r} 21 \\ 28 \end{array}$ | $\frac{22}{29}$                        | $\frac{23}{30}$                           | 24                      |
|         |                      |    |                      |                   |           |                    |                           | 25  | $\frac{19}{26}$      |                 |                                         |                                        |                                           | $\overline{31}$         |
|         |                      |    |                      |                   |           |                    |                           |     | $\overline{2}$       | $\overline{3}$  | $\Delta$                                | $\overline{5}$                         | $\underline{6}$                           | $\mathbb{Z}$            |
|         |                      |    |                      |                   |           |                    |                           |     |                      |                 |                                         |                                        |                                           |                         |
|         |                      |    |                      |                   |           |                    |                           |     |                      |                 |                                         |                                        |                                           |                         |
|         |                      |    |                      |                   |           |                    |                           |     |                      |                 |                                         |                                        |                                           |                         |
|         |                      |    |                      |                   |           |                    |                           |     |                      |                 |                                         |                                        |                                           |                         |
|         |                      |    |                      |                   |           |                    |                           |     |                      |                 |                                         |                                        |                                           |                         |
|         |                      |    |                      |                   |           |                    |                           |     |                      |                 |                                         |                                        |                                           |                         |
|         |                      |    |                      |                   |           |                    |                           |     |                      |                 |                                         |                                        |                                           |                         |
|         |                      |    |                      |                   |           |                    |                           |     |                      |                 |                                         |                                        |                                           |                         |
|         |                      |    |                      |                   |           |                    |                           |     |                      |                 |                                         |                                        |                                           |                         |
|         |                      |    |                      |                   |           |                    |                           |     |                      |                 |                                         |                                        |                                           |                         |
|         |                      |    |                      |                   |           |                    |                           |     |                      |                 |                                         |                                        |                                           |                         |

<span id="page-37-3"></span>**Εικόνα 42-Παραλαβή παραγγελίας 1**

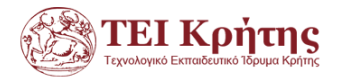

η παραλαβή της παραγγελίας έχει σαν αποτέλεσμα την αύξηση της διαθέσιμης ποσότητας του αντιδραστηρίου.

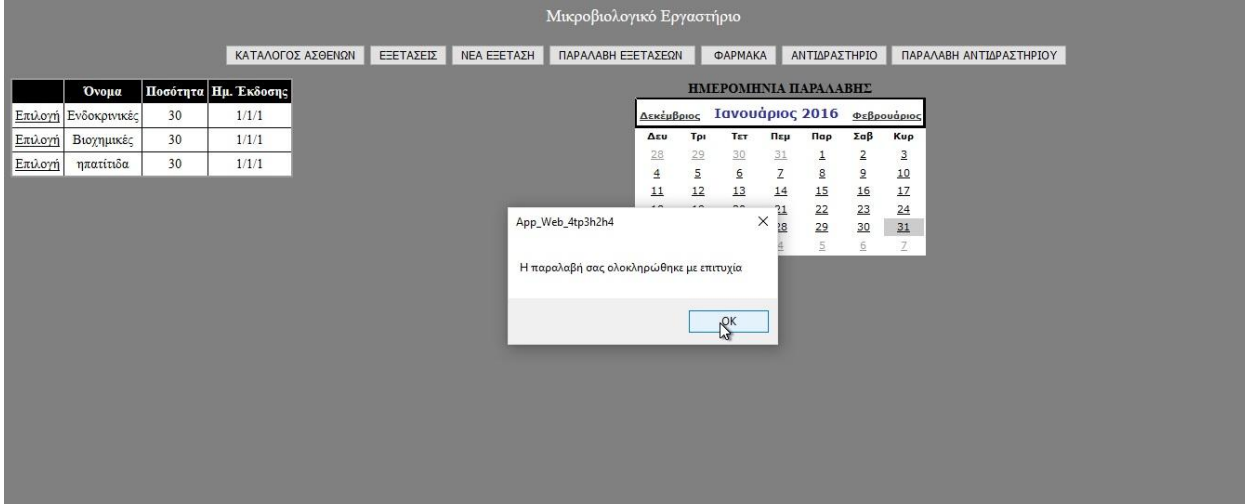

<span id="page-38-0"></span>**Εικόνα 52-Παραλαβή παραγγελίας 2**

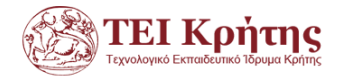

# **Κεφάλαιο 3 Περιορισμοί εφαρμογής –βελτιώσεις**

<span id="page-39-0"></span>Ο σχεδιασμός της εφαρμογής έχει γίνει με τέτοιο τρόπο ώστε να έχει τη δυνατότητα για μελλοντικές αναβαθμίσεις και προσθήκες τόσο σε επίπεδο επιχειρησιακής λογικής (bussness logic layer) όσο και σε επίπεδο παρουσίασης (presentation layer). [7] . Η προσθήκη κώδικα μέσω του visual studio μπορεί πρακτικά να γίνει απεριόριστη και η

Η εφαρμογή θα μπορούσε να διαθέτει περισσότερους χρήστες ειδικότερα δε σε περίπτωση που θα χρησιμοποιούνταν σε κάποιο πολυϊατρείο όπου κάθε επιμέρους χρήστης θα έπρεπε να μπορεί να κάνει τις δικές του εκχωρήσεις. Στην παρούσα έκδοση δεν υπάρχει τέτοια δυνατότητα μιας και η κατασκευή της αφορά την λειτουργία ενός μικρού ιατρείου.

Πιθανώς να υπάρχει και δυνατότητα να εγγράφονται στη βάση δεδομένων τα στοιχεία των εξετάσεων όχι με πληκτρολόγηση από κάποιον χρήστη αλλά κατευθείαν πέρνοντας τα δεδομένα από κάποιο άλλο ιατρικό μηχάνημα . Θα μπορούσε για παράδειγμα να στέλνει το ιατρικό μηχάνημα που καταγράφει τις ιατρικές εξετάσεις ένα αρχείο csv ή excel και στη συνέχεια αυτό να εγγράφεται στον κατάλληλο πίνακα της βάσης μας. Βέβαια αυτό προϋποθέτει συνεργασία τόσο σε επίπεδο hardware , αλλά όσο και software ανάμεσα σε συσκευές.

Θα μπορούσε επίσης να γίνει και μια προσθήκη λειτουργικότητας έτσι ώστε όταν θα βγαίνουν τα αποτελέσματα μιας εξέτασης να ενημερώνεται ο ασθενής άμεσα πχ. με sms για να έρθει να τις παραλάβει ή και να του αποσταλούν με μια γραπτή ιατρική γνωμάτευση σε ένα email.

Σε επίπεδο παρουσίασης ίσως να ήταν πιο ελκυστικό να υπάρχει κάποια καρτέλα με configuration σε σχέση με τα χρώματα που θα ακολουθεί το παράθυρο της εφαρμογής.

Από όλα τα παραπάνω καταλαβαίνουμε πως η χρήση της πληροφορικής μπορεί να αλλάξει σημαντικά την παραδοσιακή λειτουργία γενικότερα πολλών μορφών εργασίας και παροχής υπηρεσιών σε σχέση με ό,τι ξέραμε ως σήμερα. Βασικό κριτήριο αξιολόγησής μας θα πρέπει πάντα να είναι ο βαθμός ικανοποίησης των εξατομικευμένων και επιμέρους απαιτήσεων κάθε φορά και τίποτα περισσότερο ή λιγότερο.

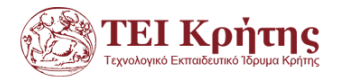

# **Βιβλιογραφία**

#### <span id="page-40-0"></span>**Έντυπη:**

- Buyens J. (2005), «*Δημιουργήστε έναν ιστότοπο Τώρα!*», Κλειδάριθμος, Αθήνα
- Halvorson M. (2003), «*Micorsoft Visual Basic .NET Βήμα βήμα*», Κλειδάριθμος , Αθήνα

#### **Διαδικτυακή**:

 [1] Συστήματα διαχείρισης Βάσεων Δεδομένων και εφαρμογές τους στο Διαδίκτυο. Ανακτήθηκε στις 10/12/2015 από : [http://www.iep.edu.gr/images/school\\_books/%CE%92\\_%CE%95%CE%A0%CE%91%CE%9](http://www.iep.edu.gr/images/school_books/%CE%92_%CE%95%CE%A0%CE%91%CE%9B_-_%CE%A3%CF%85%CF%83%CF%84%CE%AE%CE%BC%CE%B1%CF%84%CE%B1_%CE%94%CE%B9%CE%B1%CF%87%CE%B5%CE%AF%CF%81%CE%B9%CF%83%CE%B7%CF%82_%CE%92%CE%AC%CF%83%CE%B5%CF%89%CE%BD_%CE%94%CE%B5%CE%B4%CE%BF%CE%BC%CE%AD%CE%BD%CF%89%CE%BD_%CE%BA%CE%B1%CE%B9_%CE%95%CF%86%CE%B1%CF%81%CE%BC%CE%BF%CE%B3%CE%AD%CF%82_%CF%84%CE%BF%CF%85%CF%82_%CF%83%CF%84%CE%BF_%CE%94%CE%B9%CE%B1%CE%B4%CE%AF%CE%BA%CF%84%CF%85%CE%BF.pdf)

 $B -$ [\\_%CE%A3%CF%85%CF%83%CF%84%CE%AE%CE%BC%CE%B1%CF%84%CE%B1\\_](http://www.iep.edu.gr/images/school_books/%CE%92_%CE%95%CE%A0%CE%91%CE%9B_-_%CE%A3%CF%85%CF%83%CF%84%CE%AE%CE%BC%CE%B1%CF%84%CE%B1_%CE%94%CE%B9%CE%B1%CF%87%CE%B5%CE%AF%CF%81%CE%B9%CF%83%CE%B7%CF%82_%CE%92%CE%AC%CF%83%CE%B5%CF%89%CE%BD_%CE%94%CE%B5%CE%B4%CE%BF%CE%BC%CE%AD%CE%BD%CF%89%CE%BD_%CE%BA%CE%B1%CE%B9_%CE%95%CF%86%CE%B1%CF%81%CE%BC%CE%BF%CE%B3%CE%AD%CF%82_%CF%84%CE%BF%CF%85%CF%82_%CF%83%CF%84%CE%BF_%CE%94%CE%B9%CE%B1%CE%B4%CE%AF%CE%BA%CF%84%CF%85%CE%BF.pdf) [%CE%94%CE%B9%CE%B1%CF%87%CE%B5%CE%AF%CF%81%CE%B9%CF%83%C](http://www.iep.edu.gr/images/school_books/%CE%92_%CE%95%CE%A0%CE%91%CE%9B_-_%CE%A3%CF%85%CF%83%CF%84%CE%AE%CE%BC%CE%B1%CF%84%CE%B1_%CE%94%CE%B9%CE%B1%CF%87%CE%B5%CE%AF%CF%81%CE%B9%CF%83%CE%B7%CF%82_%CE%92%CE%AC%CF%83%CE%B5%CF%89%CE%BD_%CE%94%CE%B5%CE%B4%CE%BF%CE%BC%CE%AD%CE%BD%CF%89%CE%BD_%CE%BA%CE%B1%CE%B9_%CE%95%CF%86%CE%B1%CF%81%CE%BC%CE%BF%CE%B3%CE%AD%CF%82_%CF%84%CE%BF%CF%85%CF%82_%CF%83%CF%84%CE%BF_%CE%94%CE%B9%CE%B1%CE%B4%CE%AF%CE%BA%CF%84%CF%85%CE%BF.pdf) [E%B7%CF%82\\_%CE%92%CE%AC%CF%83%CE%B5%CF%89%CE%BD\\_%CE%94%C](http://www.iep.edu.gr/images/school_books/%CE%92_%CE%95%CE%A0%CE%91%CE%9B_-_%CE%A3%CF%85%CF%83%CF%84%CE%AE%CE%BC%CE%B1%CF%84%CE%B1_%CE%94%CE%B9%CE%B1%CF%87%CE%B5%CE%AF%CF%81%CE%B9%CF%83%CE%B7%CF%82_%CE%92%CE%AC%CF%83%CE%B5%CF%89%CE%BD_%CE%94%CE%B5%CE%B4%CE%BF%CE%BC%CE%AD%CE%BD%CF%89%CE%BD_%CE%BA%CE%B1%CE%B9_%CE%95%CF%86%CE%B1%CF%81%CE%BC%CE%BF%CE%B3%CE%AD%CF%82_%CF%84%CE%BF%CF%85%CF%82_%CF%83%CF%84%CE%BF_%CE%94%CE%B9%CE%B1%CE%B4%CE%AF%CE%BA%CF%84%CF%85%CE%BF.pdf) [E%B5%CE%B4%CE%BF%CE%BC%CE%AD%CE%BD%CF%89%CE%BD\\_%CE%BA%](http://www.iep.edu.gr/images/school_books/%CE%92_%CE%95%CE%A0%CE%91%CE%9B_-_%CE%A3%CF%85%CF%83%CF%84%CE%AE%CE%BC%CE%B1%CF%84%CE%B1_%CE%94%CE%B9%CE%B1%CF%87%CE%B5%CE%AF%CF%81%CE%B9%CF%83%CE%B7%CF%82_%CE%92%CE%AC%CF%83%CE%B5%CF%89%CE%BD_%CE%94%CE%B5%CE%B4%CE%BF%CE%BC%CE%AD%CE%BD%CF%89%CE%BD_%CE%BA%CE%B1%CE%B9_%CE%95%CF%86%CE%B1%CF%81%CE%BC%CE%BF%CE%B3%CE%AD%CF%82_%CF%84%CE%BF%CF%85%CF%82_%CF%83%CF%84%CE%BF_%CE%94%CE%B9%CE%B1%CE%B4%CE%AF%CE%BA%CF%84%CF%85%CE%BF.pdf) [CE%B1%CE%B9\\_%CE%95%CF%86%CE%B1%CF%81%CE%BC%CE%BF%CE%B3%C](http://www.iep.edu.gr/images/school_books/%CE%92_%CE%95%CE%A0%CE%91%CE%9B_-_%CE%A3%CF%85%CF%83%CF%84%CE%AE%CE%BC%CE%B1%CF%84%CE%B1_%CE%94%CE%B9%CE%B1%CF%87%CE%B5%CE%AF%CF%81%CE%B9%CF%83%CE%B7%CF%82_%CE%92%CE%AC%CF%83%CE%B5%CF%89%CE%BD_%CE%94%CE%B5%CE%B4%CE%BF%CE%BC%CE%AD%CE%BD%CF%89%CE%BD_%CE%BA%CE%B1%CE%B9_%CE%95%CF%86%CE%B1%CF%81%CE%BC%CE%BF%CE%B3%CE%AD%CF%82_%CF%84%CE%BF%CF%85%CF%82_%CF%83%CF%84%CE%BF_%CE%94%CE%B9%CE%B1%CE%B4%CE%AF%CE%BA%CF%84%CF%85%CE%BF.pdf) [E%AD%CF%82\\_%CF%84%CE%BF%CF%85%CF%82\\_%CF%83%CF%84%CE%BF\\_%C](http://www.iep.edu.gr/images/school_books/%CE%92_%CE%95%CE%A0%CE%91%CE%9B_-_%CE%A3%CF%85%CF%83%CF%84%CE%AE%CE%BC%CE%B1%CF%84%CE%B1_%CE%94%CE%B9%CE%B1%CF%87%CE%B5%CE%AF%CF%81%CE%B9%CF%83%CE%B7%CF%82_%CE%92%CE%AC%CF%83%CE%B5%CF%89%CE%BD_%CE%94%CE%B5%CE%B4%CE%BF%CE%BC%CE%AD%CE%BD%CF%89%CE%BD_%CE%BA%CE%B1%CE%B9_%CE%95%CF%86%CE%B1%CF%81%CE%BC%CE%BF%CE%B3%CE%AD%CF%82_%CF%84%CE%BF%CF%85%CF%82_%CF%83%CF%84%CE%BF_%CE%94%CE%B9%CE%B1%CE%B4%CE%AF%CE%BA%CF%84%CF%85%CE%BF.pdf) [E%94%CE%B9%CE%B1%CE%B4%CE%AF%CE%BA%CF%84%CF%85%CE%BF.pdf](http://www.iep.edu.gr/images/school_books/%CE%92_%CE%95%CE%A0%CE%91%CE%9B_-_%CE%A3%CF%85%CF%83%CF%84%CE%AE%CE%BC%CE%B1%CF%84%CE%B1_%CE%94%CE%B9%CE%B1%CF%87%CE%B5%CE%AF%CF%81%CE%B9%CF%83%CE%B7%CF%82_%CE%92%CE%AC%CF%83%CE%B5%CF%89%CE%BD_%CE%94%CE%B5%CE%B4%CE%BF%CE%BC%CE%AD%CE%BD%CF%89%CE%BD_%CE%BA%CE%B1%CE%B9_%CE%95%CF%86%CE%B1%CF%81%CE%BC%CE%BF%CE%B3%CE%AD%CF%82_%CF%84%CE%BF%CF%85%CF%82_%CF%83%CF%84%CE%BF_%CE%94%CE%B9%CE%B1%CE%B4%CE%AF%CE%BA%CF%84%CF%85%CE%BF.pdf)

- [2]. Types of Integrity Constraints. Ανακτήθηκε στις  $13/12/2015$  από: [https://docs.oracle.com/cd/B28359\\_01/server.111/b28318/data\\_int.htm#i3](https://docs.oracle.com/cd/B28359_01/server.111/b28318/data_int.htm#i3790) [790](https://docs.oracle.com/cd/B28359_01/server.111/b28318/data_int.htm#i3790)
- [3] Fundamentals of database systems. Ανακτήθηκε στις 13/12/2015 από: <http://cgi.di.uoa.gr/~ys01/diafanies5.pdf>
- [4[\] Using SQL Server Management Studio](javascript:void(0)) to create a table with Table Designer. Ανακτήθηκε στις 11/12/2015 από : <https://msdn.microsoft.com/en-us/library/ms188264.aspx>
- [5] Λήψη και εγκατάσταση Microsoft SQL Server Management Studio. Ανακτήθηκε στις 14/12/2015 από: [https://www.microsoft.com/en](https://www.microsoft.com/en-us/download/details.aspx?id=29062)[us/download/details.aspx?id=29062](https://www.microsoft.com/en-us/download/details.aspx?id=29062)
- [6]. Λήψη και εγκατάσταση Microsoft Visual Studio. Ανακτήθηκε στις 10/12/2015 από : [https://www.visualstudio.com/en](https://www.visualstudio.com/en-us/downloads/download-visual-studio-vs.aspx)[us/downloads/download-visual-studio-vs.aspx](https://www.visualstudio.com/en-us/downloads/download-visual-studio-vs.aspx)
- [7] <http://systems-analysis.net/architecture/introduction.html>
- [8] Online εργαλείο σχεδίασης ER. Ανακτήθηκε στις 12/12/2015 από τον ιστότοπο: https://www.draw.io/

<span id="page-41-0"></span>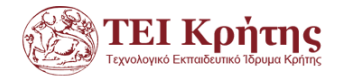

# **Παράρτημα κώδικα vb**

#### **antidrastirio.aspx**

```
Imports System.Data.SqlClient
Partial Class _Default
     Inherits System.Web.UI.Page
    Dim cn As New SqlConnection("Data Source=.\SQLEXPRESS;Initial
Catalog=IATRIO;Integrated Security=True")
     Protected Sub Button1_Click(sender As Object, e As EventArgs) Handles
Button1.Click
         Call Response.Redirect("Default.aspx")
     End Sub
     Protected Sub Button2_Click(sender As Object, e As EventArgs) Handles
Button2.Click
         Call Response.Redirect("exetaseis.aspx")
     End Sub
     Protected Sub Button3_Click(sender As Object, e As EventArgs) Handles
Button3.Click
         Call Response.Redirect("antidrastirio.aspx")
     End Sub
     Protected Sub Button4_Click(sender As Object, e As EventArgs) Handles
Button4.Click
         Call Response.Redirect("paralabi_antidrastirio.aspx")
     End Sub
    Protected Sub Button7 Click(sender As Object, e As EventArgs) Handles
Button7.Click
        Call Response.Redirect("paralabi exetasis.aspx")
     End Sub
    Protected Sub Button5 Click(sender As Object, e As EventArgs) Handles
Button5.Click
         Call Response.Redirect("Pharmaka.aspx")
     End Sub
     Protected Sub Button8_Click(sender As Object, e As EventArgs) Handles
Button8.Click
         Dim found As Boolean
         found = False
         Dim posotita1 As Integer
         Try
                 posotita1 = Convert.ToInt16(posotita.Text)
         Catch ex As Exception
            found = True MsgBox("ορίστε ποσότητα")
             'MsgBox(ex.Message())
         End Try
         If Not found Then
             Try
```
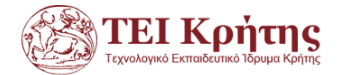

cn.Open()

```
Dim sqler1, sqler2, sqlerid, month, day, date1, year As String
                 day = Calendar1.SelectedDate.Day.ToString()
                month = Calendar1.SelectedDate.Month.ToString()
                 year = Calendar1.SelectedDate.Year()
                date1 = day & "/" & month & "/" & year
                 sqler1 = "insert into paraggeleia(hmerominia_ekdosis) values('" & 
date1 & "')"
                Dim er1 As New SqlCommand(sqler1, cn)
                 er1.ExecuteNonQuery()
                sqlerid = "SELECT SCOPE IDENTITY() AS id"
                 Dim er2 As New SqlCommand(sqlerid, cn)
                 Dim reader As SqlDataReader
                 reader = er2.ExecuteReader()
                 Dim idparagelias As Integer
                 reader.Read()
                 idparagelias = Convert.ToInt32(reader("id"))
                 reader.Close()
                 Dim idst As String
                 idst = DropDownList1.Text.ToString()
                 sqler2 = "insert into 
stoixeio_paraggelias(IDstoixeiou,IDparaggelias,posotita) values('" & idst & "','" & 
idparagelias & "','" & posotita1 & "')"
                 Dim er3 As New SqlCommand(sqler2, cn)
                  'MsgBox(sqler2)
                 er3.ExecuteNonQuery()
                 MsgBox("Η παραγγελία σας ολοκληρώθηκε με επιτυχία")
                Call Response.Redirect("paralabi antidrastirio.aspx")
                 cn.Close()
             Catch ex As Exception
             End Try
         End If
     End Sub
     Protected Sub Button6_Click(sender As Object, e As EventArgs) Handles
Button6.Click
        Call Response.Redirect("nea exetasi.aspx")
     End Sub
End Class
```
#### **Default.aspx**

Imports System.Data.SqlClient

```
Partial Class Default
     Inherits System.Web.UI.Page
```
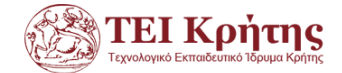

```
Dim cn As New SqlConnection("Data Source=.\SQLEXPRESS;Initial
Catalog=IATRIO;Integrated Security=True")
```

```
 Protected Sub Button5_Click(sender As Object, e As EventArgs) Handles
Button5.Click
         Literalamka.Text = ""
        Literalarithmos.Text = ""
         Literalonoma.Text = ""
        Literalsurname.Text = ""
         Dim found As Boolean
        found = False Dim onoma1, surname1, amka1, tel1, tk1, city1, stretnumber As String
         stretnumber = Convert.ToString(arithmos.Text)
         onoma1 = Convert.ToString(onoma.Text)
        surname1 = Convert.ToString(surname.Text)
         amka1 = Convert.ToString(amka.Text)
         tel1 = Convert.ToString(tell.Text)
         tk1 = Convert.ToString(tk.Text)
         city1 = Convert.ToString(city.Text)
        If onoma. Text. Length = \theta Then
             Literalonoma.Text = "πρέπει να ορίσετε Όνομα"
            found = True End If
        If surname.Text.Length = 0 Then
             Literalsurname.Text = "πρέπει να ορίσετε Επίθετο"
            found = True End If
         Dim sAmka As Integer = 0
         Dim sAmkaCheck As Boolean = False
         Try
            sAmka = CInt(amka.Text.Trim)
         Catch ex As Exception
             Literalamka.Text = "Πρέπει να ορίσετε έναν έγκυρο αριθμό ΑΜΚΑ"
            found = True sAmkaCheck = True
         End Try
         If (sAmka.ToString.Length < 11 Or sAmka.ToString.Length > 11) And sAmkaCheck 
= False Then
             Literalamka.Text = "Ο αριθμός ΑΜΚΑ πρέπει να είναι 11 ψηφία"
            found = True End If
         If tell.Text.Length = 0 Then
             Literaltell.Text = "πρέπει να ορίσετε Τηλέφωνο"
            found = True
```
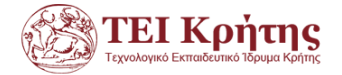

```
 End If
         If odos.Text.Length = 0 Then
             Literalodos.Text = "πρέπει να ορίσετε Οδός"
            found = True End If
        If tk.Text.Length = 0 Then
             Literaltk.Text = "πρέπει να ορίσετε ΤΚ"
            found = True End If
        If arithmos. Text. Length = \theta Then
             Literalarithmos.Text = "πρέπει να ορίσετε Αριθμός"
             found = True
         End If
         If city.Text.Length = 0 Then
             Literalpoli.Text = "πρέπει να ορίσετε Πόλη"
             found = True
         End If
         If found = False Then
             Try
                 cn.Open()
                  Dim SQLER1, SQLER2, SQLER3, SQLER4 As String
                 SQLER1 = "insert into asthenis(name, surname, amka, tel) values('" &
onoma1 & "','" & surname1 & "','" & amka1 & "','" & tel1 & "')"
                  SQLER4 = "SELECT SCOPE_IDENTITY() AS id"
                  Dim er2 As New SqlCommand(SQLER1, cn)
                  er2.ExecuteNonQuery()
                  Dim er3 As New SqlCommand(SQLER4, cn)
                  Dim reader As SqlDataReader
                  reader = er3.ExecuteReader()
                  Dim idastheni As Integer
                  reader.Read()
                  idastheni = Convert.ToInt32(reader("id"))
                  reader.Close()
                  SQLER2 = "insert into tkTable(tk,city) values('" & tk1 & "','" & 
city1 & "')"
                  Dim er4 As New SqlCommand(SQLER2, cn)
                  er4.ExecuteNonQuery()
                  Dim er5 As New SqlCommand(SQLER4, cn)
                  Dim reader1 As SqlDataReader
                  reader1 = er5.ExecuteReader()
```
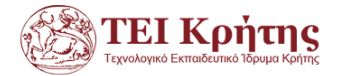

```
 Dim postcode As Integer
                 reader1.Read()
                 postcode = Convert.ToInt32(reader1("id"))
                 reader1.Close()
                 SQLER3 = "insert into 
asthenis_address(IDastheni,streetnumber,postCodeID) values(" & idastheni & ",'" & 
stretnumber & "'," & postcode & ")"
                 Dim er6 As New SqlCommand(SQLER3, cn)
                 er6.ExecuteNonQuery()
                 MsgBox("Δημιουργία Ολοκληρώθηκε")
                 cn.Close()
             Catch ex As Exception
                 MsgBox(ex.Message())
             End Try
             Call Response.Redirect("Default.aspx")
         End If
     End Sub
     Protected Sub Button1_Click(sender As Object, e As EventArgs) Handles
Button1.Click
         Call Response.Redirect("Default.aspx")
     End Sub
     Protected Sub Button2_Click(sender As Object, e As EventArgs) Handles
Button2.Click
         Call Response.Redirect("exetaseis.aspx")
     End Sub
     Protected Sub Button3_Click(sender As Object, e As EventArgs) Handles
Button3.Click
         Call Response.Redirect("antidrastirio.aspx")
     End Sub
     Protected Sub Button4_Click(sender As Object, e As EventArgs) Handles
Button4.Click
         Call Response.Redirect("paralabi_antidrastirio.aspx")
     End Sub
     Protected Sub Button6_Click(sender As Object, e As EventArgs) Handles
Button6.Click
         Call Response.Redirect("nea_exetasi.aspx")
     End Sub
    Protected Sub Button7 Click(sender As Object, e As EventArgs) Handles
Button7.Click
        Call Response.Redirect("paralabi exetasis.aspx")
     End Sub
```
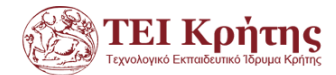

Protected Sub GridView1 SelectedIndexChanged(sender As Object, e As EventArgs) Handles GridView1.SelectedIndexChanged

End Sub

 Protected Sub onoma\_TextChanged(sender As Object, e As EventArgs) Handles onoma.TextChanged

 End Sub End Class

#### **exetaseis.aspx**

Imports System.Data.SqlClient

```
Partial Class Default
     Inherits System.Web.UI.Page
    Dim cn As New SqlConnection("Data Source=.\SQLEXPRESS;Initial
Catalog=IATRIO;Integrated Security=True")
    Protected Sub Button1 Click(sender As Object, e As EventArgs) Handles
Button1.Click
         Call Response.Redirect("Default.aspx")
     End Sub
    Protected Sub Button5 Click(sender As Object, e As EventArgs) Handles
Button5.Click
         Call Response.Redirect("Pharmaka.aspx")
     End Sub
     Protected Sub Button2_Click(sender As Object, e As EventArgs) Handles
Button2.Click
         Call Response.Redirect("exetaseis.aspx")
     End Sub
     Protected Sub Button3_Click(sender As Object, e As EventArgs) Handles
Button3.Click
         Call Response.Redirect("antidrastirio.aspx")
     End Sub
     Protected Sub Button4_Click(sender As Object, e As EventArgs) Handles
Button4.Click
         Call Response.Redirect("paralabi_antidrastirio.aspx")
     End Sub
     Protected Sub Button6_Click(sender As Object, e As EventArgs) Handles
Button6.Click
         Call Response.Redirect("nea_exetasi.aspx")
     End Sub
     Protected Sub Button7_Click(sender As Object, e As EventArgs) Handles
Button7.Click
         Call Response.Redirect("paralabi_exetasis.aspx")
     End Sub
```

```
End Class
```
**nea\_exetasi.aspx**

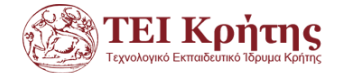

```
Imports System.Data.SqlClient
Partial Class Default
     Inherits System.Web.UI.Page
    Dim cn As New SqlConnection("Data Source=.\SQLEXPRESS;Initial
Catalog=IATRIO;Integrated Security=True")
    Protected Sub Button8 Click(sender As Object, e As EventArgs) Handles
Button8.Click
         Call Response.Redirect("Pharmaka.aspx")
     End Sub
     Protected Sub Button5_Click(sender As Object, e As EventArgs) Handles
Button5.Click
         Dim found As Boolean
         Dim sqler4 As String
         Dim month, day, year, onoma1, asthenia1, antidrastirio, asthenis1 As String
         Dim posotita As Integer
         Dim date1 As Date
       sqler4 = "SELECT SCOPE IDENTITY() AS id"
         found = False
         onoma1 = onoma.Text.ToString
         asthenia1 = asthenia.Text.ToString
         asthenis1 = DropDownList1.SelectedValue
         antidrastirio = DropDownList3.SelectedValue
         day = Calendar1.SelectedDate.Day.ToString()
         month = Calendar1.SelectedDate.Month.ToString()
         year = Calendar1.SelectedDate.Year.ToString()
        date1 = day & "/" & month & "/" & year
         posotita = DropDownList2.SelectedValue
            If onoma.Text.Length = 0 Then
                 Literalonoma.Text = "πρέπει να ορίσετε Όνομα"
                found = True End If
            If asthenia.Text.Length = 0 Then
                 Literalasthenia.Text = "πρέπει να ορίσετε Ασθένεια "
                found = True End If
                If found = False Then
            If pharmakoa.Text.Length > 0 Then
                 cn.Open()
                 Dim pharmako1, sqle1, sqle2 As String
                 pharmako1 = Convert.ToString(pharmakoa.Text)
                 sqle1 = "insert into pharmaka(name) values( '" & pharmako1 & "' )"
                Dim er20 As New SqlCommand(sqle1, cn)
                 er20.ExecuteNonQuery()
                 Dim er21 As New SqlCommand(sqler4, cn)
                 Dim reader2 As SqlDataReader
                 reader2 = er21.ExecuteReader()
```
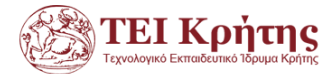

```
 Dim id1 As Integer
                 reader2.Read()
                 id1 = Convert.ToInt32(reader2("id"))
                 reader2.Close()
                sqle2 = "insert into asthenis pharmako(id astheni, id pharmako)
values('" & asthenis1 & "','" & id1 & "')"
                Dim er22 As New SqlCommand(sqle2, cn)
                 er22.ExecuteNonQuery()
                 cn.Close()
             End If
            If pharmakob. Text. Length > 0 Then
                 cn.Open()
                 Dim pharmako1, sqle1, sqle2 As String
                 pharmako1 = Convert.ToString(pharmakob.Text)
                 sqle1 = "insert into pharmaka(name) values( '" & pharmako1 & "' )"
                Dim er20 As New SqlCommand(sqle1, cn)
                 er20.ExecuteNonQuery()
                 Dim er21 As New SqlCommand(sqler4, cn)
                 Dim reader2 As SqlDataReader
                 reader2 = er21.ExecuteReader()
                 Dim id1 As Integer
                 reader2.Read()
                 id1 = Convert.ToInt32(reader2("id"))
                 reader2.Close()
                 sqle2 = "insert into asthenis_pharmako(id_astheni,id_pharmako) 
values('" & asthenis1 & "','" & id1 & "')"
                Dim er22 As New SqlCommand(sqle2, cn)
                 er22.ExecuteNonQuery()
                 cn.Close()
             End If
            If pharmakoc. Text. Length > 0 Then
                 cn.Open()
                 Dim pharmako1, sqle1, sqle2 As String
 pharmako1 = Convert.ToString(pharmakoc.Text)
 sqle1 = "insert into pharmaka(name) values( '" & pharmako1 & "' )"
                Dim er20 As New SqlCommand(sqle1, cn)
                 er20.ExecuteNonQuery()
                 Dim er21 As New SqlCommand(sqler4, cn)
                 Dim reader2 As SqlDataReader
                 reader2 = er21.ExecuteReader()
                 Dim id1 As Integer
                 reader2.Read()
                 id1 = Convert.ToInt32(reader2("id"))
                 reader2.Close()
 sqle2 = "insert into asthenis_pharmako(id_astheni,id_pharmako) 
values('" & asthenis1 & "','" & id1 & "')"
                Dim er22 As New SqlCommand(sqle2, cn)
                 er22.ExecuteNonQuery()
                 cn.Close()
```
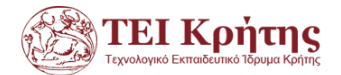

End If

Try

```
 cn.Open()
                 Dim sqler1, sqler2, sqler3, sqler5, sqler6 As String
                 sqler1 = "insert into exetasi(Name,Asthenia) values('" & onoma1 & 
"','" & asthenia1 & "')"
```

```
Dim er1 As New SalCommand(saler1, cn)
                 er1.ExecuteNonQuery()
                 Dim er2 As New SqlCommand(sqler4, cn)
                 Dim reader As SqlDataReader
                 reader = er2.ExecuteReader()
                 Dim idexetasis As Integer
                 reader.Read()
                 idexetasis = Convert.ToInt32(reader("id"))
                 reader.Close()
                 sqler2 = "insert into 
result(IDexetasis,IDastheni,hmeromhnia_exetasis) values('" & idexetasis & "','" & 
asthenis1 & "','" & date1 & "') "
                 Dim er3 As New SqlCommand(sqler2, cn)
                 er3.ExecuteNonQuery()
                 sqler3 = "insert into 
exetash_antidrastirio(IDexetasis,IDantidrastirio,posothta) values('" & idexetasis & 
"','" & antidrastirio & "','" & posotita & "')"
                 Dim er4 As New SqlCommand(sqler3, cn)
                 er4.ExecuteNonQuery()
                 sqler5 = "update antidrastirio set posotita=posotita-" & posotita & 
" where IDantidrastirio =" & antidrastirio
                 Dim er5 As New SqlCommand(sqler5, cn)
                 er5.ExecuteNonQuery()
                 sqler6 = "select posotita,limit from antidrastirio where 
IDantidrastirio=" & antidrastirio
                Dim er6 As New SqlCommand(sqler6, cn)
                 Dim reader6 As SqlDataReader
```

```
 reader6 = er6.ExecuteReader()
 Dim p, l As Integer
p = 01 = 0
```
While reader6.Read

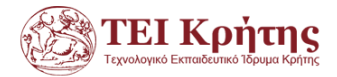

```
 p = Convert.ToInt16(reader6("posotita"))
                     l = Convert.ToInt16(reader6("limit"))
                 End While
                 cn.Close()
                If p < 1 Then
                     MsgBox("Η ποσότητα Αντιδραστήριο είναι κάτω από το οριο", 
MsgBoxStyle.OkOnly, "Σφάλμα")
                     Call Response.Redirect("antidrastirio.aspx")
                 Else
                     MsgBox("Η Δημιουργία Εξέτασης Ολοκληρώθηκε", MsgBoxStyle.OkOnly, 
"Πληροφορίες")
                    Call Response.Redirect("paralabi exetasis.aspx")
                 End If
             Catch ex As Exception
                  'MsgBox(ex.Message())
             End Try
         End If
     End Sub
     Protected Sub Button1_Click(sender As Object, e As EventArgs) Handles
Button1.Click
         Call Response.Redirect("Default.aspx")
     End Sub
    Protected Sub Button2 Click(sender As Object, e As EventArgs) Handles
Button2.Click
         Call Response.Redirect("exetaseis.aspx")
     End Sub
     Protected Sub Button3_Click(sender As Object, e As EventArgs) Handles
Button3.Click
         Call Response.Redirect("antidrastirio.aspx")
     End Sub
    Protected Sub Button4 Click(sender As Object, e As EventArgs) Handles
Button4.Click
         Call Response.Redirect("paralabi_antidrastirio.aspx")
     End Sub
     Protected Sub Button6_Click(sender As Object, e As EventArgs) Handles
Button6.Click
         Call Response.Redirect("nea_exetasi.aspx")
     End Sub
     Protected Sub Button7_Click(sender As Object, e As EventArgs) Handles
Button7.Click
         Call Response.Redirect("paralabi_exetasis.aspx")
     End Sub
     Protected Sub Page_Load(sender As Object, e As EventArgs) Handles Me.Load
     End Sub
End Class
```
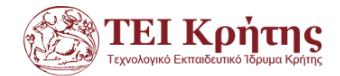

Imports System.Data.SqlClient

#### **paralabi\_antidrastirio.aspx**

```
Partial Class Default
     Inherits System.Web.UI.Page
    Dim cn As New SqlConnection("Data Source=.\SQLEXPRESS;Initial
Catalog=IATRIO;Integrated Security=True")
     Dim A As Boolean
     Protected Sub Button1_Click(sender As Object, e As EventArgs) Handles
Button1.Click
         Call Response.Redirect("Default.aspx")
     End Sub
    Protected Sub Button2 Click(sender As Object, e As EventArgs) Handles
Button2.Click
         Call Response.Redirect("exetaseis.aspx")
     End Sub
    Protected Sub Button3 Click(sender As Object, e As EventArgs) Handles
Button3.Click
         Call Response.Redirect("antidrastirio.aspx")
     End Sub
     Protected Sub Button4_Click(sender As Object, e As EventArgs) Handles
Button4.Click
         Call Response.Redirect("paralabi_antidrastirio.aspx")
     End Sub
    Protected Sub Button6 Click(sender As Object, e As EventArgs) Handles
Button6.Click
         Call Response.Redirect("nea_exetasi.aspx")
     End Sub
    Protected Sub Button7 Click(sender As Object, e As EventArgs) Handles
Button7.Click
        Call Response.Redirect("paralabi exetasis.aspx")
     End Sub
     Protected Sub Button5_Click(sender As Object, e As EventArgs) Handles
Button5.Click
         Call Response.Redirect("Pharmaka.aspx")
     End Sub
     Protected Sub GridView1_SelectedIndexChanged(sender As Object, e As EventArgs) 
Handles GridView1.SelectedIndexChanged
         Dim IDantidrastirio, IDstoixeiou, IDparaggeleias, posotita As Integer
         If Calendar1.SelectionMode = CalendarSelectionMode.None Then
            MsgBox("Επιλέξτε ημερομηνια παραλαβης'
            Call Response.Redirect("paralabi antidrastirio.aspx")
         Else
             IDantidrastirio = GridView1.SelectedDataKey.Values("IDantidrastirio")
             IDparaggeleias = GridView1.SelectedDataKey.Values("IDparaggelias")
             IDstoixeiou = GridView1.SelectedDataKey.Values("IDstoixeiou")
             Try
                Dim day1, month1, year1, date1, sqler1, sqler2, sqler3 As String
                 day1 = Calendar1.SelectedDate.Day.ToString()
                 month1 = Calendar1.SelectedDate.Month.ToString()
```
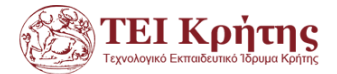

```
 year1 = Calendar1.SelectedDate.Year.ToString()
                date1 = day1 & "/" & month1 & "/" & year1
                 cn.Open()
                sqler1 = "update paraggeleia set hmerominia paralabis='" & date1 &
"' where IDparaggelias=" & IDparaggeleias
                 Dim er2 As New SqlCommand(sqler1, cn)
                 er2.ExecuteNonQuery()
                sqler2 = "select posotita from stoixeio paraggelias where
IDstoixeiou=" & IDstoixeiou & " and IDparaggelias=" & IDparaggeleias
                 Dim er3 As New SqlCommand(sqler2, cn)
                 Dim reader As SqlDataReader
                 reader = er3.ExecuteReader()
                 reader.Read()
                 posotita = reader("posotita")
                 reader.Close()
                 sqler3 = "update antidrastirio set posotita=posotita + " & posotita 
& " where IDantidrastirio=" & IDantidrastirio
                 Dim er4 As New SqlCommand(sqler3, cn)
                 er4.ExecuteNonQuery()
                 cn.Close()
                 MsgBox("Η παραλαβή σας ολοκληρώθηκε με επιτυχία")
                 Call Response.Redirect("antidrastirio.aspx")
             Catch ex As Exception
                 'MsgBox(ex.Message)
             End Try
         End If
     End Sub
     Protected Sub Page_Load(sender As Object, e As EventArgs) Handles Me.Load
        A = False End Sub
    Protected Sub Calendar1 SelectionChanged(sender As Object, e As EventArgs)
Handles Calendar1.SelectionChanged
        A = True End Sub
End Class
```
#### **paralabi\_exetasis.aspx**

Imports System.Data.SqlClient

Partial Class \_Default Inherits System.Web.UI.Page Dim cn As New SqlConnection("Data Source=.\SQLEXPRESS;Initial Catalog=IATRIO;Integrated Security=True") Dim A As Boolean

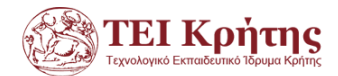

```
Protected Sub Button1 Click(sender As Object, e As EventArgs) Handles
Button1.Click
         Call Response.Redirect("Default.aspx")
     End Sub
     Protected Sub Button2_Click(sender As Object, e As EventArgs) Handles
Button2.Click
         Call Response.Redirect("exetaseis.aspx")
     End Sub
     Protected Sub Button3_Click(sender As Object, e As EventArgs) Handles
Button3.Click
         Call Response.Redirect("antidrastirio.aspx")
     End Sub
    Protected Sub Button4 Click(sender As Object, e As EventArgs) Handles
Button4.Click
         Call Response.Redirect("paralabi_antidrastirio.aspx")
     End Sub
     Protected Sub Button6_Click(sender As Object, e As EventArgs) Handles
Button6.Click
        Call Response.Redirect("nea exetasi.aspx")
     End Sub
     Protected Sub Button7_Click(sender As Object, e As EventArgs) Handles
Button7.Click
        Call Response.Redirect("paralabi exetasis.aspx")
     End Sub
     Protected Sub Button5_Click(sender As Object, e As EventArgs) Handles
Button5.Click
         Call Response.Redirect("Pharmaka.aspx")
     End Sub
    Protected Sub GridView1 SelectedIndexChanged(sender As Object, e As EventArgs)
Handles GridView1.SelectedIndexChanged
         Dim IDantidrastirio, IDstoixeiou, IDparaggeleias, posotita As Integer
         If Calendar1.SelectionMode = CalendarSelectionMode.None Then
             MsgBox("Eπιλέξτε ημερομηνια παραλαβης")
             Call Response.Redirect("paralabi_antidrastirio.aspx")
         Else
             IDantidrastirio = GridView1.SelectedDataKey.Values("IDantidrastirio")
             IDparaggeleias = GridView1.SelectedDataKey.Values("IDparaggelias")
             IDstoixeiou = GridView1.SelectedDataKey.Values("IDstoixeiou")
             Try
                Dim day1, month1, year1, date1, sqler1, sqler2, sqler3 As String
                 day1 = Calendar1.SelectedDate.Day.ToString()
                 month1 = Calendar1.SelectedDate.Month.ToString()
                 year1 = Calendar1.SelectedDate.Year.ToString()
                date1 = day1 & "/" & month1 & "/" & year1
                 cn.Open()
                 sqler1 = "update paraggeleia set hmerominia_paralabis='" & date1 & 
"' where IDparaggelias=" & IDparaggeleias
                 Dim er2 As New SqlCommand(sqler1, cn)
                 er2.ExecuteNonQuery()
                sqler2 = "select posotita from stoixeio paraggelias where
IDstoixeiou=" & IDstoixeiou & " and IDparaggelias=" & IDparaggeleias
                 Dim er3 As New SqlCommand(sqler2, cn)
```
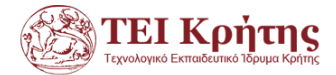

```
 Dim reader As SqlDataReader
                 reader = er3.ExecuteReader()
                 reader.Read()
                 posotita = reader("posotita")
                 reader.Close()
                 sqler3 = "update antidrastirio set posotita=posotita + " & posotita 
& " where IDantidrastirio=" & IDantidrastirio
                 Dim er4 As New SqlCommand(sqler3, cn)
                 er4.ExecuteNonQuery()
                 cn.Close()
                 MsgBox("Η παραλαβή σας ολοκληρώθηκε με επιτυχία")
                 Call Response.Redirect("antidrastirio.aspx")
             Catch ex As Exception
                 'MsgBox(ex.Message)
             End Try
         End If
     End Sub
     Protected Sub Page_Load(sender As Object, e As EventArgs) Handles Me.Load
        A = False End Sub
    Protected Sub Calendar1 SelectionChanged(sender As Object, e As EventArgs)
Handles Calendar1.SelectionChanged
        A = True End Sub
End Class
        Pharmaka.aspx
Imports System.Data.SqlClient
Partial Class _Default
     Inherits System.Web.UI.Page
    Dim cn As New SqlConnection("Data Source=.\SQLEXPRESS;Initial
Catalog=IATRIO;Integrated Security=True")
    Protected Sub Button1 Click(sender As Object, e As EventArgs) Handles
Button1.Click
         Call Response.Redirect("Default.aspx")
     End Sub
     Protected Sub Button2_Click(sender As Object, e As EventArgs) Handles
Button2.Click
```

```
 End Sub
     Protected Sub Button3_Click(sender As Object, e As EventArgs) Handles
Button3.Click
         Call Response.Redirect("antidrastirio.aspx")
     End Sub
```
Call Response.Redirect("exetaseis.aspx")

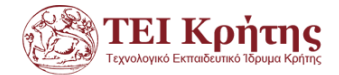

```
Protected Sub Button4 Click(sender As Object, e As EventArgs) Handles
Button4.Click
        Call Response.Redirect("paralabi antidrastirio.aspx")
     End Sub
    Protected Sub Button6 Click(sender As Object, e As EventArgs) Handles
Button6.Click
        Call Response.Redirect("nea exetasi.aspx")
     End Sub
    Protected Sub Button7 Click(sender As Object, e As EventArgs) Handles
Button7.Click
         Call Response.Redirect("paralabi_exetasis.aspx")
     End Sub
     Protected Sub Button5_Click(sender As Object, e As EventArgs) Handles
Button5.Click
         Call Response.Redirect("Pharmaka.aspx")
     End Sub
End Class
```
#### **Παράρτημα κώδικα sql**

```
USE [master]
GO
/****** Object: Database [iatreio] Script Date: 19/11/2015 
1:09:12 μμ ******/
CREATE DATABASE [iatreio]
 CONTAINMENT = NONE
ON PRIMARY 
( NAME = N'iatreio_Data', FILENAME = N'C:\Program Files\Microsoft 
SQL Server\MSSQL11.SQLEXPRESS\MSSQL\DATA\iatreio.mdf' , SIZE = 
4160KB , MAXSIZE = UNLIMITED, FILEGROWTH = 1024KB )
LOG ON 
( NAME = N'iatreio Log', FILENAME = N'C:\Program Files\Microsoft
SQL Server\MSSQL11.SQLEXPRESS\MSSQL\DATA\iatreio.ldf' , SIZE = 
1024KB, MAXSIZE = 2048GB, FILEGROWTH = 10\%)
GO
ALTER DATABASE [iatreio] SET COMPATIBILITY_LEVEL = 110
GO
IF (1 = FULLTEXTSERVICEPROPERTY('IsFullTextInstalled'))
begin
EXEC [iatreio].[dbo].[sp_fulltext_database] @action = 'enable'
end
GO
ALTER DATABASE [iatreio] SET ANSI_NULL_DEFAULT OFF 
GO
ALTER DATABASE [iatreio] SET ANSI NULLS OFF
GO
ALTER DATABASE [iatreio] SET ANSI_PADDING OFF 
GO
ALTER DATABASE [iatreio] SET ANSI WARNINGS OFF
GO
ALTER DATABASE [iatreio] SET ARITHABORT OFF 
GO
ALTER DATABASE [iatreio] SET AUTO_CLOSE OFF 
GO
```
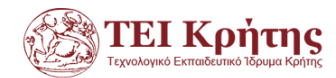

ALTER DATABASE [iatreio] SET AUTO CREATE STATISTICS ON GO ALTER DATABASE [iatreio] SET AUTO\_SHRINK OFF GO ALTER DATABASE [iatreio] SET AUTO\_UPDATE\_STATISTICS ON GO ALTER DATABASE [iatreio] SET CURSOR\_CLOSE\_ON\_COMMIT OFF GO ALTER DATABASE [iatreio] SET CURSOR\_DEFAULT GLOBAL GO ALTER DATABASE [iatreio] SET CONCAT\_NULL\_YIELDS\_NULL OFF GO ALTER DATABASE [iatreio] SET NUMERIC\_ROUNDABORT OFF GO ALTER DATABASE [iatreio] SET QUOTED\_IDENTIFIER OFF GO ALTER DATABASE [iatreio] SET RECURSIVE\_TRIGGERS OFF GO ALTER DATABASE [iatreio] SET DISABLE\_BROKER GO ALTER DATABASE [iatreio] SET AUTO\_UPDATE\_STATISTICS\_ASYNC OFF GO ALTER DATABASE [iatreio] SET DATE\_CORRELATION\_OPTIMIZATION OFF GO ALTER DATABASE [iatreio] SET TRUSTWORTHY OFF GO ALTER DATABASE [iatreio] SET ALLOW\_SNAPSHOT\_ISOLATION OFF GO ALTER DATABASE [iatreio] SET PARAMETERIZATION SIMPLE GO ALTER DATABASE [iatreio] SET READ\_COMMITTED\_SNAPSHOT OFF GO ALTER DATABASE [iatreio] SET HONOR\_BROKER\_PRIORITY OFF GO ALTER DATABASE [iatreio] SET RECOVERY SIMPLE GO ALTER DATABASE [iatreio] SET MULTI\_USER GO ALTER DATABASE [iatreio] SET PAGE VERIFY CHECKSUM GO ALTER DATABASE [iatreio] SET DB\_CHAINING OFF GO ALTER DATABASE [iatreio] SET FILESTREAM( NON\_TRANSACTED\_ACCESS = OFF ) GO ALTER DATABASE [iatreio] SET TARGET\_RECOVERY\_TIME = 0 SECONDS GO USE [iatreio] GO /\*\*\*\*\*\* Object: Table [dbo].[antidrastirio] Script Date: 19/11/2015 1:09:13 μμ \*\*\*\*\*\*/ SET ANSI NULLS ON GO SET OUOTED IDENTIFIER ON GO

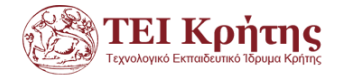

```
SET ANSI_PADDING ON
GO
CREATE TABLE [dbo].[antidrastirio](
     [IDantidrastirio] [int] NOT NULL,
     [onoma] [varchar](50) NULL,
     [posotita] [int] NULL,
     [limit] [int] NULL,
CONSTRAINT [PK_antidrastirio] PRIMARY KEY CLUSTERED 
(
     [IDantidrastirio] ASC
) WITH (PAD INDEX = OFF, STATISTICS NORECOMPUTE = OFF,
IGNORE_DUP_KEY = OFF, ALLOW_ROW_LOCKS = ON, ALLOW_PAGE_LOCKS = ON) 
ON [PRIMARY]
) ON [PRIMARY]
GO
SET ANSI_PADDING OFF
GO
/****** Object: Table [dbo].[asthenis] Script Date: 19/11/2015
1:09:13 μμ ******/
SET ANSI NULLS ON
GO
SET QUOTED IDENTIFIER ON
GO
SET ANSI_PADDING ON
GO
CREATE TABLE [dbo].[asthenis](
     [IDastheni] [int] NOT NULL,
     [amka] [varchar](50) NOT NULL,
     [name] [varchar](50) NOT NULL,
     [surname] [varchar](50) NOT NULL,
     [tel] [varchar](50) NOT NULL,
CONSTRAINT [PK_asthenis2] PRIMARY KEY CLUSTERED 
(
     [IDastheni] ASC
) WITH (PAD INDEX = OFF, STATISTICS NORECOMPUTE = OFF,
IGNORE DUP KEY = OFF, ALLOW ROW LOCKS = ON, ALLOW PAGE LOCKS = ON)
ON [PRIMARY]
) ON [PRIMARY]
GO
SET ANSI_PADDING OFF
GO
/****** Object: Table [dbo].[asthenis_address] Script Date: 
19/11/2015 1:09:13 μμ ******/
SET ANSI NULLS ON
GO
SET QUOTED IDENTIFIER ON
GO
CREATE TABLE [dbo].[asthenis_address](
     [IDastheni] [int] NOT NULL,
     [streetnumber] [nvarchar](50) NOT NULL,
     [postCodeID] [nchar](10) NOT NULL,
CONSTRAINT [PK_asthenis_address] PRIMARY KEY CLUSTERED 
(
```
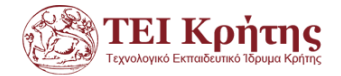

```
[IDastheni] ASC
) WITH (PAD INDEX = OFF, STATISTICS NORECOMPUTE = OFF,
IGNORE DUP KEY = OFF, ALLOW ROW LOCKS = ON, ALLOW_PAGE_LOCKS = ON)
ON [PRIMARY]
) ON [PRIMARY]
GO
/****** Object: Table [dbo]. [exetash antidrastirio] Script
Date: 19/11/2015 1:09:13 μμ ******/
SET ANSI_NULLS ON
GO
SET QUOTED IDENTIFIER ON
GO
CREATE TABLE [dbo].[exetash_antidrastirio](
     [IDexetasis] [int] NOT NULL,
     [IDantidrastirio] [int] NOT NULL,
     [posothta] [float] NOT NULL,
CONSTRAINT [PK_exetash_antidrastirio] PRIMARY KEY CLUSTERED 
(
     [IDexetasis] ASC,
     [IDantidrastirio] ASC
) WITH (PAD INDEX = OFF, STATISTICS NORECOMPUTE = OFF,
IGNORE DUP KEY = OFF, ALLOW ROW LOCKS = ON, ALLOW PAGE LOCKS = ON)
ON [PRIMARY]
) ON [PRIMARY]
GO
/****** Object: Table [dbo].[exetasi] Script Date: 19/11/2015 
1:09:13 μμ ******/
SET ANSI NULLS ON
GO
SET QUOTED IDENTIFIER ON
GO
SET ANSI_PADDING ON
GO
CREATE TABLE [dbo].[exetasi](
     [IDexetasis] [int] NOT NULL,
     [Name] [varchar](50) NOT NULL,
     [Asthenia] [varchar](50) NOT NULL,
CONSTRAINT [PK_exetasi] PRIMARY KEY CLUSTERED 
\left([IDexetasis] ASC
) WITH (PAD INDEX = OFF, STATISTICS NORECOMPUTE = OFF,
IGNORE_DUP_KEY = OFF, ALLOW_ROW_LOCKS = ON, ALLOW_PAGE_LOCKS = ON) 
ON [PRIMARY]
) ON [PRIMARY]
GO
SET ANSI_PADDING OFF
GO
/****** Object: Table [dbo].[paraggeleia] Script Date: 
19/11/2015 1:09:13 μμ ******/
SET ANSI NULLS ON
GO
SET QUOTED IDENTIFIER ON
```
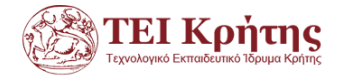

```
GO
SET ANSI_PADDING ON
GO
CREATE TABLE [dbo].[paraggeleia](
     [IDparaggelias] [int] NOT NULL,
     [hmerominia ekdosis] [varchar](50) NULL,
     [hmerominia_paralabis] [varchar](50) NULL,
CONSTRAINT [PK_paraggeleia] PRIMARY KEY CLUSTERED 
(
     [IDparaggelias] ASC
) WITH (PAD INDEX = OFF, STATISTICS NORECOMPUTE = OFF,
IGNORE_DUP_KEY = OFF, ALLOW_ROW_LOCKS = ON, ALLOW_PAGE_LOCKS = ON) 
ON [PRIMARY]
) ON [PRIMARY]
GO
SET ANSI_PADDING OFF
GO
/****** Object: Table [dbo].[result] Script Date: 19/11/2015 
1:09:13 μμ ******/
SET ANSI NULLS ON
GO
SET QUOTED IDENTIFIER ON
GO
CREATE TABLE [dbo].[result](
     [IDexetasis] [int] NOT NULL,
     [IDastheni] [int] NOT NULL,
     [hmeromhnia exetasis] [date] NOT NULL,
     [hmerominia_paralavis] [date] NULL,
 CONSTRAINT [PK_result_1] PRIMARY KEY CLUSTERED 
(
     [IDexetasis] ASC,
     [IDastheni] ASC,
     [hmeromhnia_exetasis] ASC
) WITH (PAD INDEX = OFF, STATISTICS NORECOMPUTE = OFF,
IGNORE_DUP_KEY = OFF, ALLOW_ROW_LOCKS = ON, ALLOW_PAGE_LOCKS = ON) 
ON [PRIMARY]
) ON [PRIMARY]
GO
/****** Object: Table [dbo].[stoixeio paraggelias] Script Date:
19/11/2015 1:09:13 μμ ******/
SET ANSI_NULLS ON
GO
SET QUOTED IDENTIFIER ON
GO
CREATE TABLE [dbo].[stoixeio_paraggelias](
     [IDstoixeiou] [int] NOT NULL,
     [IDparaggelias] [int] NOT NULL,
     [posotita] [int] NULL,
CONSTRAINT [PK_stoixeio_paraggelias] PRIMARY KEY CLUSTERED 
(
     [IDstoixeiou] ASC,
     [IDparaggelias] ASC
```
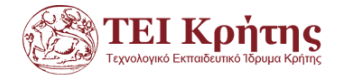

```
) WITH (PAD_INDEX = OFF, STATISTICS_NORECOMPUTE = OFF,
IGNORE_DUP_KEY = OFF, ALLOW_ROW_LOCKS = ON, ALLOW_PAGE_LOCKS = ON) 
ON [PRIMARY]
) ON [PRIMARY]
GO
/****** Object: Table [dbo].[tkTable] Script Date: 19/11/2015 
1:09:13 μμ ******/
SET ANSI NULLS ON
GO
SET QUOTED IDENTIFIER ON
GO
CREATE TABLE [dbo].[tkTable](
     [postCodeID] [nchar](10) NOT NULL,
      [tk] [nchar](10) NULL,
     [city] [nvarchar](50) NULL,
CONSTRAINT [PK_tkTable] PRIMARY KEY CLUSTERED 
(
      [postCodeID] ASC
) WITH (PAD INDEX = OFF, STATISTICS NORECOMPUTE = OFF,
IGNORE_DUP_KEY = OFF, ALLOW_ROW_LOCKS = ON, ALLOW_PAGE_LOCKS = ON) 
ON [PRIMARY]
) ON [PRIMARY]
GO
ALTER TABLE [dbo]. [asthenis address] WITH CHECK ADD CONSTRAINT
[FK_asthenis_address_asthenis1] FOREIGN KEY([IDastheni])
REFERENCES [dbo].[asthenis] ([IDastheni])
GO
ALTER TABLE [dbo]. [asthenis address] CHECK CONSTRAINT
[FK asthenis address asthenis1]
GO
ALTER TABLE [dbo]. [asthenis address] WITH CHECK ADD CONSTRAINT
[FK_asthenis_address_tkTable] FOREIGN KEY([postCodeID])
REFERENCES [dbo].[tkTable] ([postCodeID])
GO
ALTER TABLE [dbo]. [asthenis address] CHECK CONSTRAINT
[FK_asthenis_address_tkTable]
GO
ALTER TABLE [dbo].[exetash_antidrastirio] WITH CHECK ADD 
CONSTRAINT [FK_exetash_antidrastirio_antidrastirio] FOREIGN 
KEY([IDantidrastirio])
REFERENCES [dbo].[antidrastirio] ([IDantidrastirio])
GO
ALTER TABLE [dbo].[exetash_antidrastirio] CHECK CONSTRAINT 
[FK_exetash_antidrastirio_antidrastirio]
GO
ALTER TABLE [dbo].[exetash_antidrastirio] WITH CHECK ADD 
CONSTRAINT [FK_exetash_antidrastirio_exetasi] FOREIGN 
KEY([IDexetasis])
REFERENCES [dbo].[exetasi] ([IDexetasis])
GO
ALTER TABLE [dbo].[exetash_antidrastirio] CHECK CONSTRAINT 
[FK_exetash_antidrastirio_exetasi]
GO
```
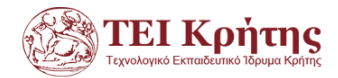

```
ALTER TABLE [dbo].[result] WITH CHECK ADD CONSTRAINT 
[FK_result_asthenis] FOREIGN KEY([IDastheni])
REFERENCES [dbo].[asthenis] ([IDastheni])
GO
ALTER TABLE [dbo].[result] CHECK CONSTRAINT [FK_result_asthenis]
GO
ALTER TABLE [dbo].[result] WITH CHECK ADD CONSTRAINT 
[FK_result_exetasi] FOREIGN KEY([IDexetasis])
REFERENCES [dbo].[exetasi] ([IDexetasis])
GO
ALTER TABLE [dbo]. [result] CHECK CONSTRAINT [FK result exetasi]
GO
ALTER TABLE [dbo].[stoixeio_paraggelias] WITH CHECK ADD 
CONSTRAINT [FK_stoixeio_paraggelias_antidrastirio1] FOREIGN 
KEY([IDstoixeiou])
REFERENCES [dbo].[antidrastirio] ([IDantidrastirio])
GO
ALTER TABLE [dbo].[stoixeio_paraggelias] CHECK CONSTRAINT 
[FK_stoixeio_paraggelias_antidrastirio1]
GO
ALTER TABLE [dbo].[stoixeio_paraggelias] WITH CHECK ADD 
CONSTRAINT [FK_stoixeio_paraggelias_paraggeleia] FOREIGN 
KEY([IDparaggelias])
REFERENCES [dbo].[paraggeleia] ([IDparaggelias])
GO
ALTER TABLE [dbo].[stoixeio_paraggelias] CHECK CONSTRAINT 
[FK_stoixeio_paraggelias_paraggeleia]
GO
USE [master]
GO
ALTER DATABASE [iatreio] SET READ_WRITE 
GO
```